$\sqrt{1-x^2}$ 

# Manual de instrucciones – ES

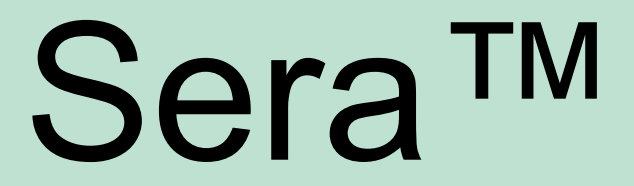

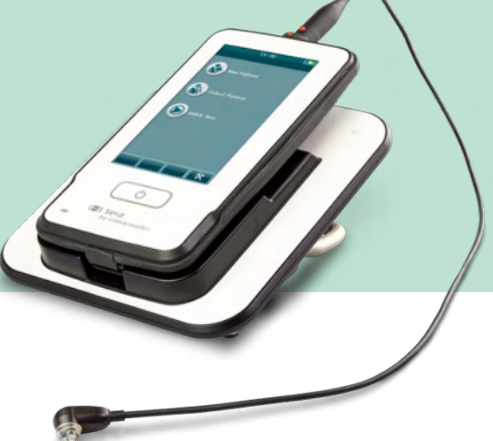

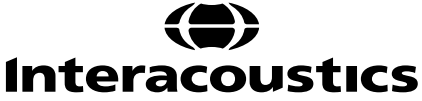

# Índice

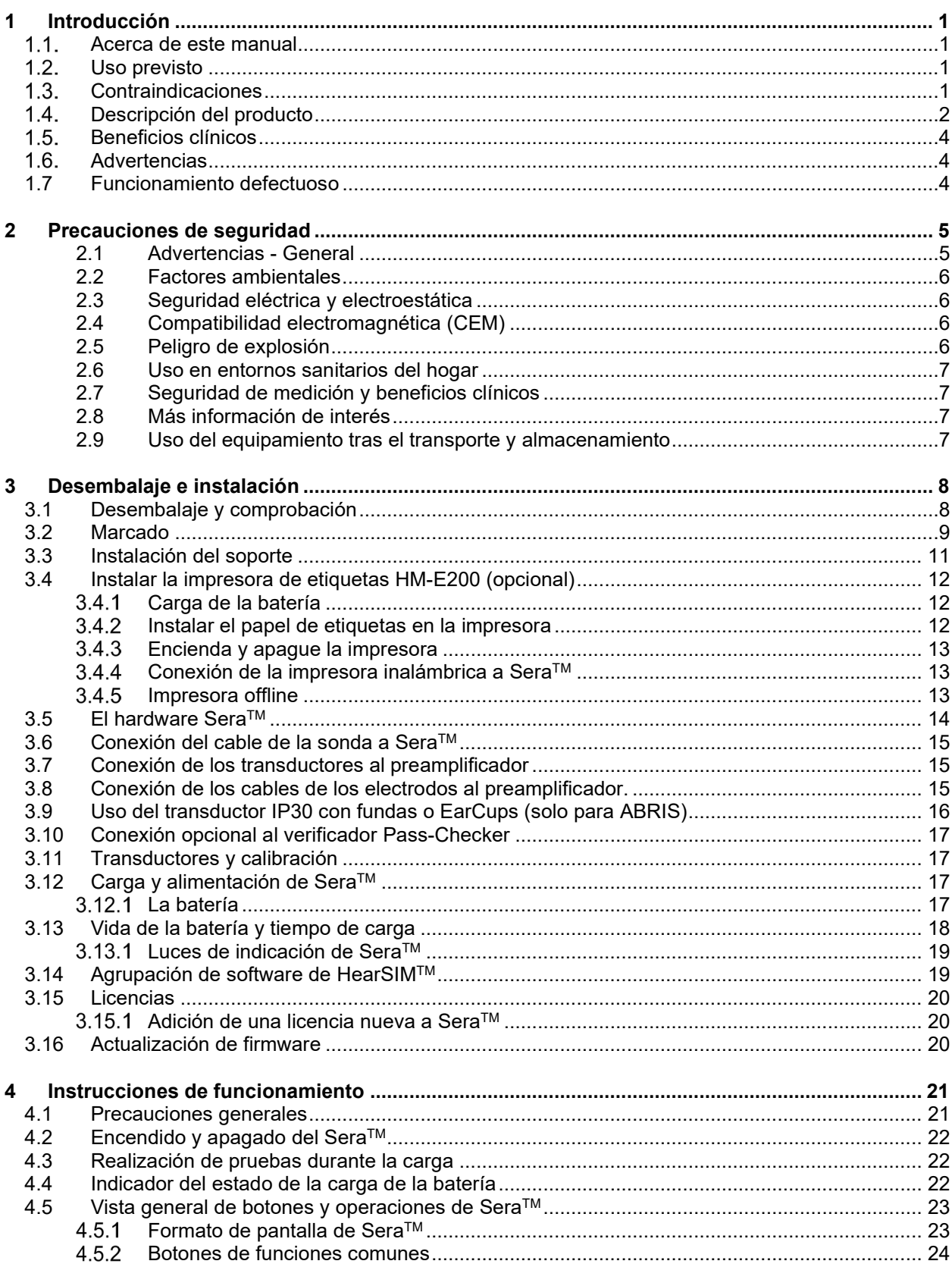

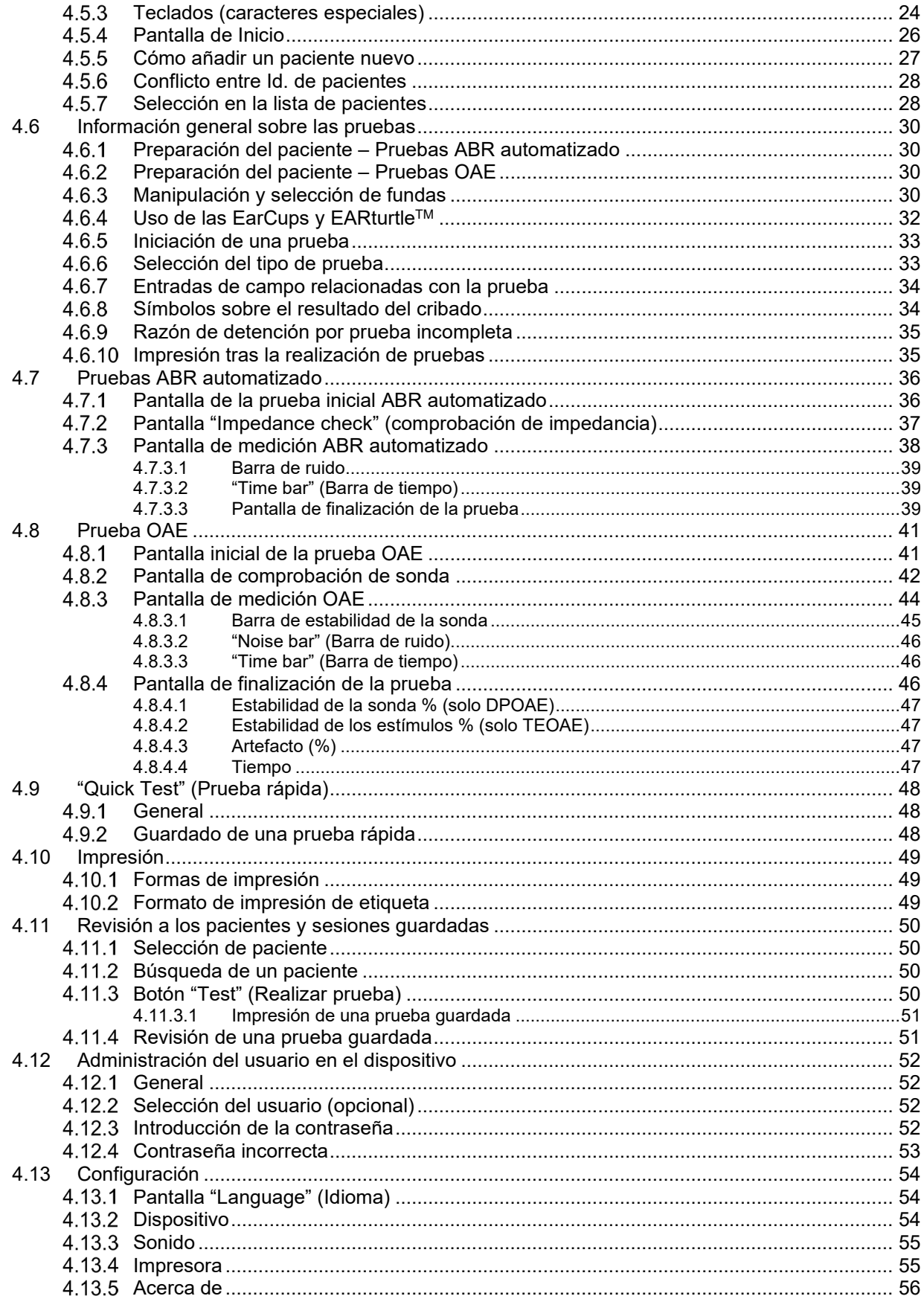

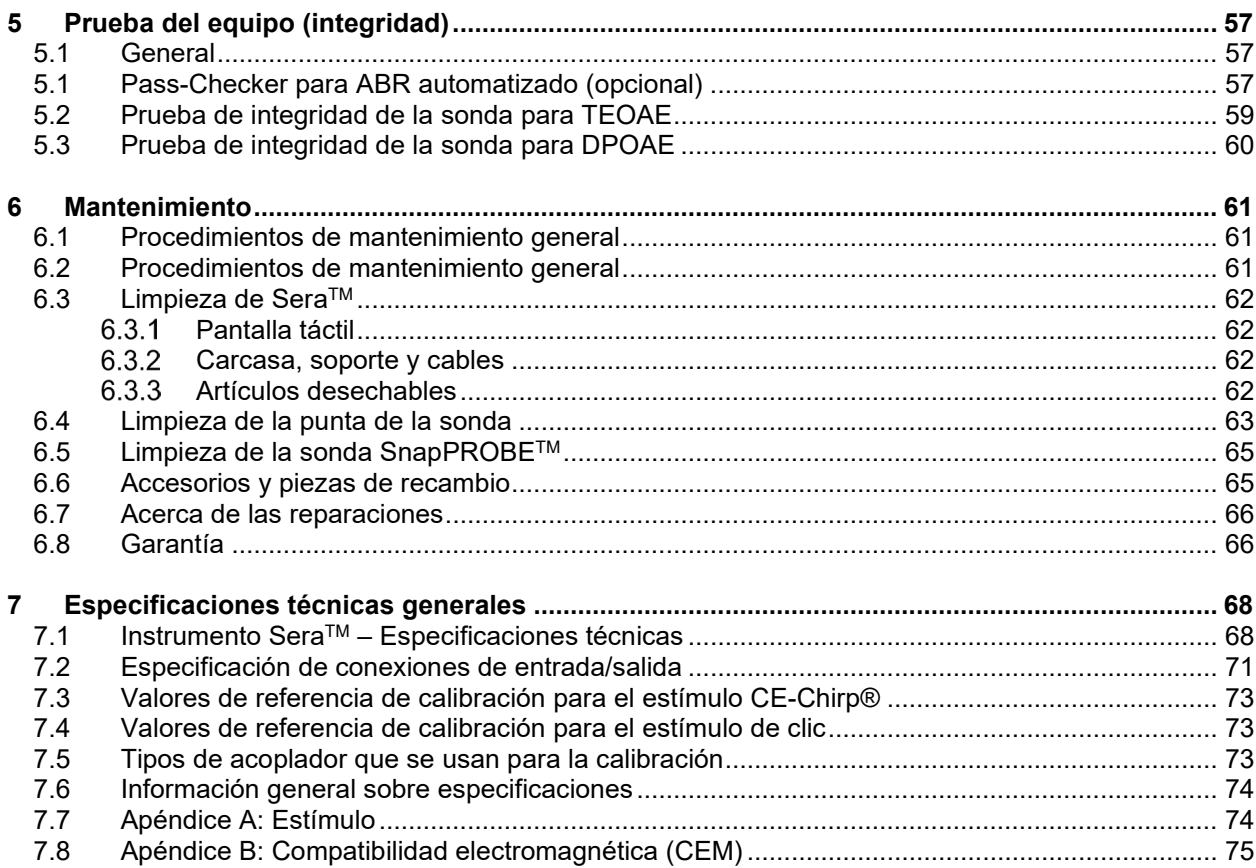

# wllwww

# <span id="page-4-0"></span>1 Introducción

### <span id="page-4-1"></span>**Acerca de este manual**

Este manual hace referencia a la versión 1.26 de SeraTM. Este producto está fabricado por:

**Interacoustics A/S** Audiometer Allé 1 5500 Middelfart Dinamarca Tel.: +45 6371 3555 Dirección de correo electrónico: [info@interacoustics.com](mailto:info@interacoustics.com) Web: [www.interacoustics.com](http://www.interacoustics.com/)

#### **Instrucciones de uso/Información adicional:**

Las **"Instrucciones de uso"** contienen toda la información requerida para utilizar este sistema de forma segura y efectiva, pero la guía **"Información adicional"** está también disponible si está interesado en obtener más información. El operador puede consultar estos manuales en el sitio web oficial del fabricante.

### <span id="page-4-2"></span>**Uso previsto**

Sera™ con DPOAE se utiliza para la evaluación y documentación audiológicas de los trastornos auditivos utilizando las otoemisiones acústicas producto de distorsión. Sera™ con DPOAE puede utilizarse en pacientes de todas las edades.

Sera™ con TEOAE se utiliza para la evaluación y documentación audiológicas de los trastornos auditivos utilizando las otoemisiones acústicas evocadas transitorias. Sera™ con TEOAE puede utilizarse en pacientes de todas las edades.

Sera™ con ABRIS se utiliza para la evaluación y documentación audiológicas de los trastornos auditivos y nerviosos utilizando potenciales evocados auditivos del oído interno, el nervio auditivo y el tronco encefálico. SeraTM con ABRIS puede utilizarse en neonatos.

El sistema SeraTM debe utilizarlo únicamente personal cualificado, como audiólogos, cirujanos de otorrinolaringología, médicos, profesionales sanitarios de la audición o personal con un nivel de formación similar. El dispositivo no debería utilizarse sin poseer los conocimientos necesarios y la formación adecuada para entender su utilización e interpretar sus resultados. Sera TM está diseñado para su uso en un hospital, clínica, instalación sanitaria u otro entorno tranquilo adecuado.

# <span id="page-4-3"></span>**Contraindicaciones**

Las contraindicaciones de las pruebas incluyen una operación de oído externo, estapedectomía reciente, un oído supurante, traumatismo agudo del conducto auditivo externo, incomodidad (p. ej., otitis grave externa) u oclusión del conducto auditivo externo o heridas. No se deben realizar pruebas en pacientes con estos síntomas sin la autorización previa de un médico.

# whenhal

#### <span id="page-5-0"></span> $1.4.$ **Descripción del producto**

Sera™ es un dispositivo de cribado portátil multifuncional que puede realizar y registrar los siguientes tipos de pruebas, según qué licencias tenga instaladas:

- Otoemisiones acústicas producto de distorsión (DPOAE)
- Otoemisiones acústicas evocadas transitorias (TEOAE)
- Prueba automatizada de respuesta auditiva del tronco encefálico (ABRIS)

Las configuraciones disponibles son:

- $\bullet$  Sera<sup>TM</sup> con ABRIS
- Sera<sup>TM</sup> con ABRIS y Otoemisiones acústicas evocadas transitorias (TEOAE)
- Sera<sup>TM</sup> con ABRIS y Otoemisiones acústicas producto de distorsión (DPOAE)
- SeraTM con ABRIS, Otoemisiones acústicas evocadas transitorias (TEOAE) y Otoemisiones acústicas producto de distorsión (DPOAE)
- SeraTM con Otoemisiones acústicas evocadas transitorias (TEOAE)
- Sera™ con Otoemisiones acústicas producto de distorsión (DPOAE)
- SeraTM con Otoemisiones acústicas evocadas transitorias (TEOAE) y Otoemisiones acústicas producto de distorsión (DPOAE)

Las configuraciones de la licencia pueden añadirse incluso tras haber adquirido el dispositivo y haberlo utilizado. Consulte la sección 3.14 Licencias para obtener más información.

Sera™ funciona con diferentes configuraciones de cables y transductores. La siguiente tabla muestra qué configuraciones de cables y transductores pueden utilizarse con SeraTM.

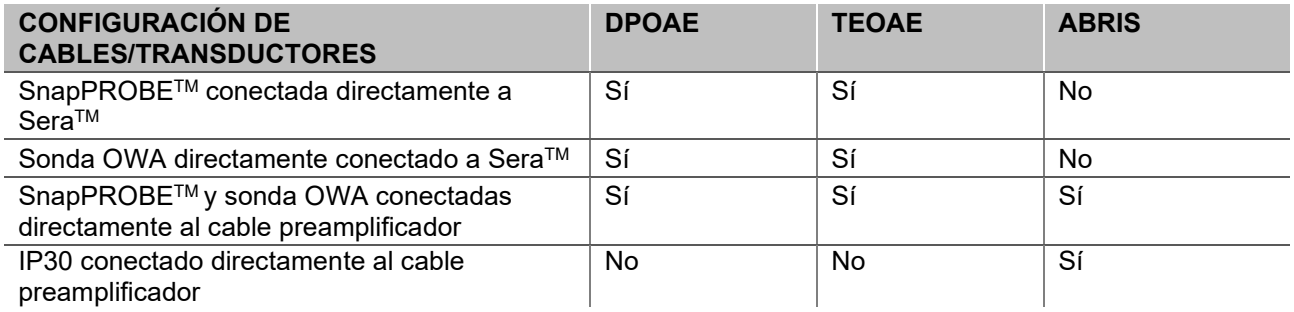

El sistema está formado por las siguientes piezas incluidas y opcionales:

<span id="page-5-1"></span>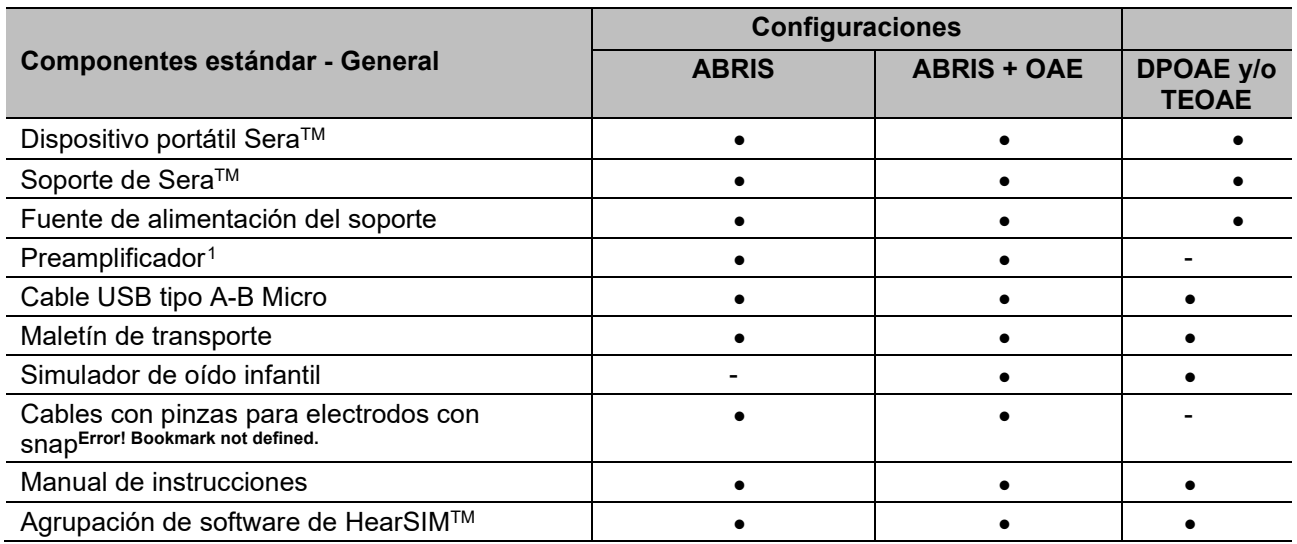

# whenhand

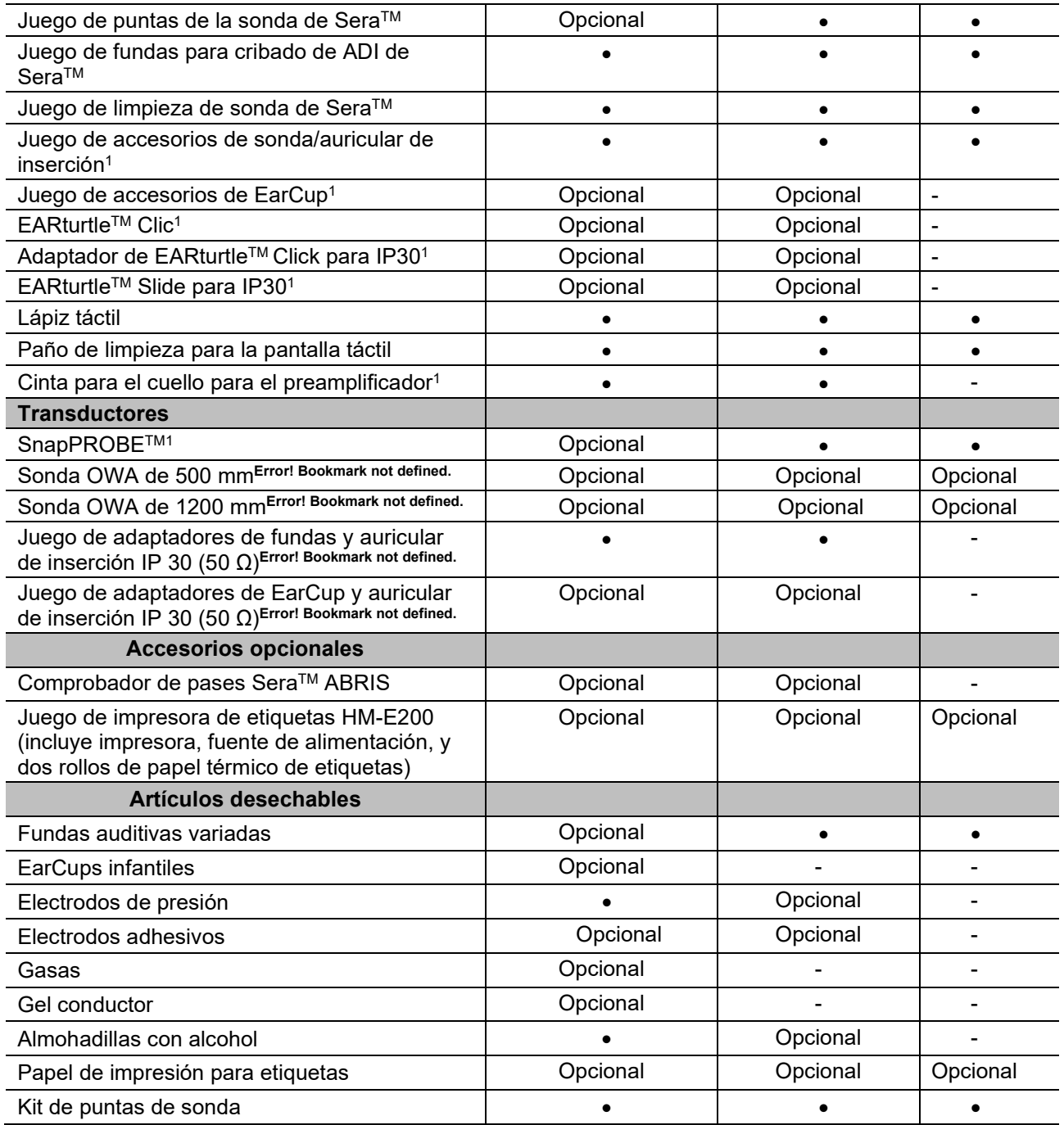

¡Los desechables son de uso único! La reutilización de los desechables puede afectar a los resultados de la prueba y poner en peligro la seguridad del paciente. Consulte la sección 2.7 Precauciones de seguridad. Todos los elementos desechables incluidos con Sera™ están suministrados por Sanibel Supply®. El sistema solo se ha probado con los desechables fabricados por Sanibel Supply®. La utilización de desechables de otras marcas podría alterar el funcionamiento y los resultados obtenidos con el dispositivo, por lo que no es recomendable.

# Margaret

# <span id="page-7-0"></span>**Beneficios clínicos**

La pérdida de la audición en niños pequeños puede afectar a muchas áreas de desarrollo, incluyendo la adquisición del lenguaje, las interacciones sociales, las emociones, la capacidad cognitiva, el rendimiento académico y las habilidades vocacionales. Esto puede afectar negativamente a la calidad de vida del paciente. El diagnóstico de la pérdida auditiva puede por tanto tener un beneficio significativo para los individuos y los familiares.

### <span id="page-7-1"></span>**Advertencias**

En este manual se utilizan las siguientes notificaciones de peligro, advertencias y avisos:

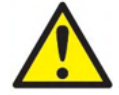

La etiqueta **PELIGRO** identifica estados o prácticas que pueden causar daños al paciente o usuario.

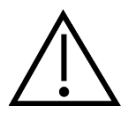

La etiqueta **ADVERTENCIA** identifica estados o prácticas que podrían tener como resultado daños en el equipo.

AVISO **AVISO** se utiliza para hacer referencia a prácticas que no ocasionan lesiones personales.

### <span id="page-7-2"></span>**1.7 Funcionamiento defectuoso**

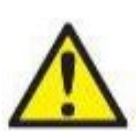

En el caso de funcionamiento defectuoso de un producto, es importante proteger a los pacientes, usuarios y otras personas contra daños. Por tanto, si el producto a causado o podría causar potencialmente dicho daño, debe ponerse en cuarentena de inmediato.

Los funcionamientos defectuosos dañinos y no dañinos relacionados con el producto o con su uso deben reportarse de inmediato al distribuidor a través del cual se adquirió el producto. Recuerde incluir tantos datos como sea posible, por ejemplo, tipo de daño, número de serie del producto, versión de software, accesorios conectados y cualquier otra información relevante.

En caso de muerte o incidente grave en relación con el uso del dispositivo, el incidente debe reportarse de inmediato a Interacoustics y a la autoridad nacional competente.

### **1.8 Eliminación del producto**

Interacoustics se compromete a garantizar que nuestros productos se eliminan de forma segura cuando ya no son utilizables. La cooperación del usuario es importante para garantizar esto. Interacoustics por tanto espera que se sigan las regulaciones para clasificar y eliminar los equipos eléctricos y electrónicos, y que los dispositivos no se desechen junto con la basura sin clasificar.

En el caso de que el distribuidor del producto ofrezca un plan de recuperación, este debería usarse para garantizar la eliminación adecuada del producto.

# womow

# <span id="page-8-0"></span>2 Precauciones de seguridad

#### **General**

Deben seguirse siempre las siguientes precauciones. Asimismo, debe seguir las precauciones de seguridad generales cuando opere un equipo eléctrico. Si no tiene en cuenta estas precauciones, es posible que el equipo sufra daños y que el paciente o el operario sufran lesiones.

El empleador debe instruir a sus empleados para que puedan evitar condiciones peligrosas y reconocer las regulaciones aplicables a su entorno laboral para controlar o eliminar peligros u otras exposiciones a enfermedades o lesiones.

Interacoustics comprende que las reglas de seguridad en las organizaciones individuales pueden variar. Si existiera una incoherencia entre las instrucciones de este manual y las normas de la organización con respecto a la utilización de este instrumento, prevalecerán las normas más estrictas.

Sera™ está diseñado para que lo utilicen profesionales sanitarios de la audición (es decir, audiólogos y otorrinolaringólogos), enfermeros o técnicos que hayan recibido formación sobre la utilización del dispositivo.

#### <span id="page-8-1"></span>**2.1 Advertencias - General**

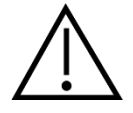

Si el sistema no funciona correctamente, no lo utilice hasta que se hayan realizado todas las reparaciones necesarias y la unidad se haya probado y calibrado para un funcionamiento correcto de acuerdo con las especificaciones de Interacoustics.

No deje caer ni someta de otro modo este dispositivo a impactos. Si el instrumento resulta dañado, devuélvalo al fabricante para su reparación o calibración. No utilice el instrumento si sospecha que tiene algún daño.

Este producto y sus componentes desempeñarán sus funciones de forma fiable solo cuando se utilicen y se mantengan de acuerdo con las instrucciones incluidas en este manual, en las etiquetas del producto o en encartes. No debe usar un producto defectuoso. Asegúrese de que todas las conexiones a los accesorios externos están aseguradas correctamente. Las piezas que puedan romperse o perderse o que estén visiblemente gastadas, deformadas o contaminadas, deben reemplazarse de inmediato por piezas de recambio limpias y originales fabricadas y distribuidas por Interacoustics.

El usuario no puede reparar el equipo. Solo un representante técnico autorizado puede realizar reparaciones. No se permiten modificaciones en el equipo por parte de otra persona que no sea un representante cualificado de Interacoustics. La modificación del equipo podría ser peligrosa.

Puede solicitar a Interacoustics diagramas electrónicos, listas de componentes, descripciones, instrucciones de calibraciones u otra información que ayude al personal técnico autorizado a reparar las piezas de este instrumento definidas por Interacoustics como reparables por el personal técnico.

Ninguna pieza del equipo podrá someterse a reparaciones o mantenimientos mientras se esté utilizando con el paciente.

Solo conecte a Sera<sup>™</sup> accesorios comprados en Interacoustics. Solo se podrán conectar accesorios al dispositivo o al soporte que Interacoustics haya clasificado como compatibles.

# MMMM

### <span id="page-9-0"></span>**2.2 Factores ambientales**

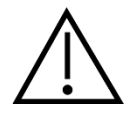

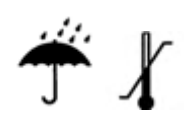

Utilice y almacene el instrumento en interiores. Se recomienda que utilice el instrumento a temperatura ambiente entre unos 5º a 40 ºC (de 41º a 104º F) y en una humedad relativa entre el 15 % y el 93 % (sin condensación).

Consulte la sección 6 para ver las condiciones de transporte y almacenamiento.

No use el dispositivo en presencia de fluidos que puedan entrar en contacto con algunos de los componentes electrónicos o con el cableado. Si el usuario sospecha que algunos componentes o accesorios del sistema han entrado en contacto con fluidos, no debe usar la unidad hasta que un técnico de soporte autorizado considere que es seguro.

#### <span id="page-9-1"></span>**2.3 Seguridad eléctrica y electroestática**

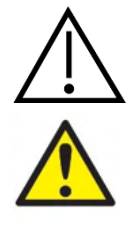

Antes de prestar un servicio en los auriculares de inserción debe desacoplar los transductores y los electrodos de Sera™ del paciente.

No toque al paciente y a los contactos de la parte inferior del instrumento al mismo tiempo. Si no sigue esta advertencia, puede producirse una corriente de fuga de alta intensidad al paciente.

No abra la carcasa del instrumento. Para cualquier operación de servicio, consulte a personal cualificado.

#### <span id="page-9-2"></span>**2.4 Compatibilidad electromagnética (CEM)**

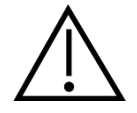

Aunque el instrumento cumple los requisitos sobre CEM pertinentes, se deben tomar precauciones para evitar una exposición innecesaria a campos electromagnéticos, provenientes por ejemplo de teléfonos móviles. Cuando se vaya a usar el equipo junto a otro, fíjese en que ninguno interfiera en el otro. Consulte también el apéndice sobre CEM.

#### <span id="page-9-3"></span>**2.5 Peligro de explosión**

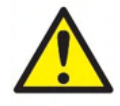

Riesgo de explosión.

No lo use en presencia de anestésicos inflamables u otros gases.

NO lo use en presencia de mezclas de gases inflamables. Los usuarios deberían considerar la posibilidad de explosiones o incendio cuando utilicen este dispositivo cerca de gases anestésicos inflamables.

NO use Sera™ en un entorno rico en oxígeno, como una cámara hiperbárica, tienda de oxígeno, etc.

#### <span id="page-10-0"></span>**2.6 Uso en entornos sanitarios del hogar**

El instrumento es adecuado para su uso en entornos sanitarios del hogar cuando esté protegido con el maletín de transporte incluido durante el transporte.

#### <span id="page-10-1"></span>**2.7 Seguridad de medición y beneficios clínicos**

Para garantizar que Sera™ funciona correctamente, el instrumento debe comprobarse y calibrarse al menos una vez al año.

El mantenimiento y calibración debe realizarlos un técnico de soporte autorizado. Si estas comprobaciones no se realizan, es posible que se vulneren la Directiva sobre dispositivos médicos, y por tanto, se anulen las garantías.

El uso de dispositivos no calibrados puede tener como consecuencia resultados de pruebas incorrectos. Los resultados de la prueba incorrectos pueden provocar un tratamiento inapropiado para los pacientes.

#### <span id="page-10-2"></span>**2.8 Más información de interés**

#### **Importante:**

NO conecte el hardware de Sera™ al ordenador antes de que el software se haya instalado.

El almacenamiento por debajo de los 0 °C/32 °F y por encima de los 50 °C/122 °F puede causar daños permanentes en el instrumento y sus accesorios.

No coloque el instrumento junto a una fuente de calor de ningún tipo.

Tenga especial cuidado cuando manipule los transductores, porque una manipulación brusca, por ejemplo, una caída sobre una superficie dura, podría dañar o romper alguna pieza.

#### <span id="page-10-3"></span>**2.9 Uso del equipamiento tras el transporte y almacenamiento**

Asegúrese de que el instrumento funciona correctamente antes de utilizarlo. Si el instrumento se ha almacenado en un entorno más frío (aunque sea durante un periodo corto) deje que el instrumento se aclimatice. Esto puede llevar algún tiempo, dependiendo de las condiciones ambientales (como la humedad ambiental). Puede reducir la condensación mediante el almacenamiento del instrumento en su embalaje original. Si el instrumento se almacena en un entorno más cálido que las condiciones de uso reales, no es necesario que tome precauciones especiales antes de utilizarlo. Asegúrese siempre del funcionamiento correcto del instrumento siguiendo procedimientos de comprobación rutinarios para equipos audiométricos.

# <span id="page-11-0"></span>3 Desembalaje e instalación

### <span id="page-11-1"></span>**3.1 Desembalaje y comprobación**

#### **Comprobación de la caja y el contenido para detectar posibles daños**

Cuando reciba el instrumento, compruebe la caja de transporte por si hubiera indicios de daños o una manipulación excesivamente brusca. Si la caja estuviera dañada, se debería conservar hasta que el contenido de la caja se hubiera comprobado tanto mecánica como eléctricamente. Si el equipo presenta defectos, póngase en contacto con su distribuidor local. Conserve el material de transporte para que lo compruebe el transportista y se pueda presentar la reclamación al seguro.

#### **Guarde la caja para futuros envíos**

SeraTM tiene su propia caja de envío, específicamente diseñada para SeraTM. Conserve esta caja. La necesitará si tiene que devolver el instrumento al servicio técnico. Si necesita alguna operación de servicio, póngase en contacto con su distribuidor local.

#### **Notificación de imperfecciones**

#### **Comprobación antes de la conexión**

Antes de conectar el producto, debe comprobar si ha sufrido daños. Deben revisarse la carcasa y los accesorios en busca de rasguños o piezas ausentes.

#### **Notifique inmediatamente cualquier fallo**

Si falta alguna pieza o se detecta cualquier fallo, debe comunicarse esta situación inmediatamente al proveedor del instrumento, incluyendo la factura, el número de serie y un informe detallado del problema. En la parte posterior del presente manual encontrará un "Informe de devolución" donde puede describir el problema.

#### **Utilice el "Informe de devolución" (Return Report)**

El informe de devolución le ofrece al técnico de servicio la información necesaria para estudiar el problema que se plantea. Sin esta información, es posible que resulte difícil determinar el fallo y reparar el dispositivo. Envíe siempre el dispositivo con un Informe de devolución debidamente cumplimentado para que podamos estar seguros de que la corrección del problema será definitiva y de su agrado.

#### **Transporte para atención médica en el hogar**

Use la bolsa de transporte incluida en la entrega de Sera™.

# ummun

### <span id="page-12-0"></span>**3.2 Marcado**

El instrumento presenta el siguiente marcado:

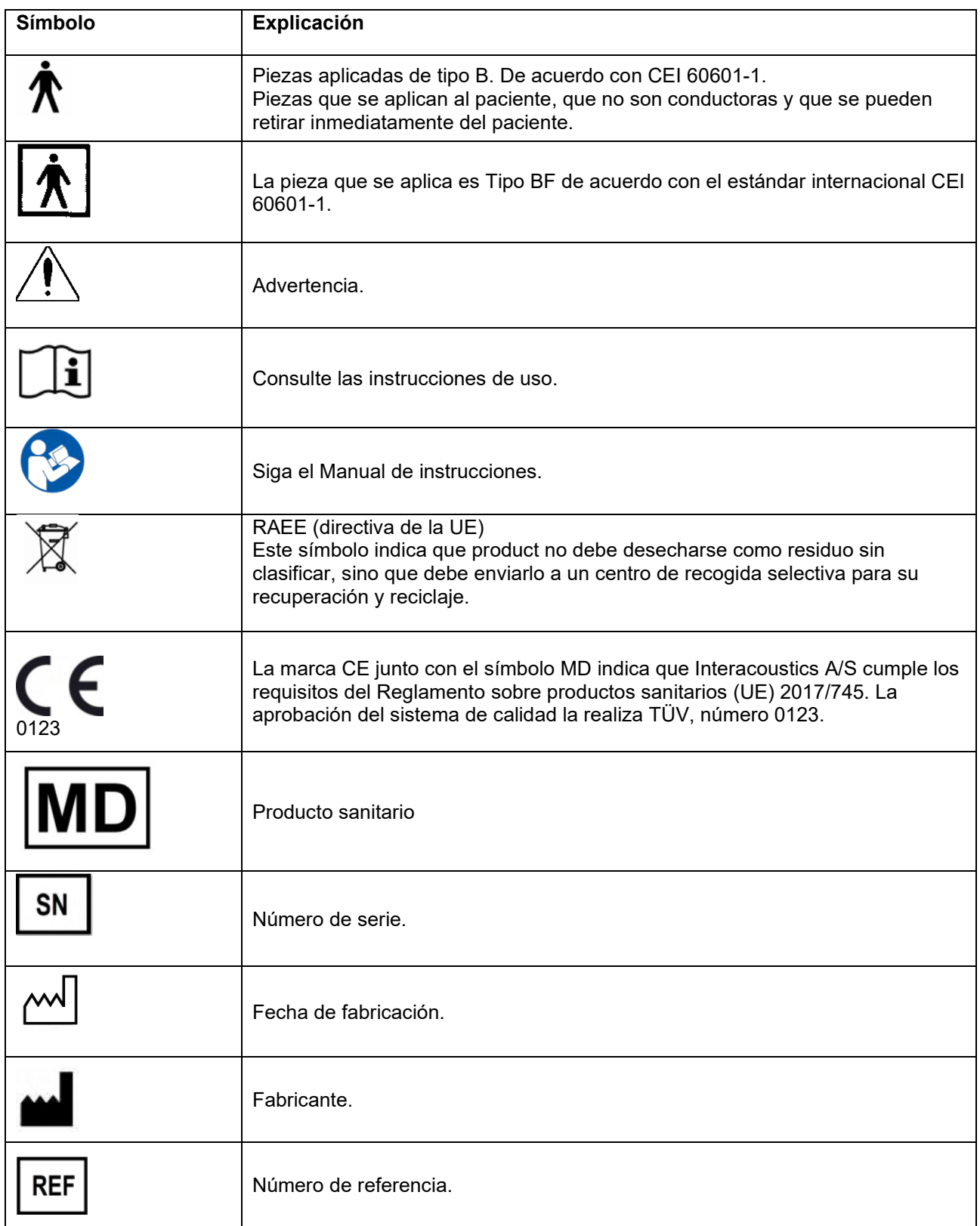

# monde

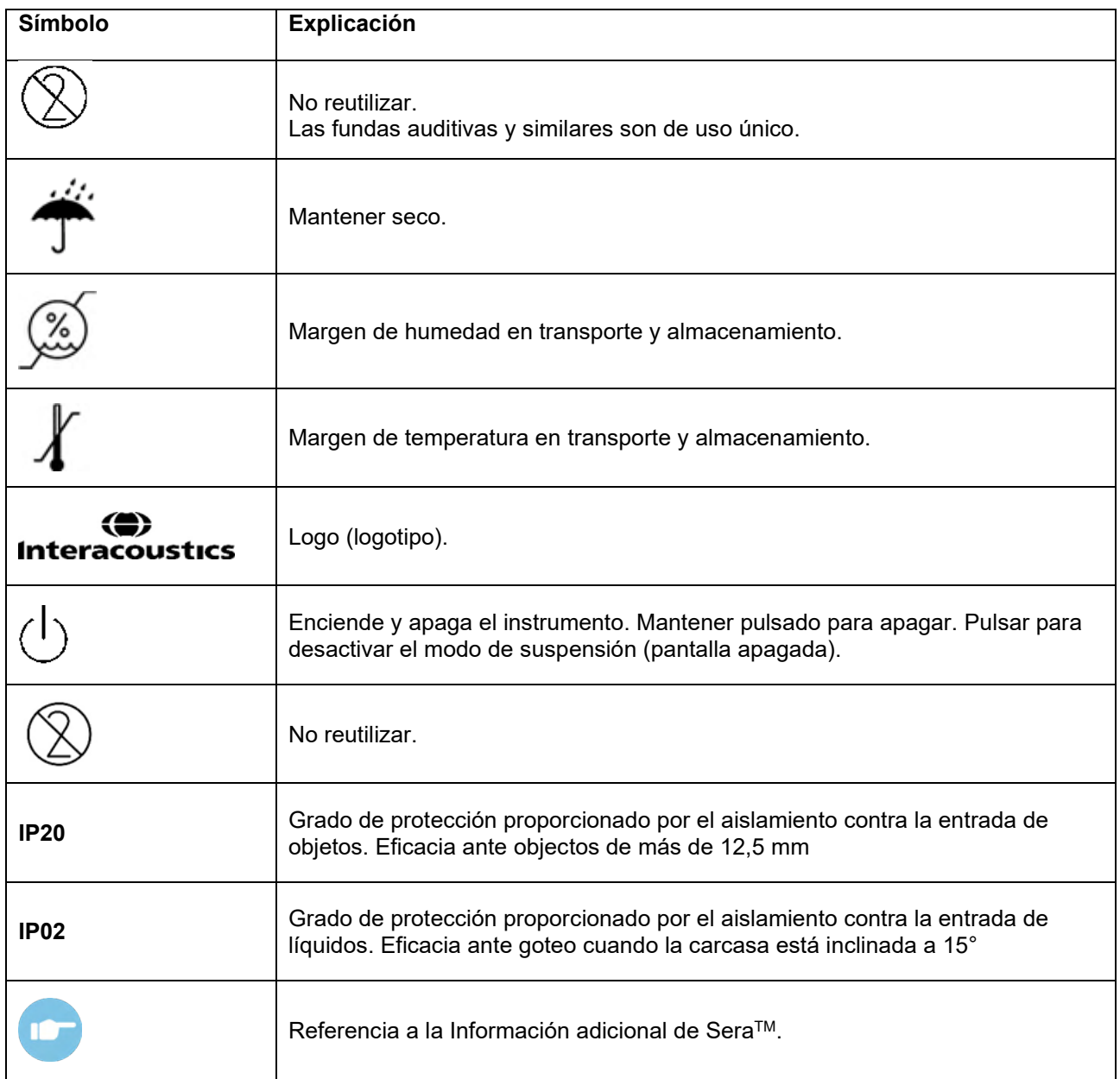

# mondo

### <span id="page-14-0"></span>**3.3 Instalación del soporte**

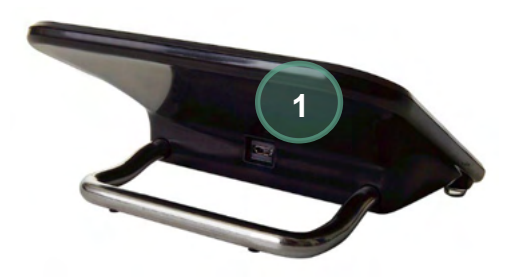

Conecte la clavija USB Tipo A-B Micro de la fuente de alimentación a la parte posterior del soporte (1).

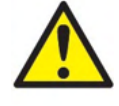

#### **UTILICE SOLO LA FUENTE DE ALIMENTACIÓN UES12LCP-050160SPA.**

No intente usar otra fuente de alimentación. Puede causar riesgos de incendio o de descarga eléctrica al operador o al paciente.

Sitúe el soporte de pie sobre su escritorio. Hay dos guías de inserción para colocar el instrumento correctamente en el soporte.

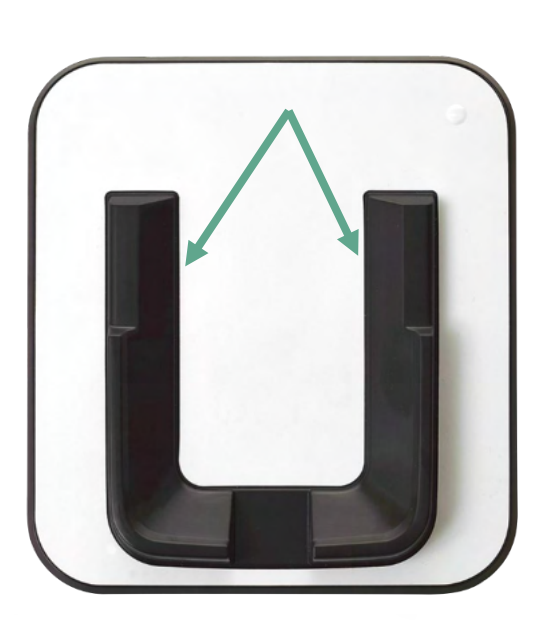

 $\circlearrowleft$ 

Coloque el dispositivo Sera™ en el soporte de forma que encaje en las guías de posición con forma de U. Es necesario que coloque correctamente el soporte para garantizar la carga de la batería.

Agarre la parte superior de Sera™ por encima de las guías de posición del soporte y levántelo del soporte.

# whenhal

### <span id="page-15-0"></span>**3.4 Instalar la impresora de etiquetas HM-E200 (opcional)**

La conexión de Sera™ y la impresora de etiquetas HM-E200 se lleva a cabo mediante emparejamiento inalámbrico. Utilice únicamente la impresora recomendada de Interacoustics.

**AVISO:** Solo las impresoras adquiridas a través de los distribuidores de Interacoustics o Sanibel Supply® son compatibles con Sera™.

#### <span id="page-15-1"></span>**Carga de la batería**

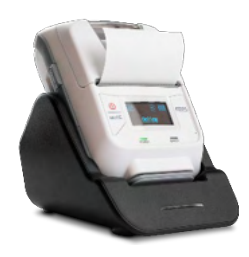

La impresora recibe alimentación de una batería litio-ion.

Para cargar la batería, debe insertar la clavija del cargador en la toma situada en el lateral y conectar la fuente de alimentación a una toma de corriente o conectar la impresora a un PC. También puede colocar la impresora en su soporte mientras el soporte está conectado con una toma eléctrica. La luz verde en la parte delantera de la impresora parpadeará para indicar que se está cargando. Cuando la batería esté completamente cargada, la luz verde permanecerá fija.

#### <span id="page-15-2"></span>**Instalar el papel de etiquetas en la impresora**

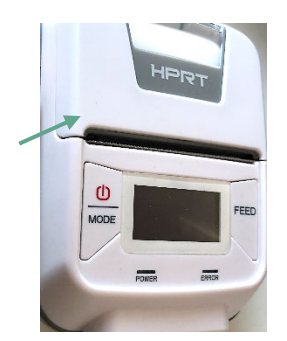

Para introducir un nuevo rollo de etiquetas en la impresora de etiquetas, abra la impresora deslizando el botón en el lado izquierdo de la impresora hacia abajo.

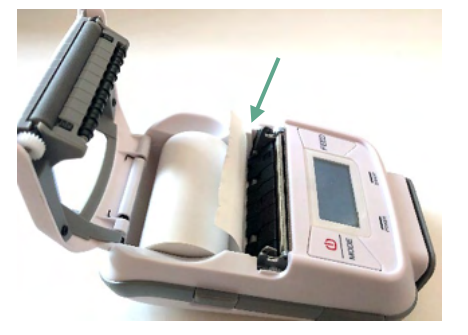

Introduzca el rollo de etiquetas en la impresora con el extremo de papel colocado hacia la pantalla de la impresora.

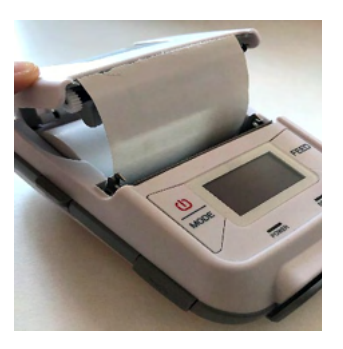

Una vez colocado el rollo de etiquetas, cierre la cubierta.

Active la impresora y pulse el botón de alimentación que se encuentra en el lado izquierdo para que la impresora pueda alinear las etiquetas con el cabezal de impresión.

Opcionalmente, puede usarse papel térmico con la impresora térmica HM-E200. Consulte el manual del usuario de la impresora HM-E200 para ver las instrucciones de configuración.

# WIMMM

### <span id="page-16-0"></span>**Encienda y apague la impresora**

Pulse el BOTÓN DE ENCENDIDO durante dos segundos para encender y apagar la impresora. El indicador de alimentación verde estará iluminado cuando la impresora esté encendida. Una vez que la impresora esté en standby, el indicador de alimentación verde parpadeará, y se apagará la pantalla. Pulse el botón de encendido brevemente para activar la impresora.

### <span id="page-16-1"></span>**Conexión de la impresora inalámbrica a SeraTM**

Antes de poder imprimir de forma inalámbrica es necesario empareiar la impresora con Sera™.

Siga estas instrucciones para emparejar la impresora:

- 1. Encienda la impresora, manteniendo pulsado el botón de encendido durante 2 segundos
- 2. En la unidad SeraTM portátil, vaya a **"Setup | Printer"** (Configuración | Impresora) y pulse **"Search"** (Buscar)
- 3. Deje que el instrumento busque dispositivos inalámbricos. Esto puede tardar hasta 1 minuto
- 4. En la lista de dispositivos aparecerá un dispositivo con el nombre HM-E200.
- 5. Pulse **"Select"** (Seleccionar) para terminar la emparejamiento.

**Importante:** No apague Sera™ durante la impresión.

Es posible compartir una impresora con varios dispositivos Sera™. Sin embargo, solo se puede emparejar un dispositivo con la impresora al mismo tiempo. Esto significa que solo se puede encender un Sera™ dentro del alcance de la impresora y esta debe apagarse después del uso con un Sera™ para poder conectarlo a otro dispositivo SeraTM posteriormente.

Si desea imprimir los resultados medidos con la impresora conectada, se recomienda encender la impresora antes de realizar las mediciones. Esto le dará a la impresora suficiente tiempo para conectarse y estar lista para imprimir cuando se completen las mediciones.

#### <span id="page-16-2"></span>3.4.5 Impresora offline

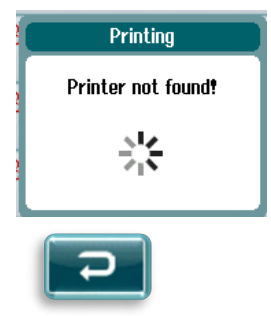

Si intenta imprimir cuando la impresora inalámbrica está apagada o fuera del alcance de SeraTM, aparecerá un mensaje de error.

Rechace el mensaje seleccionando el botón de verificación en la parte inferior de la barra de control. Vuelva a intentarlo tras encender la impresora o moverla dentro del rango.

# whenhal

# <span id="page-17-0"></span>**3.5 El hardware SeraTM**

La unidad portátil Sera™ está formada por una pantalla táctil resistente que responde a la presión sobre los iconos.

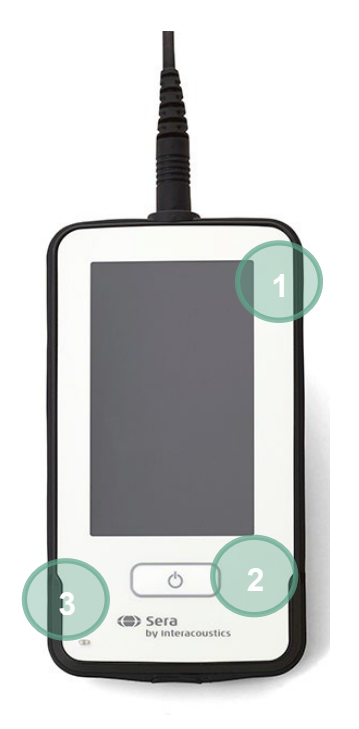

Si mira Sera™ desde la parte frontal, verá la pantalla táctil (1) y el botón de encendido, apagado e inicio (2), así como la luz indicadora de carga (LED) (3).

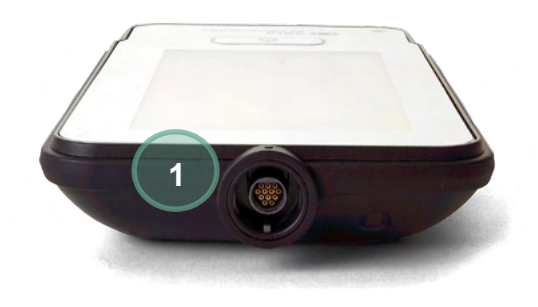

En la parte superior del dispositivo se encuentra un cable de sonda preamplificador ABR/OAE (1).

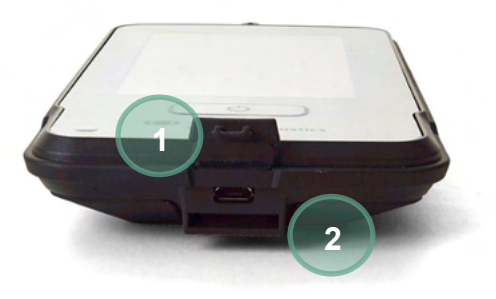

En la base del dispositivo hay un conector micro USB (1) y una ranura integrada para atar una cinta para el cuello (2) para transportar el dispositivo.

# Manag

### <span id="page-18-0"></span>**3.6 Conexión del cable de la sonda a SeraTM**

La sonda usada con SeraTM es la sonda SnapPROBETM. La sonda SnapPROBETM puede conectarse de dos formas al dispositivo:

- 1) Conexión directa al dispositivo (solo para OAE)
- 2) Conexión mediante el cable del preamplificador (para OAE y ABR automatizado)

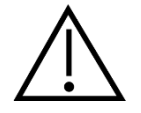

Asegúrese de que Sera™ está apagado antes de conectar o desconectar la sonda o el cable preamplificador desde SeraTM.

Alinee el punto en relieve de la clavija de la sonda o del cable preamplificador con el que se encuentra al frente de la toma de la parte .<br>superior de Sera™. Introduzca la clavija y empújela para colocarla correctamente. El SeraTM está diseñado para guiar la clavija de la sonda/preamplificador en la posición correcta.

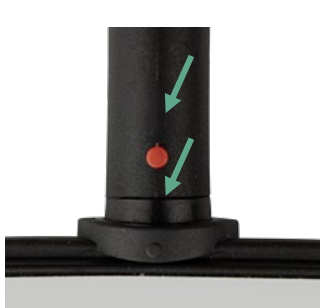

#### <span id="page-18-1"></span>**3.7 Conexión de los transductores al preamplificador**

Para realizar pruebas ABR automatizado se necesita el cable del preamplificador, que también puede utilizarse con los demás módulos.

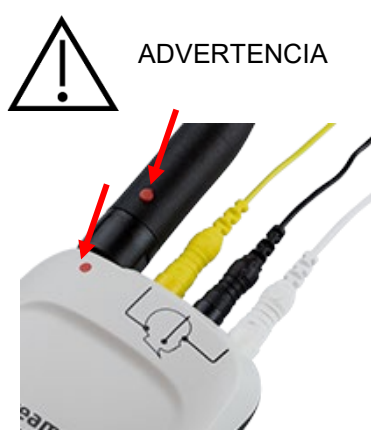

Alinee la clavija de la sonda OWA, el auricular de inserción o el cable EarCup con la toma de la parte superior del cable preamplificador, señalada con un dibujo. Introduzca la clavija y empújela para colocarla correctamente. El Sera está diseñado para guiar la clavija de la sonda/preamplificador en la posición correcta.

### <span id="page-18-2"></span>**3.8 Conexión de los cables de los electrodos al preamplificador.**

Conecte los tres cables de conexión de los electrodos con firmeza en las tres tomas de la parte superior del preamplificador, cada uno en su color. Asegúrese de que los tres se han introducido por completo en cada toa.

# mondo

### <span id="page-19-0"></span>**3.9 Uso del transductor IP30 con fundas o EarCups (solo para ABRIS)**

Existen dos versiones del transductor IP30 para su uso con el módulo ABRIS.

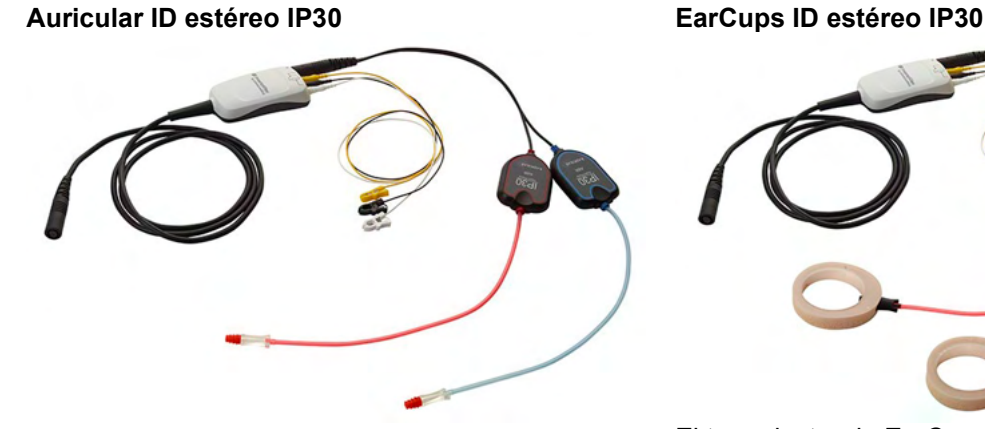

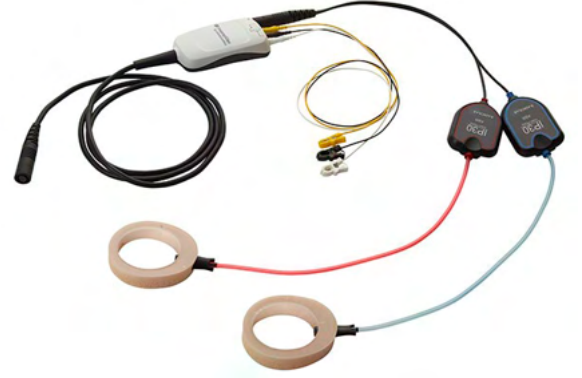

Los auriculares ID estéreo IP30 son para su uso con fundas mediante y EARturtle™ Slide un adaptador. El transductor tiene la etiqueta "Calibrado para usarlo con inserciones".

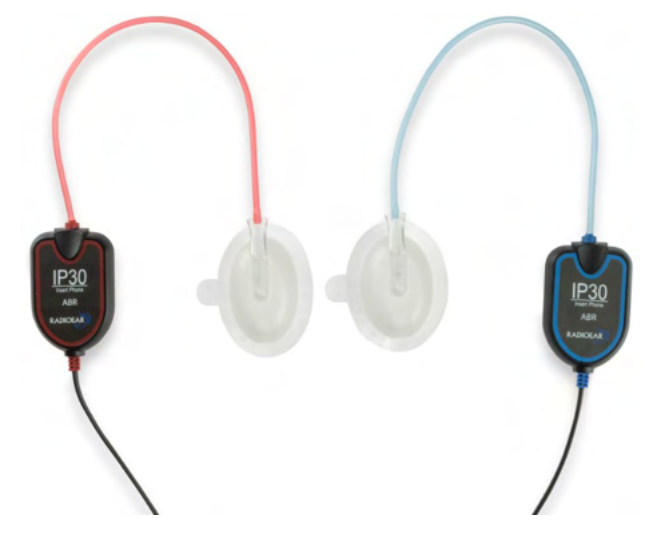

El transductor de EarCups ID estéreo IP30 se utiliza con EarCups desechables mediante un adaptador. El transductor tiene la etiqueta "Calibrado para usarlo con EarCups". Las EarCups ID estéreo IP30 también se pueden usar con EARturtleTM. El EARturtleTM Click requiere un adaptador especial (ver la imagen), mientras que el EARturtle<sup>TM</sup> Slide se puede usar con el mismo adaptador que sirve para las inserciones.

Aunque los transductores parecen los mismos, asegúrese de usar el transductor con el elemento desechable (fundas, o EarCups) para el cual se ha calibrado. Un uso incorrecto puede dar lugar a su vez a resultados inexactos, debido a una diferencia en las calibraciones. SeraTM detecta automáticamente qué transductor IP30 se ha conectado y elige la configuración correcta.

# WIMMM

### <span id="page-20-0"></span>**3.10 Conexión opcional al verificador Pass-Checker**

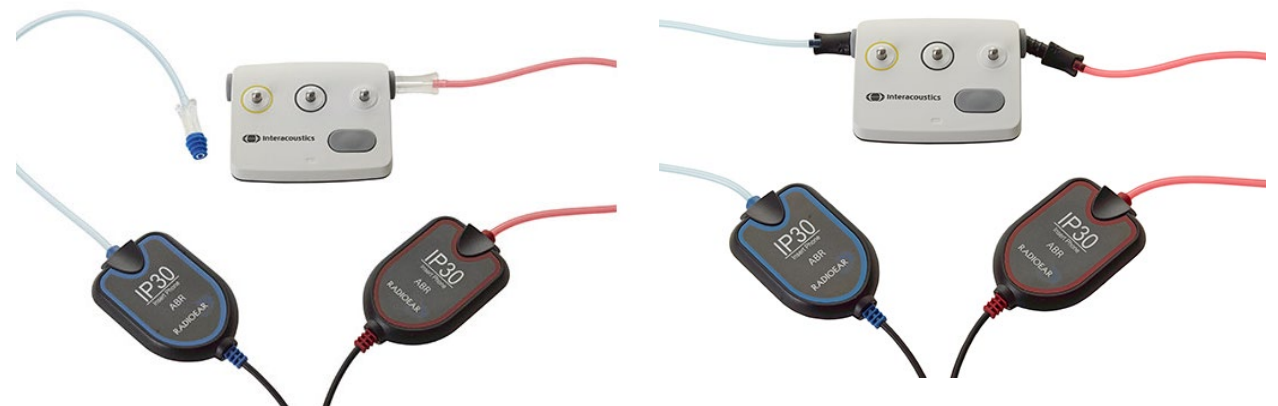

El Pass-Checker de ABRIS puede usarse para evaluar la integridad del hardware, las puntas del electrodo y el transductor.

Auricular ID estéreo IP30 - coloque una punta con reborde azul al final del adaptador de puntas e insértela en los orificios de Pass-Checker.

EarCups ID estéreo IP30 - inserte los adaptadores EarCup negros directamente en los orificios de Pass-Checker.

(Pass-Checker no es necesario para realizar pruebas en los pacientes).

### <span id="page-20-1"></span>**3.11 Transductores y calibración**

Los transductores usados con Sera™ usan una conexión especial Omnetics que permite almacenar los datos de calibración en el cable/la conexión (también se le conoce como transductor de ID). Los transductores (sondas, auriculares de inserción, etc.) pueden intercambiarse entre dispositivos sin que sea necesario recalibrarlos para un dispositivo Sera™ en concreto. Sera™ detecta automáticamente el tipo de transductor y lee los datos de calibración del transductor de ID.

### <span id="page-20-2"></span>**3.12 Carga y alimentación de SeraTM**

#### <span id="page-20-3"></span>**La batería**

El instrumento recibe alimentación de una batería de litio-ion recargable. Para cargar la batería, es necesario colocar el instrumento en soporte conectado a la corriente alterna. La batería también se puede cargar de las siguientes formas:

- Conectando el instrumento a un PC encendido mediante el cable USB suministrado. Este método de carga es más lento que la carga mediante el soporte.
- Conectando el dispositivo a la red eléctrica mediante la fuente de alimentación del soporte conectado directamente al puerto microUSB del dispositivo SeraTM
- Se recomienda no hacer ninguna prueba mientras el dispositivo esté en el soporte, ya que esto podría introducir artefactos en la prueba y afectar a la calidad del resultado de la misma

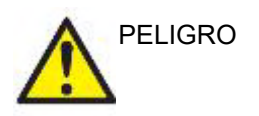

Este equipo está diseñado para ser conectado con otro equipo formando de este modo un sistema eléctrico médico. Todo equipo externo con conexión a una entrada de señal, salida de señal u otros conectores, debe cumplir con la normativa necesaria del producto, por ej. CEI 60950-1 en relación a equipos tecnológicos y la serie CEI 60601 en relación a equipo médico eléctrico. Además,

# Manag

todas las combinaciones de este tipo, sistemas eléctrico médico, deben cumplir las normativas de seguridad indicadas en la norma general CEI 60601-1, edición 3, cláusula 16. Cualquier equipo que no cumpla con los requisitos de corriente de fuga especificados en la norma CEI 60601-1 debe mantenerse fuera del entorno del paciente, es decir, a un mínimo de 1,5 m del paciente o debe proporcionarse por medio de un transformador de separación para reducir las corrientes de fuga. Cualquier persona que conecte un equipo externo a la entrada de señal, la salida de señal u otros conectores, ha creado un sistema eléctrico médico y por tanto es responsable de que el sistema cumpla los requisitos. Si tiene dudas, póngase en contacto con un técnico médico cualificado o con su representante local. Si el instrumento está conectado a un PC (equipamiento de TI que forma un sistema) asegúrese de no tocar al paciente mientras utiliza el PC.

Si el instrumento está conectado a un PC (equipamiento de TI que forma un sistema), un técnico médico cualificado evaluará el montaje y las modificaciones de acuerdo con la normativa de seguridad que figura en CEI 60601.

Nota: La conexión USB del instrumento tiene protección de aislamiento con respecto a las conexiones del paciente.

Si no sigue esta advertencia, puede producirse una corriente de fuga de alta intensidad al paciente.

**NOTA IMPORTANTE:** La batería interna solo puede cambiarla un representante técnico autorizado. Si el sistema electrónico sufre daños como resultado de un intento de cambio de batería por parte de alguien que no sea un representante autorizado, la garantía del producto no cubrirá su reparación.

### <span id="page-21-0"></span>**3.13 Vida de la batería y tiempo de carga**

#### **Importante:** Siga las siguientes precauciones: **Solo el personal técnico puede realizar labores de mantenimiento en la batería.**

- Mantenga la batería completamente cargada
- No deje que la batería se descargue completamente
- No ponga la batería cerca del fuego ni le aplique calor
- No dañe la batería ni utilice una batería dañada
- No exponga la batería al agua
- No cortocircuite la batería ni invierta la polaridad
- La batería comienza a cargar automáticamente cuando se coloque el dispositivo SeraTM correctamente en el soporte conectado a la corriente alterna o cuando se conecte al PC por USB
- Utilice solo el cargador suministrado con Sera™
- La batería contiene una protección para evitar la sobrecarga de la batería. La batería dejará de cargarse una vez que esté completamente cargada, incluso si sigue conectada a la fuente de alimentación. Si se deja conectada a la fuente de alimentación, la batería puede seguir perdiendo carga.

SeraTM se apagará automáticamente cuando la carga de la batería sea demasiado baja como para mantener al dispositivo en funcionamiento.

La Tabla 1 ofrece una estimación del tiempo de carga de la batería (tc) en horas. Los siguientes valores se han calculado teniendo en cuenta que el dispositivo se encuentre apagado durante la carga.

Tabla 1: Tiempo de carga estimado de Sera™ en horas.

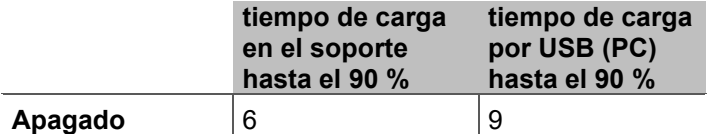

# whenhal

### <span id="page-22-0"></span>**Luces de indicación de SeraTM**

La siguiente tabla resume los colores de indicación LED mostrados en SeraTM, según las condiciones variables (consulte [Tabla 2\)](#page-37-2).

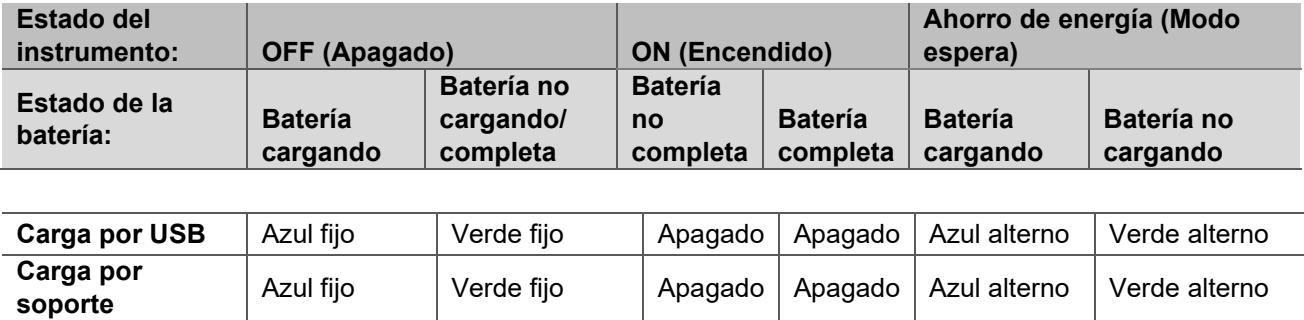

**No cargando** Apagado Apagado Apagado Apagado Apagado N/A Verde alterno

Azul+verde | Azul+verde fijo | Apagado | Apagado | Verde+azul<br>fijo

alterno

Verde+azul alterno

Tabla 2: Estado LED en Sera<sup>™</sup> y el soporte.

**Error en la batería**

# <span id="page-22-1"></span>**3.14 Agrupación de software de HearSIMTM**

Azul+verde

SeraTM puede conectarse a un ordenador con un cable USB para usarlo con HearSIMTM. El software HearSIM<sup>™</sup> permite al usuario personalizar los ajustes del dispositivo Sera<sup>™</sup>, gestionar los datos del examen y exportarlos a otros sistemas de la base de datos.

Consulte el manual de HearSIMTM para obtener más información.

**AVISO:** Como parte de la protección de datos, asegúrese de cumplir con los siguientes puntos:

- 1. Utilice sistemas operativos compatibles con Microsoft
- 2. Asegúrese de que el sistema operativo cuenta con todos los parches de seguridad
- 3. Habilite el cifrado de la base de datos
- 4. Utilice cuentas de usuario y contraseñas individuales
- 5. Proteja el acceso físico y a la red de los equipos con almacenamiento de datos local
- 6. Utilice software antivirus, firewall y anti-malware
- 7. Implemente una política de copias de seguridad apropiada
- 8. Implemente una política de conservación de registros apropiada

Usar sistemas operativos que ya no cuentan con el soporte de software y seguridad de Microsoft aumentará el riesgo de recibir virus y malware, lo que puede resultar en averías, pérdida de datos y robo y uso indebido de los datos.

Interacoustics A/S no es responsable de sus datos. Algunos productos de Interacoustics A/S pueden ser compatibles o pueden funcionar con sistemas operativos que ya no tienen el soporte de Microsoft. Interacoustics A/S recomienda que siempre utilice sistemas operativos con soporte de Microsoft y que estos se mantengan completamente actualizados.

# WIMMM

### <span id="page-23-0"></span>**3.15 Licencias**

Cuando reciba el producto SeraTM, este incluirá la(s) licencia(s) de los módulos que haya comprado. Si quiere añadir otro tipo de prueba al dispositivo (p. ej., DPOAE o TEOAE o ABRIS), póngase en contacto con su distribuidor para adquirir una nueva licencia.

#### <span id="page-23-1"></span>**Adición de una licencia nueva a SeraTM**

#### **Para añadir una licencia nueva:**

- 1. Asegúrese de que cuenta con la versión más reciente de la agrupación de software de HearSIMTM.
- 2. Conecte el dispositivo Sera™ al ordenador mediante el cable USB suministrado.
- 3. Ejecute el archivo FirmwareUpgradeSera.exe situado en la carpeta "Sera Tools" (Herramientas de Sera) de la memoria USB de HearSIMTM.
- 4. Pulse "Upgrade" (Actualizar) y siga las instrucciones que se muestran en pantalla. Haciendo esto, se asegurará de que su dispositivo utilice la versión de firmware más reciente. En caso de no hacerlo, podría utilizar una versión más antigua del tipo de prueba con licencia nueva.
- 5. Ejecute el archivo ErisLicenseManager.exe situado en la carpeta "Sera Tools" (Herramientas de Sera) de la memoria USB de HearSIMTM.
- 6. Introduzca la clave de la nueva licencia suministrada y pulse el botón "Set license" (Establecer licencia)
- 7. El firmware ya está actualizado y el nuevo tipo de prueba ya debería estar disponible en su dispositivo Sera<sup>™</sup>.

### <span id="page-23-2"></span>**3.16 Actualización de firmware**

Interacoustics lanzará de forma periódica nuevos firmwares para el dispositivo SeraTM. El dispositivo debe contar siempre con el firmware más reciente que exista para garantizar que el dispositivo funciona de forma óptima.

Para comprobar su versión de firmware:

Desde la "Home Screen" (Pantalla de Inicio), pulse el botón "Setup" (Configuración) 1. Pulse "About" (Acerca de)

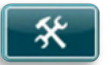

2. El número de la versión de firmware del dispositivo se muestra con las fechas de compilación de MCU y DSP.

Para actualizar el firmware de su dispositivo:

- 1. Asegúrese de que cuenta con la versión más reciente de la agrupación de software de Sera<sup>TM</sup>.
- 2. Conecte el dispositivo Sera™ al ordenador mediante el cable USB suministrado.
- 3. Ejecute el archivo FirmwareUpgradeSera.exe situado en la carpeta "Herramientas" de la memoria USB de SeraTM.
- 4. Pulse "Upgrade" (Actualizar) y siga las instrucciones que se muestran en pantalla.

# wllwww

# <span id="page-24-0"></span>4 Instrucciones de funcionamiento

### <span id="page-24-1"></span>**4.1 Precauciones generales**

Cuando use el instrumento, respete las advertencias generales siguientes:

ADVERTENCIA

- 1. Utilice este dispositivo solamente tal y como se describe en este manual.<br>2. Utilice las fundas desechables Sanibel diseñadas para usarlas con este c
- 2. Utilice las fundas desechables Sanibel diseñadas para usarlas con este dispositivo.
- 3. Use siempre una funda, inserción de espuma o EarCup con cada paciente para evitar contaminaciones cruzadas. Las fundas, las inserciones de espumas o EARturtle™ o EarCups no están diseñadas para reutilizarlas.
- 4. Nunca introduzca la punta de la sonda en el conducto auditivo sin antes fijar una funda, ya que podría dañar el conducto auditivo del paciente.
- 5. Mantenga la caja de fundas fuera del alcance del paciente.
- 6. Asegúrese de introducir la funda de la sonda de manera que quede hermética en la oreja pero sin causar daños al paciente. Es obligatorio utilizar una funda adecuada y limpia.
- 7. Asegúrese de utilizar solamente intensidades de estimulación aceptables para el paciente.
- 8. Se recomienda realizar una prueba de integridad al principio de cada día para garantizar que los transductores, la sonda y el cable funcionen correctamente en las mediciones de ABR automatizado,TEOAE y DPOAE.
- 9. Limpie con regularidad la punta de la sonda para garantizar la eliminación de cera y otros residuos, que podrían afectar a la medición.

#### **Importante:**

- 1. Es importante manipular con cuidado el dispositivo siempre que esté en contacto con el paciente. Para una precisión óptima, el paciente debe estar tranquilo y en posición estable mientras se realiza la prueba.
- 2. SeraTM debe operarse en un entorno tranquilo para que las mediciones no se vean afectadas por ruidos acústicos externos. Esto puede determinarlo una persona debidamente formada en acústica. La norma ISO 8253 Apartado 11 define lo que es una habitación silenciosa para las pruebas de audición en sus directrices.
- 3. Nunca limpie la carcasa del transductor con agua ni introduzca instrumentos no especificados en el transductor.
- 4. No deje caer ni someta este dispositivo a impactos. Si el instrumento se cae o resulta dañado, devuélvalo al fabricante para su reparación o calibración. No utilice el instrumento si sospecha que tiene algún daño.

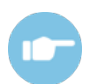

Consulte el Manual de información adicional de Sera™ para ver indicios, posibles causas y sugerencias de resolución del problema (Additional Information).

### <span id="page-25-0"></span>**4.2 Encendido y apagado del SeraTM**

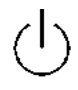

Encienda el dispositivo SeraTM pulsando la tecla de inicio. Para apagar SeraTM, mantenga pulsada la tecla durante dos segundos aproximadamente. SeraTM siempre se iniciará con la pantalla **"Home" (Inicio)**.

**Importante:** SeraTM necesita aproximadamente cinco segundos para iniciarse. Deje que la unidad se caliente durante 1 minuto antes de utilizarla. Consulte la sección 2.3.9 cuando se use el instrumento después de transportarlo.

Es posible que se muestre información o recordatorios importantes durante el proceso de inicio. Esto puede incluir:

- Recordatorio de caducidad de calibración
- Advertencia de batería baja

### <span id="page-25-1"></span>**4.3 Realización de pruebas durante la carga**

Puede llevar a cabo pruebas mientras que Sera™ esté cargándose en el soporte una vez que el nivel de carga sea el suficiente para poder realizar las pruebas.

También puede realizar pruebas cuando Sera™ esté conectado al ordenador encendido mediante el cable USB o con la fuente de alimentación conectada directamente en el dispositivo. Sin embargo, las interferencias eléctricas podrían producir ruidos en las grabaciones, por lo que aumentarían el tiempo de duración de la prueba y las posibilidades de obtener un resultado "Refer" (No apto). Por ello, no se recomienda realizar pruebas mientras que el dispositivo esté conectado al ordenador o a la corriente eléctrica.

# <span id="page-25-2"></span>**4.4 Indicador del estado de la carga de la batería**

Cuando la capacidad de la batería de Sera™ es baja, la primera indicación que se verá es que el símbolo de la batería en la esquina derecha superior del dispositivo portátil cambia de color. Cando el nivel de batería es demasiado bajo no se pueden realizar mediciones, aparece un aviso en la pantalla, la medición se detiene y se almacenan todos los datos registrados. Deberá colocar el dispositivo Sera™ en el soporte o conectarlo al PC por USB para continuar con la prueba. Al reiniciar SeraTM, se recuperarán los datos medidos previamente y será posible continuar con las mediciones sin repetir las pruebas.

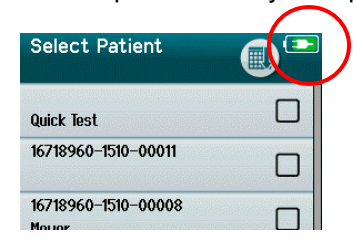

El estado de carga de la batería se representa de forma gráfica en la barra de estado en la parte superior de la pantalla táctil de Sera™ cuando se enciende.

Puede encontrar la explicación de los símbolos de estado de carga en [Tabla 2.](#page-26-2)

# whenhand

<span id="page-26-2"></span>**Tabla 1:** Explicación de los símbolos de estado de carga.

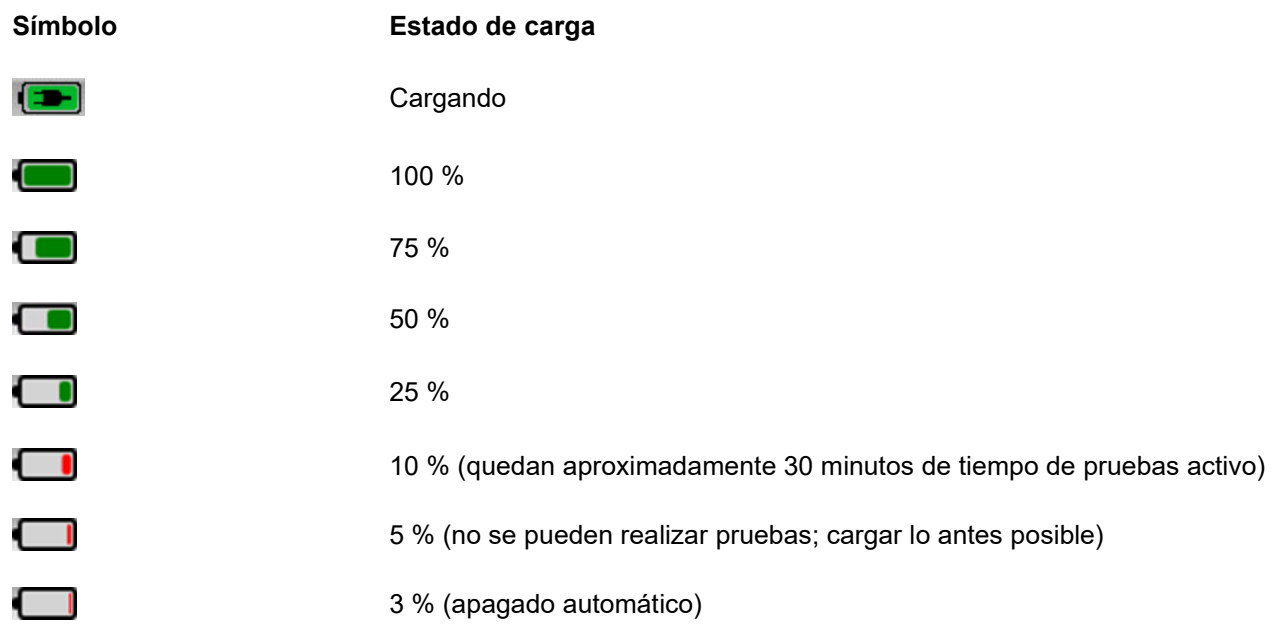

# <span id="page-26-0"></span>**4.5 Vista general de botones y operaciones de SeraTM**

# <span id="page-26-1"></span>**Formato de pantalla de SeraTM**

El formato general de pantalla de Sera™ incluye:

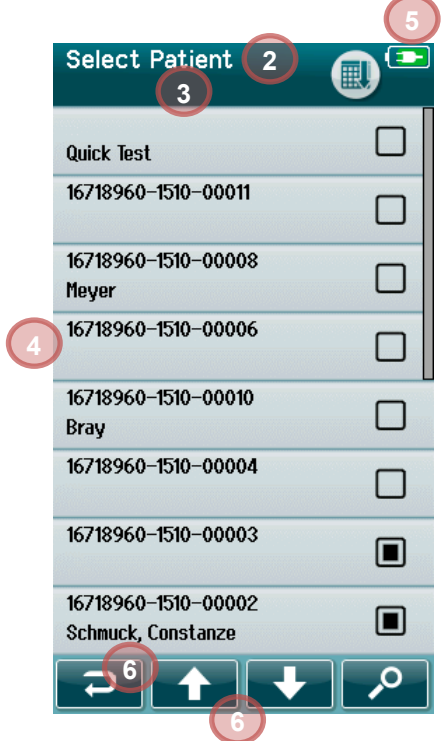

- 1. Pantalla de título
- 2. Estado/subtítulo
- 3. Pantalla principal
- 4. Indicador de batería
- 5. Botón de funciones
- 6. Barra de control con botones de funciones

# ulfunne

### <span id="page-27-0"></span>**Botones de funciones comunes**

Los botones de funciones comunes se explican en 2.

#### **Tabla 2:** Botones de funciones comunes.

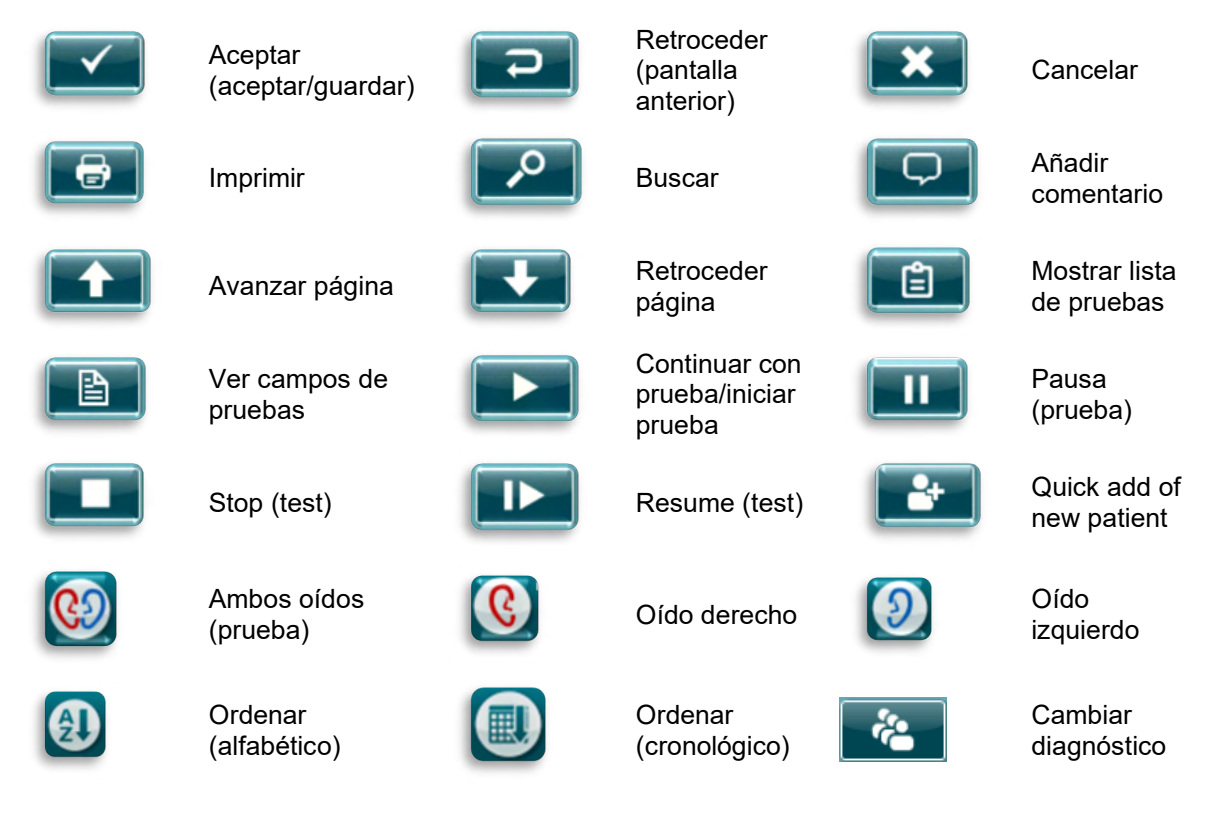

### <span id="page-27-1"></span>**Teclados (caracteres especiales)**

El teclado predeterminado utiliza el conjunto de caracteres en idioma inglés. Para acceder a los caracteres especiales desde otros idiomas, mantenga pulsada la letra más similar al carácter especial que está intentando insertar. Los caracteres alternativos disponibles se mostrarán para la selección.

# whenhand

ă

 $\overline{q}$ 

Los caracteres especiales están disponibles desde los siguientes caracteres del alfabeto inglés:

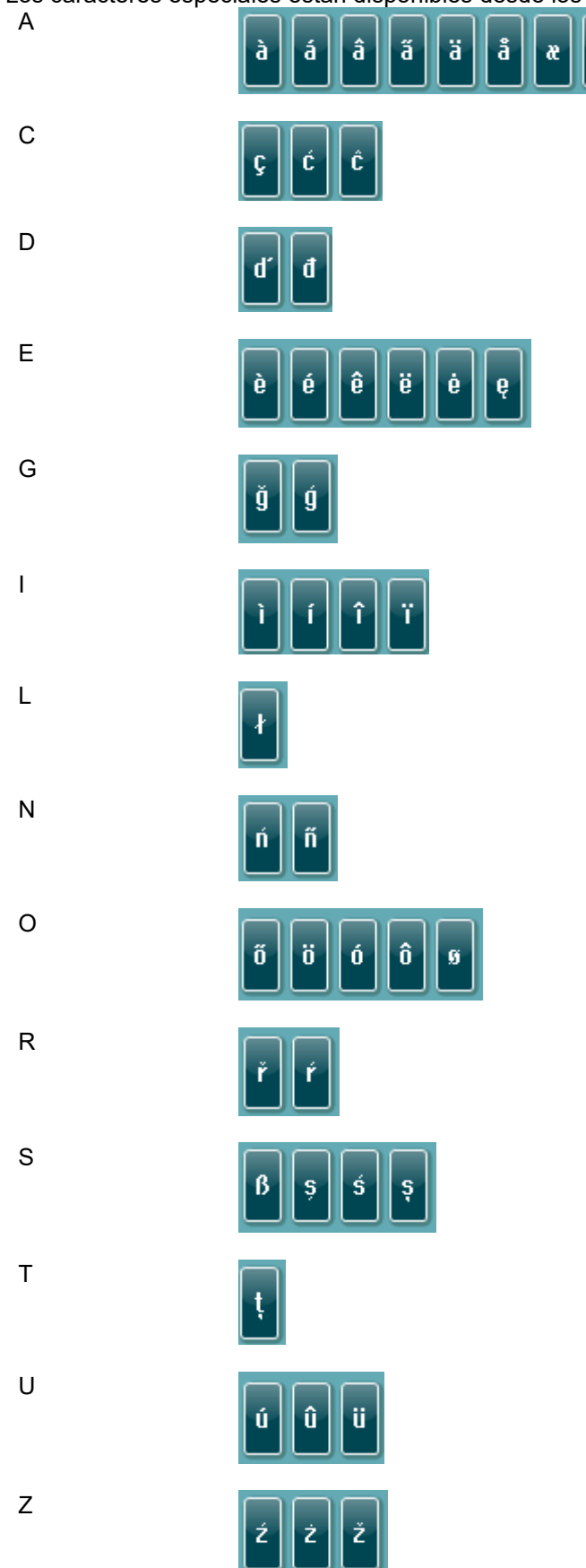

#### <span id="page-29-0"></span>**Pantalla de Inicio**

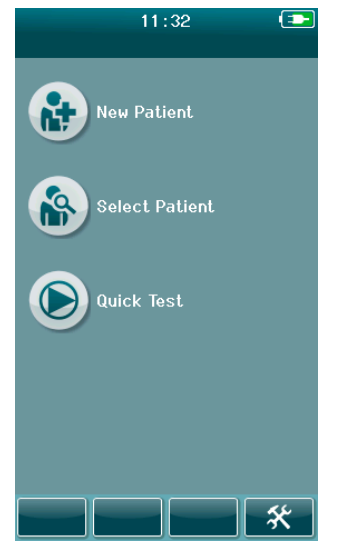

Normalmente, SeraTM se inicia en la pantalla **"Home" (Inicio)**. La pantalla de Inicio muestra los botones que controlan las principales funciones de SeraTM.

En la pantalla puede verse la siguiente información:

- Seleccione **"New Patient" (Paciente nuevo)** para introducir los datos demográficos de un paciente nuevo. Después de introducir la información del paciente, puede guardar el nombre en la base de datos para realizar pruebas posteriormente o continuar con las pruebas.
- **"Select Patient" (Seleccionar Paciente)** para revisar la lista de pacientes guardados en el dispositivo. Seleccione un paciente para revisar su información demográfica y de pruebas o para comenzar una prueba.
- Seleccione **"Quick Test" (Prueba rápida)** para proceder de inmediato a realizar una prueba sin introducir información del paciente. Las pruebas rápidas se guardan temporalmente con el nombre de paciente "Quick Test". Si quiere guardar una sesión de "Quick Test" (Prueba rápida) en un paciente específico después de la prueba, puede guardarlo editando "Patient Information" (Información del paciente).
- El control **"Change User"** (Cambiar usuario) no estará disponible para seleccionarlo si el inicio de sesión no está habilitado. Seleccione **"Change User"** (Cambiar usuario) para cerrar la sesión del usuario actual y mostrar la lista de Usuario para la selección del nuevo usuario.
- Seleccione **"Setup" (Configuración)** para acceder a la lista de los ajustes del dispositivo que pueden cambiarse directamente desde SeraTM. Algunos de los ajustes solo pueden modificarse usando HearSIM<sup>TM</sup>

# wllwww

#### <span id="page-30-0"></span>**Cómo añadir un paciente nuevo**

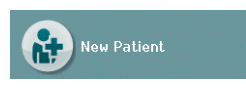

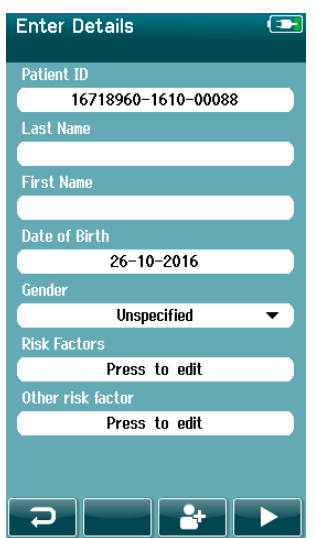

La información del paciente puede introducirse manualmente en el Sera™ desde la pantalla "New Patient" (Paciente nuevo). Seleccione el botón "New Patient" (Paciente nuevo) en la pantalla "Home" (Inicio).

En la pantalla "New Patient" (Paciente nuevo), seleccione un campo para introducir datos tocando el campo seleccionado. Se abrirá el control de introducción de datos apropiado, como un teclado, un calendario o una lista desplegable. Introduzca los datos del paciente del campo. ntroduzca los datos del paciente para los campos deseados:

- ID del paciente (campo obligatorio)
- Last name (Apellidos)
- First name (Nombre)
- Hora y fecha de nacimiento
- Date of birth (Fecha de nacimiento)
- Gender (Sexo)
- Risk Factors (Factores de riesgo)
- Otros factores de riesgo

Pueden añadirse campos adicionales del paciente a través del software HearSIMTM:

- Consentimiento de examen
- Consentimiento de seguimiento
- Origen étnico

Seleccione e introduzca los datos hasta que se completen los campos deseados.

Seleccione otro campo e introduzca datos hasta que se cumplimenten todos los campos deseados.

El campo "Patient ID" (Id. del paciente) debe cumplimentarse para poder guardar los datos y realizar una prueba.

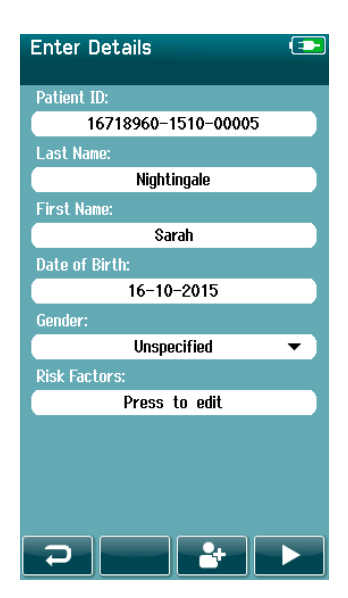

Se puede configurar el dispositivo para introducir un número de Id. automático en este campo para que no tenga que introducir una Id. El formato de la Id. incluirá el número de serie del dispositivo seguido del año y el mes en formato AAMM y un número secuencial del 1 al 65 550. Esta Id. puede sobrescribir cuando introduzca los datos del paciente.

Puede configurar SeraTM para utilizar un número de ID de introducción automática mediante HearSIMTM.

Cuando haya terminado de introducir datos, puede proceder de inmediato a realizar pruebas con el paciente o pulse el botón de introducción rápida .

# WIMMM

#### <span id="page-31-0"></span>**Conflicto entre Id. de pacientes**

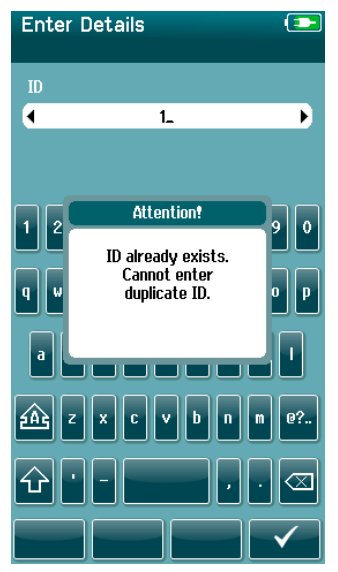

La Id. de los pacientes debe ser única. Si intenta introducir una Id. de paciente por duplicado en la base de datos, aparecerá un mensaje de conflicto de Id. Después de cerrar el mensaje seleccionando **"Checkmark" (Marca de verificación)** en la barra de control, cambie la Id. a un número diferente y único.

### <span id="page-31-1"></span>**Selección en la lista de pacientes**

Se puede seleccionar un paciente en la lista de pacientes. Seleccione el botón **"Select Patient" (Seleccionar paciente)** en la pantalla "Home" (Inicio).

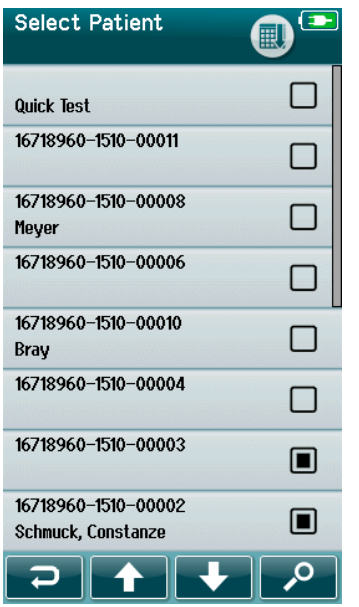

Puede encontrar el paciente deseado en la lista de distintas formas:

- Use el botón **"Search" (Buscar)** para abrir una pantalla en la que podrá introducir toda o parte de la Id., el nombre o el apellido del paciente para buscar pacientes que coincidan con los datos introducidos. La lista de pacientes se reducirá para incluir solo los perfiles que coincidan.
- Retroceda o avance páginas con las teclas de flechas para encontrar el nombre del paciente que esté buscando.
- Seleccione el paciente en cuestión para abrir la pantalla "Patient information" (Información del paciente).

Cuando haya seleccionado el paciente, puede:

- **"Review" (Revisar)** el historial de pruebas del paciente
- **"Test" (Realizar prueba)** al paciente.

En la lista "Select Patient" (Seleccionar paciente), hay un cuadrado a la derecha del nombre del paciente/Id. El aspecto del cuadrado refleja el estado de la prueba (3).

# whenhand

#### **Tabla 3:** Estado de la prueba del paciente.

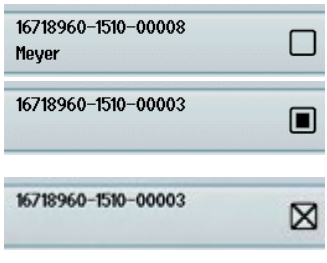

No hay pruebas guardadas en el dispositivo de este paciente

Hay pruebas guardadas en el dispositivo (entre 1 y 49 pruebas)

Se ha alcanzado el máximo de pruebas guardadas (50). No se pueden realizar más pruebas a este paciente

### <span id="page-33-0"></span>**4.6 Información general sobre las pruebas**

Es importante obtener el consentimiento del paciente, o en el caso de que el paciente sea menor de edad, el consentimiento de los padres o tutores del paciente. Además se recomienda proporcionar al paciente y a las personas que lo acompañan un resumen general del procedimiento de prueba, qué esperar y cómo interpretar el resultado de la prueba.

### <span id="page-33-1"></span>**Preparación del paciente – Pruebas ABR automatizado**

Durante las pruebas ABR automatizado se recopilan las señales eléctricas de la vía neurológica entre la cóclea y el tronco encefálico por medio de electrodos colocados al bebé.Puesto que estas señales son muy leves y pueden verse alteradas por las señales miogénicas, se recomienda que el bebé esté dormido o en un estado de calma durante la prueba. El bebé puede estar en su cuna, en una mesa de reconocimiento o sujetado por uno de sus padres.

La preparación de la piel ayuda a conseguir un buen contacto (es decir, impedancia baja) entre la piel y el electrodo. Después de limpiar y eliminar todos los residuos de la piel, aplique el producto de preparación para que la piel esté seca. Esto ayudará a garantizar una buena adhesión del electrodo desechable a la piel.

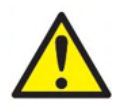

Los electrodos usados por Sera™ con ABRIS están previstos para su uso sobre la piel intacta y externa alrededor de los oídos y sobre el cuero cabelludo. No deben usarse si la piel no está intacta o si el bebé padece una afección dermatológica contagiosa.

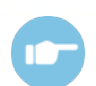

Consulte el Manual de información adicional de Sera™ para obtener más instrucciones sobre cómo preparar al paciente y qué montaje de electrodo se debe usar.

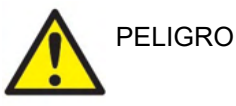

**Riesgo de estrangulación. No acerque los cables al cuello del bebé.**

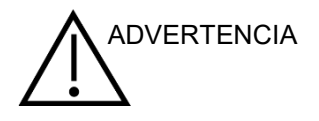

**Evite el contacto entre los electrodos sin usar y otras piezas conductoras.** 

#### <span id="page-33-2"></span>**Preparación del paciente – Pruebas OAE**

Las respuestas OAE son muy leves, por lo que se recomienda que el bebé esté dormido o en un estado de calma durante la prueba. El bebé puede estar en su cuna, en una mesa de reconocimiento o sujetado por uno de sus padres durante la prueba.

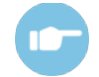

Consulte el Manual de información adicional de Sera™ para obtener más instrucciones sobre cómo preparar al paciente para la prueba.

#### <span id="page-33-3"></span>**Manipulación y selección de fundas**

Las fundas Sanibel son de un solo uso. No las reutilice. La reutilización de las fundas puede provocar el contagio de una infección de paciente a paciente.

La sonda y los auriculares de inserción deben tener una funda de un tamaño y tipo adecuados antes de realizar pruebas. Su elección dependerá del tamaño y la forma del canal auditivo y del oído. Su elección también dependerá de las preferencias personales y del modo en que usted realice la prueba.

# Margaret

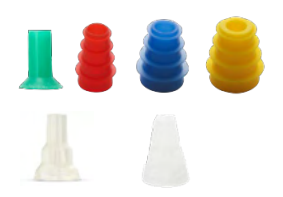

Asegúrese de que la funda se introduzca completamente en el conducto auditivo antes de comenzar la prueba. Las puntas auditivas para sonda OWA y las fundas auditivas en forma de seta, y aquellas para SnapPROBETM le permiten obtener un buen ajuste en el conducto auditivo para probar "manos libres" (sin sujetar la sonda o el auricular de insercción en su lugar). La realización de pruebas "manos libres" reduce la posibilidad de ruidos de contacto que afecten a las mediciones.

**Importante:** Todos los elementos desechables incluidos en Sera™ están fabricados por Sanibel Supply. El sistema solo se ha probado con los desechables fabricados por Sanibel Supply. La utilización de desechables de otras marcas podría alterar el funcionamiento y los resultados obtenidos con el dispositivo, por lo que no es recomendable. Los desechables de Sanibel no contienen látex, DEHP ni BPA y cumplen con los estándares actuales de biocompatibilidad.

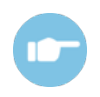

Consulte la guía rápida "Selección de la funda adecuada" incluida en el Manual de información adicional de Sera™ para obtener información sobre los tamaños y la variedad de fundas.

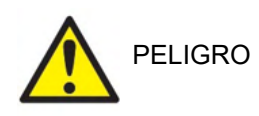

Riesgo de asfixia

Mantenga las fundas y las piezas de menor tamaño similares fuera del alcance del bebé.

### <span id="page-35-0"></span>**Uso de las EarCups y EARturtleTM**

El EARturtle™ y las EarCups™ infantiles de Sanibel™ son de un solo uso y no deben reutilizarse. Reutilizar las EarCups y el EARturtle™ puede provocar el contagio de infecciones de paciente a paciente, así como afectar al nivel de estímulo correcto para el oído del paciente.

Compruebe que las EarCups y el EARturtleTM Slide estén bien ajustados al adaptador de la EarCup —o si se trata del EARturtleTM Click, al adaptador de EARturtleTM— y conectados a los tubos de los auriculares antes de las pruebas. La mejor forma de retirar una EarCup y el EARturtleTM es mediante el uso de toallitas con alcohol o agua para reducir la irritación en la piel del bebé.

**EarCup** 

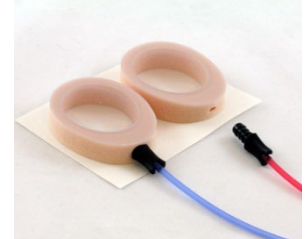

*EARturtleTM*

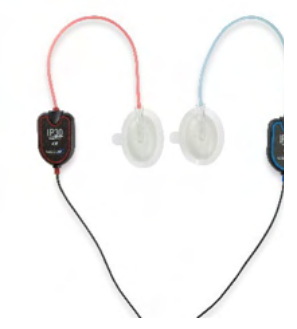

Asegúrese de que el adaptador del EARturtle™ y la EarCup esté completamente insertado en la EarCup/EARturtleTM desechable antes de realizar la prueba. Si se inserta de forma incorrecta puede presentarse un nivel de estímulo incorrecto en el oído del paciente. Esto podría afectar a los resultados de la prueba.

**Importante:** Todos los elementos desechables incluidos en SeraTM están fabricados por Sanibel Supply. El sistema solo se ha probado con los desechables suministrados por Sanibel Supply. La utilización de desechables de otras marcas podría alterar el funcionamiento y los resultados obtenidos con el dispositivo, por lo que no es recomendable. Los desechables de Sanibel no contienen látex, DEHP ni BPA y cumplen con los estándares actuales de biocompatibilidad.
### mont

#### **Iniciación de una prueba**

Es posible iniciar una prueba de varias formas:

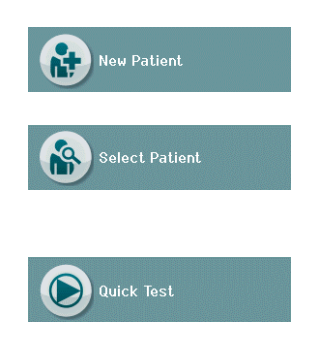

1. Después de introducir la información de **"New Patient" (Paciente nuevo)**.

Desde la pantalla "Patient Information" (Información del paciente), después de haber seleccionado un paciente de la lista **"Select Patient"** (Seleccionar paciente).

2. **"Quick Test" (Prueba rápida)** (en la pantalla "Home" [Inicio]) Un administrador puede habilitar o deshabilitar la función de prueba rápida mediante HearSIMTM. Si "Quick Test" (Prueba rápida) está deshabilitada en su dispositivo, el botón **"Quick Test" (Prueba rápida)** no aparecerá en la pantalla "Home" (Inicio).

Los siguientes procesos son los mismos con independencia del tipo de prueba (ABR automatizado u OAE) que realice.

Si se selecciona el botón "**Test" (Prueba)** se inicia el proceso de la prueba. Dependiendo de la configuración de su dispositivo, puede que aparezcan algunas pantallas antes de que se muestre la pantalla de prueba de real.

#### **Selección del tipo de prueba**

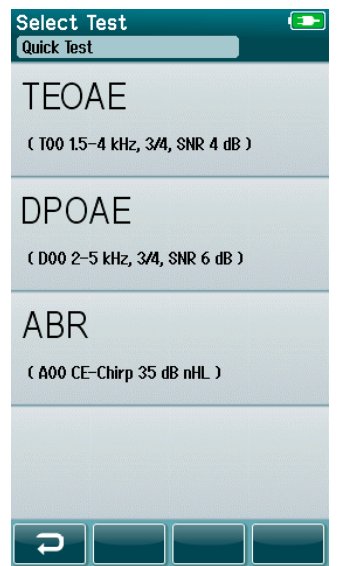

Si su dispositivo cuenta con las funciones ABR automatizado y OAE o existe más de un protocolo para la misma prueba en el dispositivo, puede aparecer la pantalla "Select Test" para que seleccione qué prueba desea realizar.

Bajo el tipo de prueba (por ejemplo, TEOAE), se lista el nombre del protocolo.

Las pruebas mostradas también dependen del transductor conectado. Por ejemplo, si solo la sonda está conectada a Sera™, las pruebas ABR automatizadas no se mostrarán en la lista. El preamplificador debe conectarse junto con un transductor apropiado para ver las pruebas ABR automatizadas.

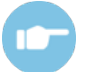

Consulte el Manual de información adicional de Sera™ para obtener más información sobre los protocolos.

### WIMMM

#### **Entradas de campo relacionadas con la prueba**

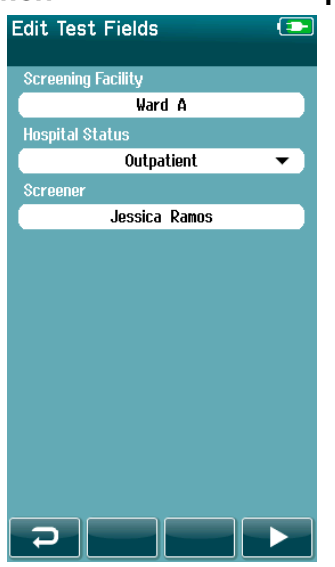

Puede configurar su Sera™ a través de HearSIM<sup>™</sup> para que con cada prueba se guarde la información en relación con:

- Lugar donde se realiza el cribado
- Estado hospitalario
- Etapa de examen
- Motivo por el que no se realiza el examen
- Médico
- ID de seguimiento
- Tipo de guardería
- **Seguro**
- Nombre de la madre
- Centro médico de nacimiento

Cuando esta función está activada, aparece una pantalla con entradas de campo sobre la prueba para que pueda cumplimentar estos campos correctamente con la información del paciente actual. Dado que, a menudo, estos campos son los mismos de un paciente a otro, se reutilizará su selección para que solo tenga que confirmar la entrada pulsando el botón **"Test" (Prueba)** si los elementos que aparecen actualmente en los campos son correctos.

Si ha iniciado sesión en el dispositivo después de iniciarlo, su nombre también se guardará con la prueba, y la pantalla con entradas de campo sobre la prueba mostrará su nombre en formato de solo lectura.

#### **Símbolos sobre el resultado del cribado**

Puede encontrar una explicación de los símbolos sobre el resultado de cribado en [Tabla](#page-37-0) 3.

<span id="page-37-0"></span>**Tabla 3:** Símbolos sobre el resultado del cribado.

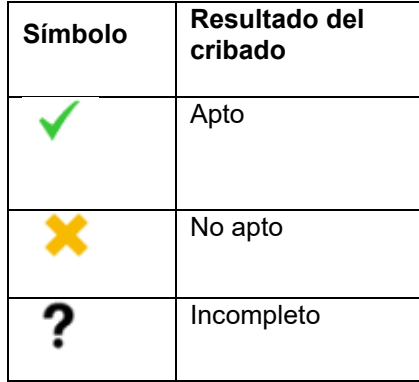

#### **Razón de detención por prueba incompleta**

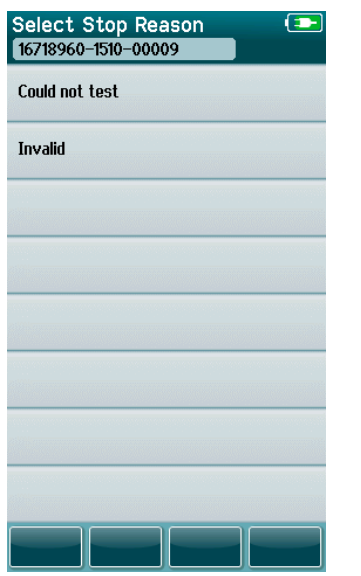

El administrador puede habilitar una función en SeraTM a través de HearSIMTM para que se muestre de forma automática la pantalla "Select Stop Reason" (Seleccionar motivo de detención) cuando se detenga una prueba de forma manual. Esta información se guarda con el registro de la prueba.

#### **Impresión tras la realización de pruebas**

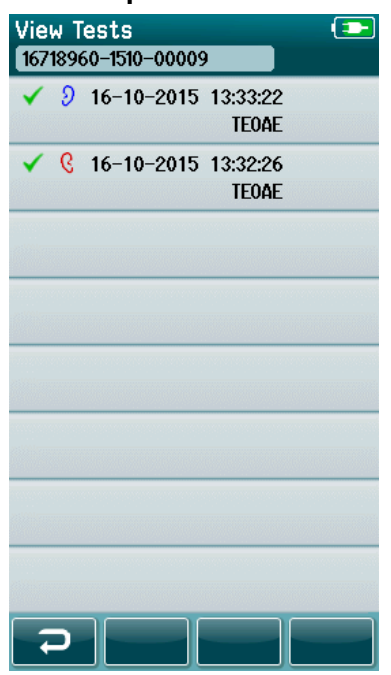

La impresión de los resultados de las pruebas en la impresora de etiquetas se puede realizar en la pantalla "Test Done" (Prueba completada) seleccionando el botón **"Test List" (Lista de prueba)** en la barra de control inferior. La lista completa de pruebas realizadas a los pacientes aparecerá en orden cronológico inverso.

Para que le resulte más cómodo, los resultados de pruebas en ambos oídos más recientes de la sesión actual estarán preseleccionados para su impresión. Además, aparecerán señalados con una pequeña marca de verificación verde sobre un icono de impresora en el lado derecho de la fila. Puede anular la selección de una prueba tocando el símbolo. Puede seleccionar otras pruebas en la lista para su impresión según sus preferencias.

Si solo se seleccionan una prueba de oído derecho e izquierdo para imprimir en la lista, los resultados de ambos oídos se imprimirán en una sola etiqueta. Cuando se seleccionen más de dos pruebas a un oído, cada resultado de pruebas se imprimirá en una etiqueta distinta.

El administrador puede habilitar una función en SeraTM a través de HearSIMTM para que se muestre de forma automática la pantalla "Select Stop Reason" (Seleccionar motivo de detención) cuando se detenga una prueba de forma manual. Esta información se guarda con el registro de la prueba.

#### **4.7 Pruebas ABR automatizado**

Durante la prueba ABR automatizado, las pantallas cambiarán para reflejar los procesos que se estén llevando a cabo, así como las opciones disponibles para el diagnóstico.

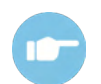

Consulte el Manual de información adicional de Sera™ para obtener más información sobre la ABR automatizado y los protocolos.

#### **Pantalla de la prueba inicial ABR automatizado**

La pantalla de ABR automatizado inicial muestra la siguiente información e instrucciones (Tabla 4).

**Tabla 4:** Pantalla de ABR automatizado inicial.

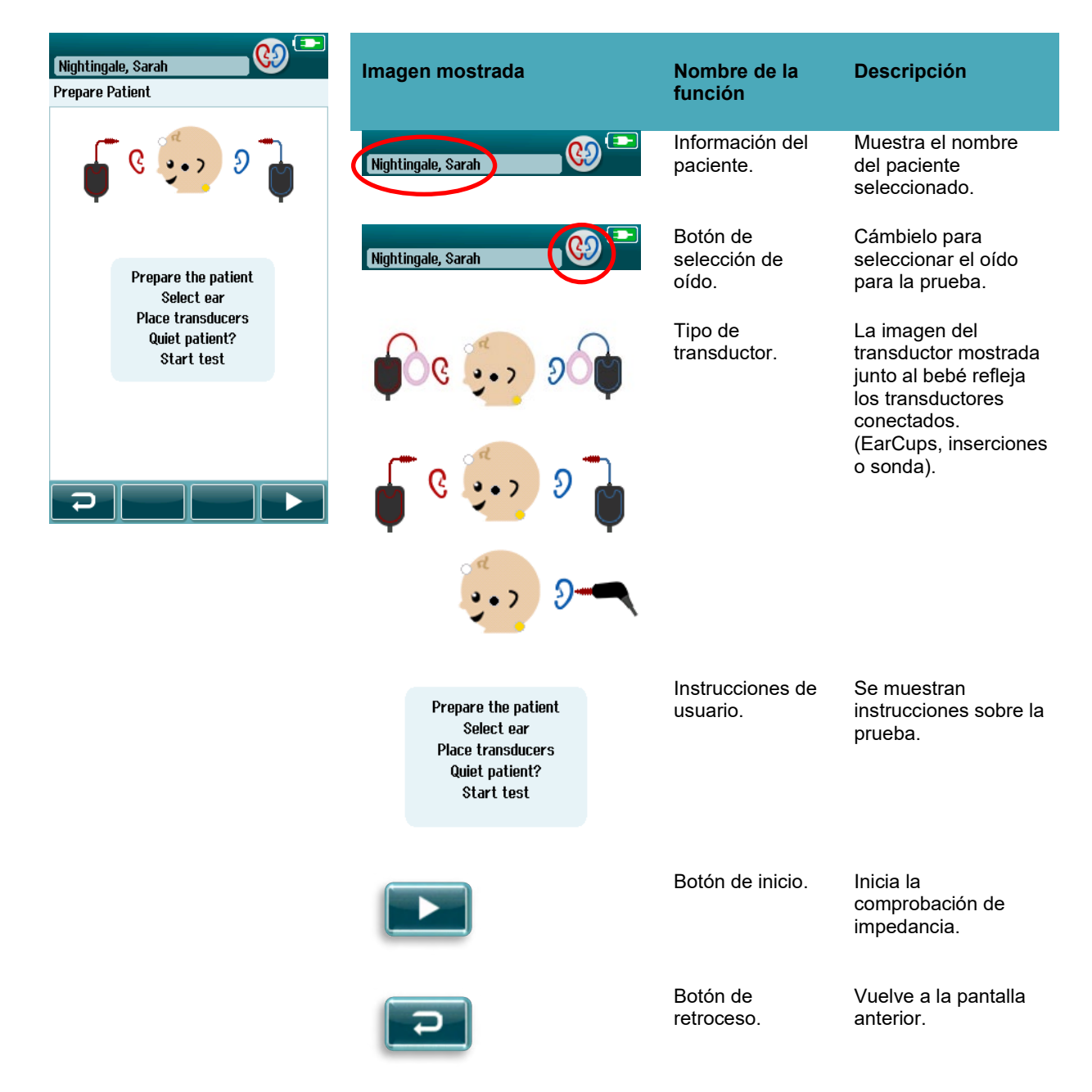

#### **Pantalla "Impedance check" (comprobación de impedancia)**

Durante la comprobación de impedancia, los símbolos de electrodos de la imagen del bebé se mostrarán en verde o ámbar con el valor de impedancia en kΩ en la parte inferior de la pantalla ([Tabla](#page-40-0) 5). Cuando todos los valores de impedancia estén en "verde" (<50 kOhm) durante varios segundos consecutivos, la comprobación de impedancia finaliza y comienza automáticamente la fase de detección de respuesta.

<span id="page-40-0"></span>**Tabla 5:** Pantalla "Impedance check" (comprobación de impedancia) de ABR automatizado. Si un indicador de impedancia permanece en ámbar, mejore la impedancia de la posición de este electrodo de las siguientes maneras:

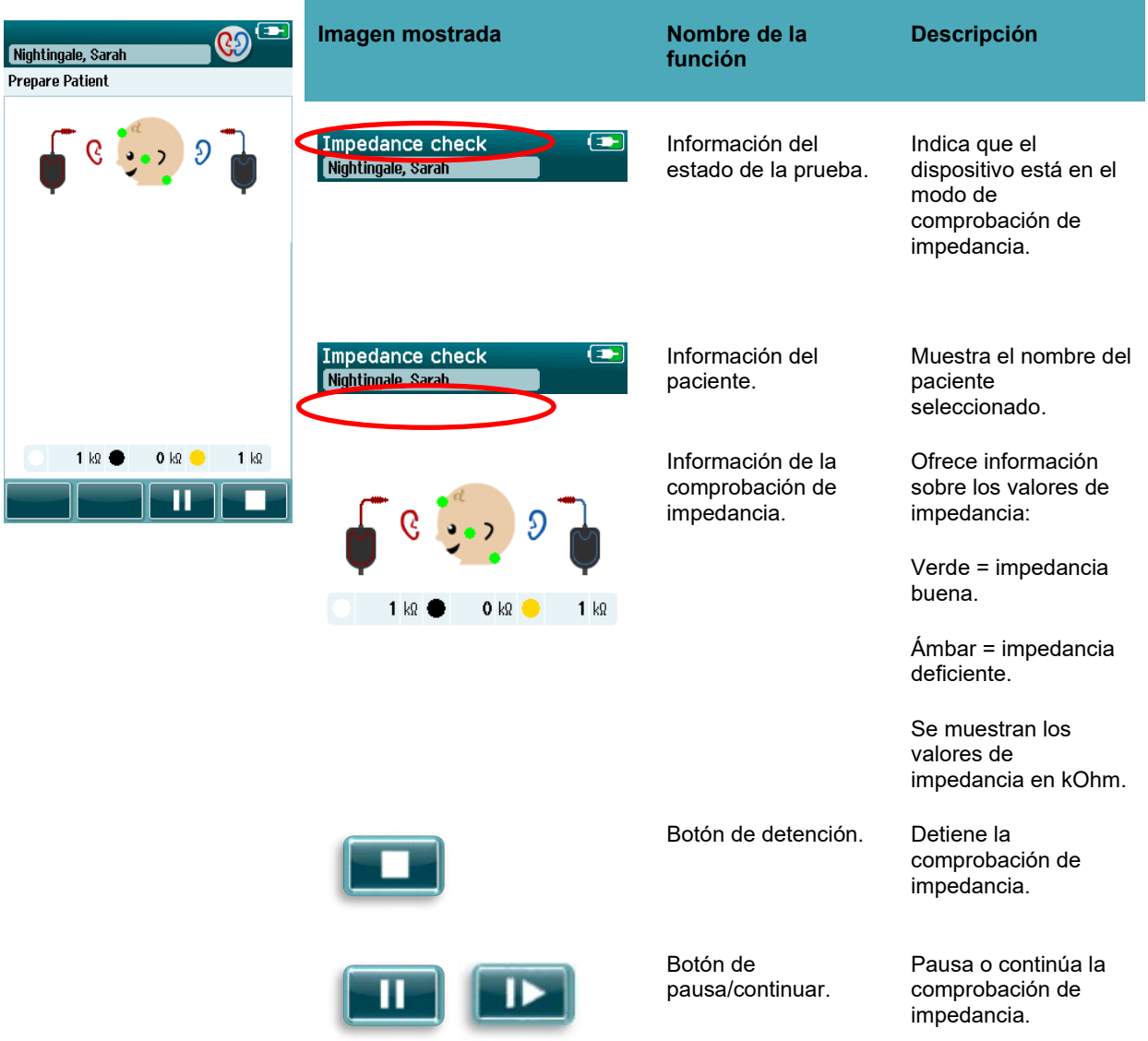

- Asegurarse de que el electrodo está colocado adecuadamente en la zona de la piel preparada
- Si la impedancia sigue siendo deficiente, puede que sea necesario retirar el electrodo y usar el producto de preparación de la piel para volver a limpiar la piel o utilice un gel conductor. Puede ser posible volver a aplicar el mismo electrodo, pero si este no tiene suficiente adhesión deberá usar un electrodo nuevo.

### whenhal

Si la impedancia sigue siendo deficiente, aparecerá un mensaje de que indicará que se ha alcanzado el límite de tiempo tras 60 segundos de comprobación de impedancia. Una vez que haya cerrado el mensaje, volverá a aparecer la pantalla inicial de la prueba.

#### **Pantalla de medición ABR automatizado**

Durante la medición ABR automatizado, una gráfica de barras muestra el avance hacia un resultado "Pass" (apto) [\(Tabla 6\)](#page-41-0). La barra roja refleja el avance de la prueba del oído derecho. La barra azul refleja el avance de la prueba del oído izquierdo.

Al final de la prueba, aparecerá el símbolo de resultado del cribado encima de la barra.

**Imagen mostrada Nombre de la función Descripción** Testing...  $\overline{ }$ Nightingale, Sarah Testing... Información del estado Indica que el Nightingale, sarah de la prueba. dispositivo está en el modo de prueba. Testing Información del Muestra el nombre del Nightingale, Sarah paciente. paciente seleccionado. Barras de avance de la Proporciona prueba. información sobre el avance de la prueba hasta llegar a un resultado apto. **Noise**  $± 80~\mu$ V Time ٠ Ш Barra de ruido con Indica la calidad del Noiso marca de verificación nuevo encefalograma. si el ruido es aceptable. Barra de tiempo. Tiempo de la prueba. Time Botón de detención. Detiene la prueba y asigna un resultado incompleto. Botón de Pausa o continúa la pausa/continuar. medición.

<span id="page-41-0"></span>**Tabla 6:** Pantalla de medición de ABR automatizado.

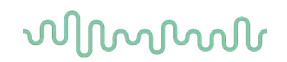

#### **4.7.3.1 Barra de ruido**

Durante la prueba, la **barra de ruido** mostrará la amplitud de las muestras nuevas de encefalograma. Aparecerá una marca de verificación en el lado derecho de la barra cuando las señales entrantes sean lo suficientemente bajas para que el algoritmo de detección de respuesta las acepte y las procese. Si las muestras de encefalograma entrantes contienen un alto nivel de ruido debido al ruido miogénico o eléctrico, desaparecerá la marca de verificación y la barra de ruido reflejará que el ruido excede el nivel de rechazo. Si esto ocurre, debería pausar la prueba y paliar el ruido calmando al bebé o solventando otras fuentes de ruido (eléctrico).

#### **4.7.3.2 "Time bar" (Barra de tiempo)**

Durante la prueba, la **barra de tiempo o avance** se irá llenando a medida que se vayan obteniendo muestras de datos correctas. Cuando se adquieran 180 segundos (3 minutos) de muestras de encefalograma aceptables, la barra se habrá completado y la prueba habrá terminado automáticamente.

#### **4.7.3.3 Pantalla de finalización de la prueba**

Cuando la prueba finalice, el resultado de la prueba completada más recientemente continuará siendo visible (Tabla 7). El control de selección de oído vuelve a estar activo para que el usuario pueda seleccionar el otro oído para una prueba o repetir una medición de la prueba en el mismo oído.

El control de selección del oído también puede usarse para cambiar entre la última prueba ABR automatizado realizada en el oído derecho e izquierdo durante la sesión.

**Tabla 7:** Pantalla de prueba ABR automatizado finalizada.

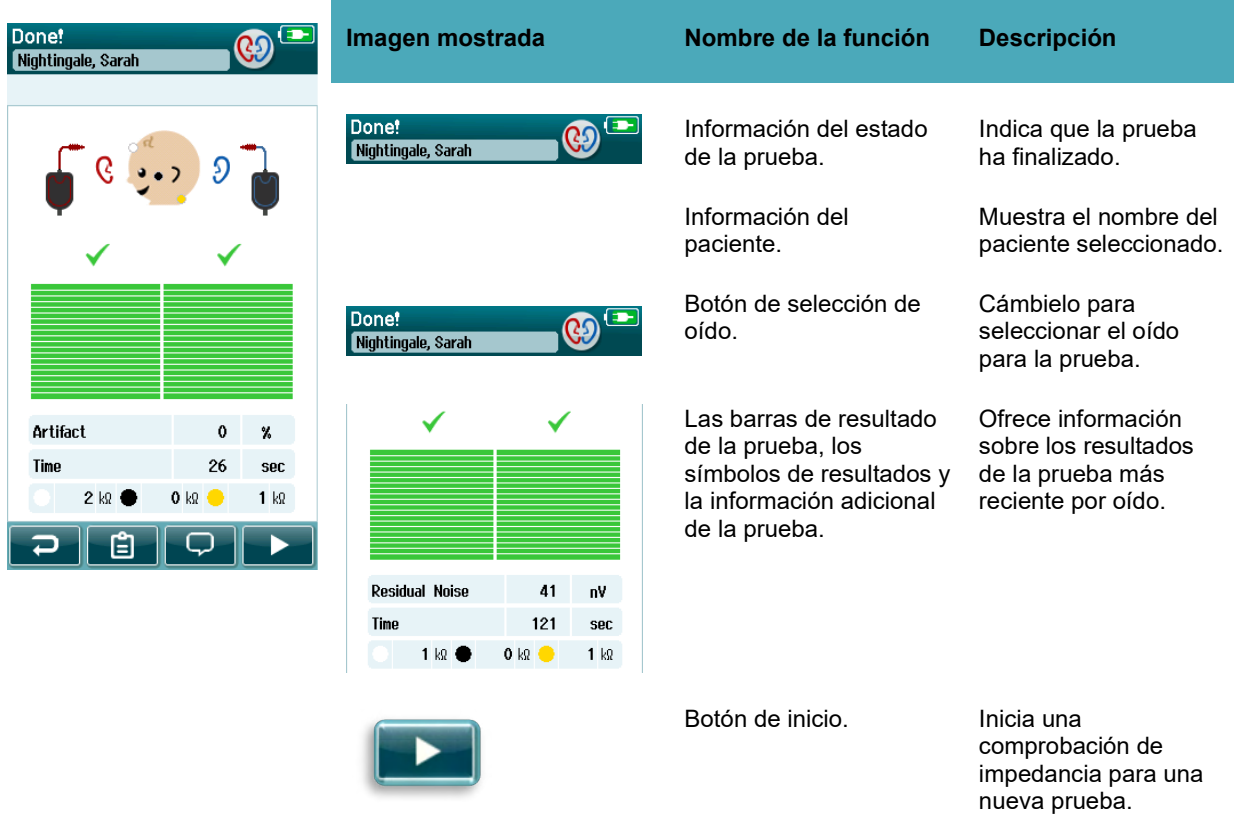

### whenhal

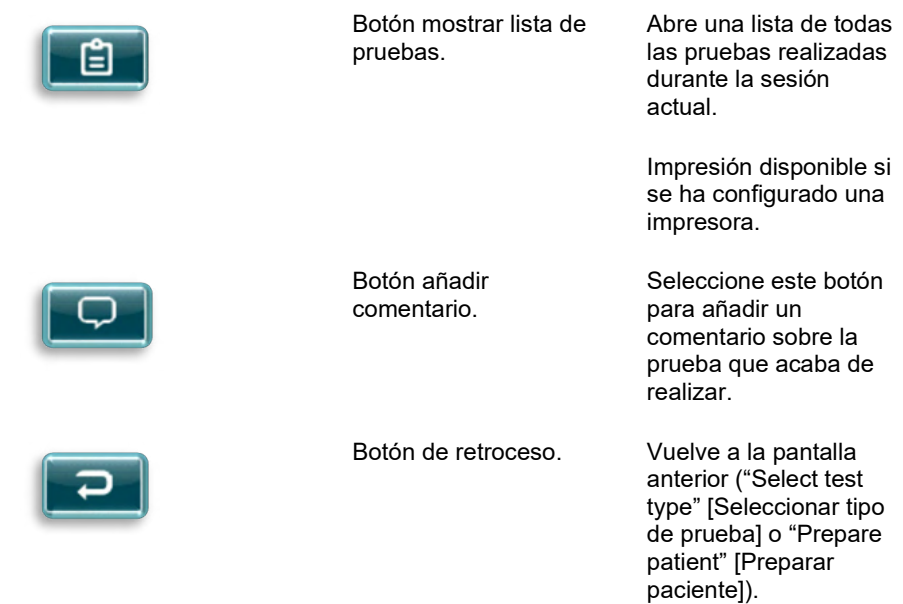

Si el usuario inicia otra prueba en el mismo oído en el que se acaba de realizar, la siguiente pantalla mostrará:

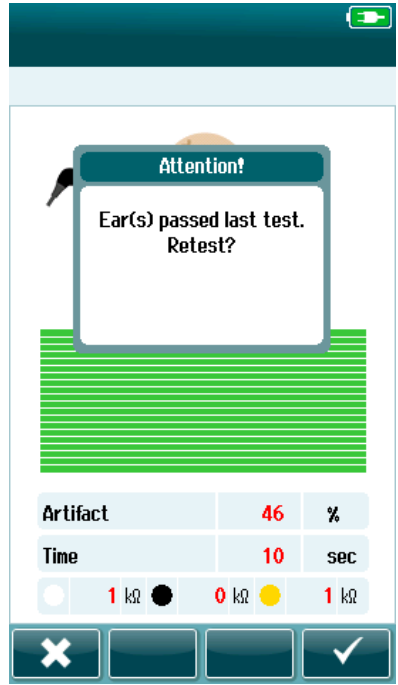

Este mensaje avisa de que se acaba de realizar una prueba con resultados correctos el oído en cuestión y solicita confirmación para volver a realizar una prueba en el mismo oído.

Los usuarios pueden seleccionar la marca de verificación **para** realizar otra prueba o pueden seleccionar el botón de cancelar para cancelar la repetición de la prueba y volver a la pantalla "Test Done" (Prueba finalizada).

### whenhout

#### **4.8 Prueba OAE**

Durante la prueba OAE, las pantallas cambiarán para reflejar los procesos que se estén llevando a cabo, así como las opciones disponibles para el operario.

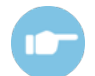

Consulte el Manual de información adicional de SeraTM para obtener más información sobre TEOAE, DPOAE y los protocolos.

#### **Pantalla inicial de la prueba OAE**

La pantalla inicial de OAE muestra la siguiente información e instrucciones [\(Tabla](#page-44-0) 8).

<span id="page-44-0"></span>**Tabla 8:** Pantalla inicial de la prueba OAE.

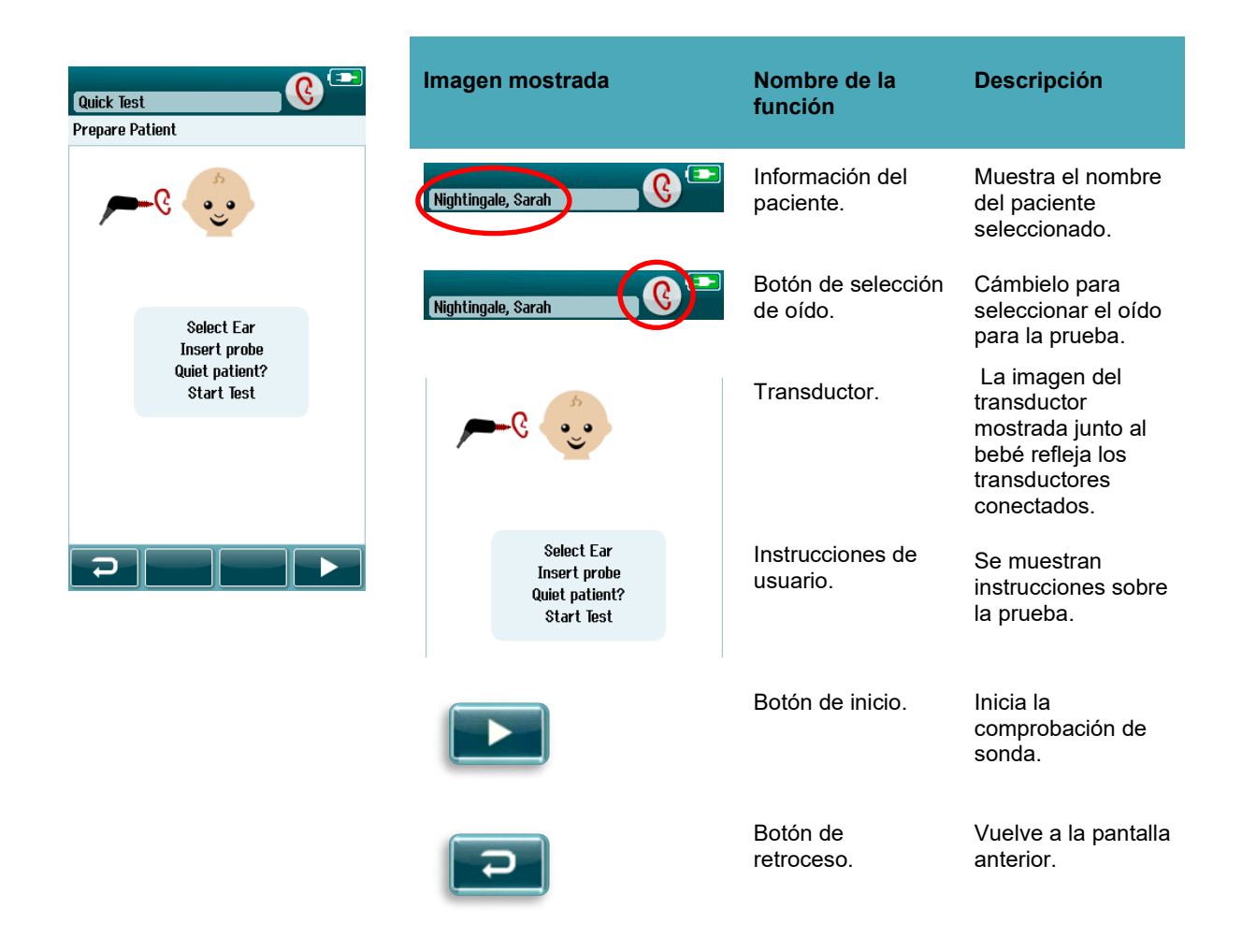

#### **Pantalla de comprobación de sonda**

Durante la comprobación de sonda, se muestra información sobre la calidad del ajuste de la sonda en el conducto auditivo. (DPOAE en la [Table 9](#page-45-0) y TEOAE en la tabla 10). Una vez que la sonda esté bien ajustada, la comprobación de la sonda termina y comienza automáticamente la fase de medición OAE.

<span id="page-45-0"></span>**Tabla 9:** Pantalla de comprobación de sonda DPOAE.

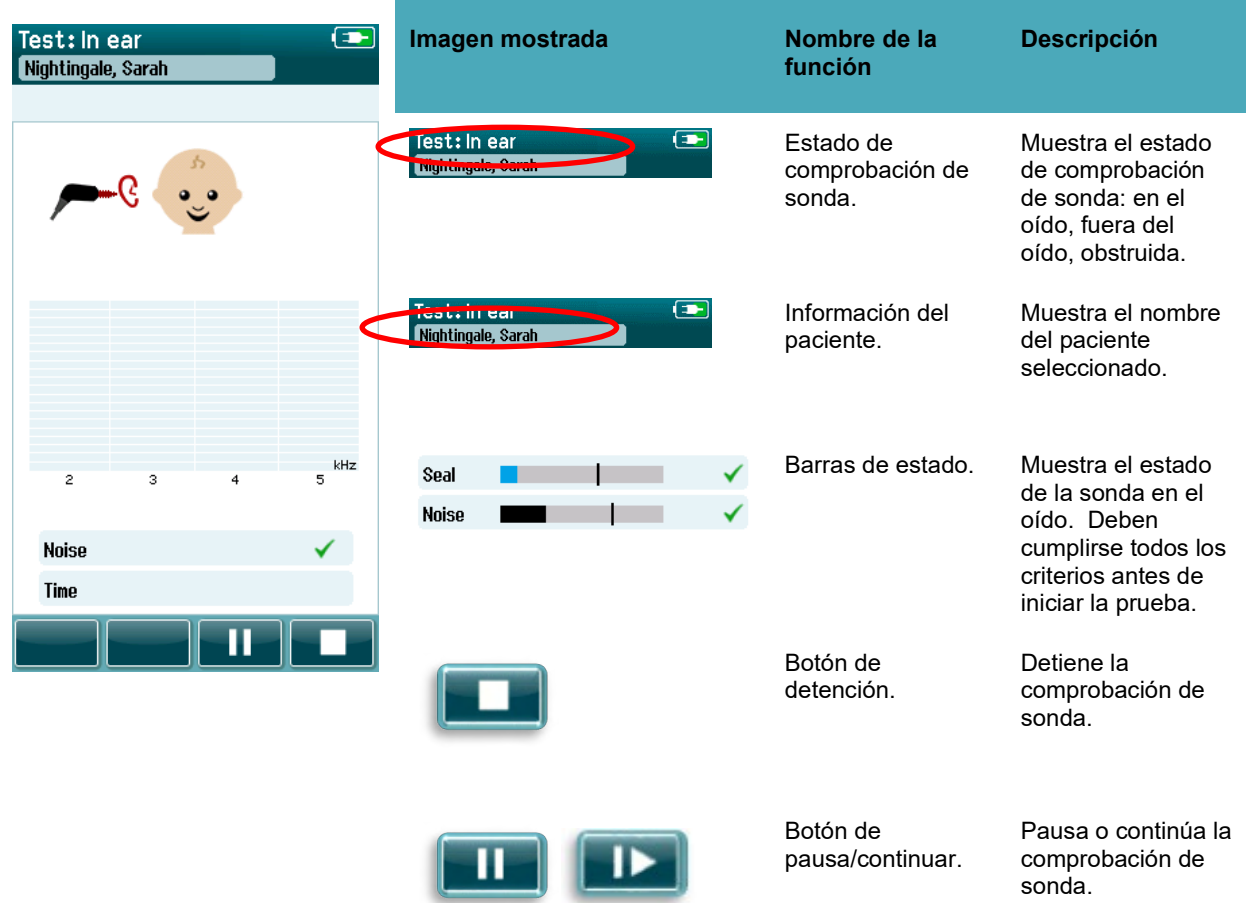

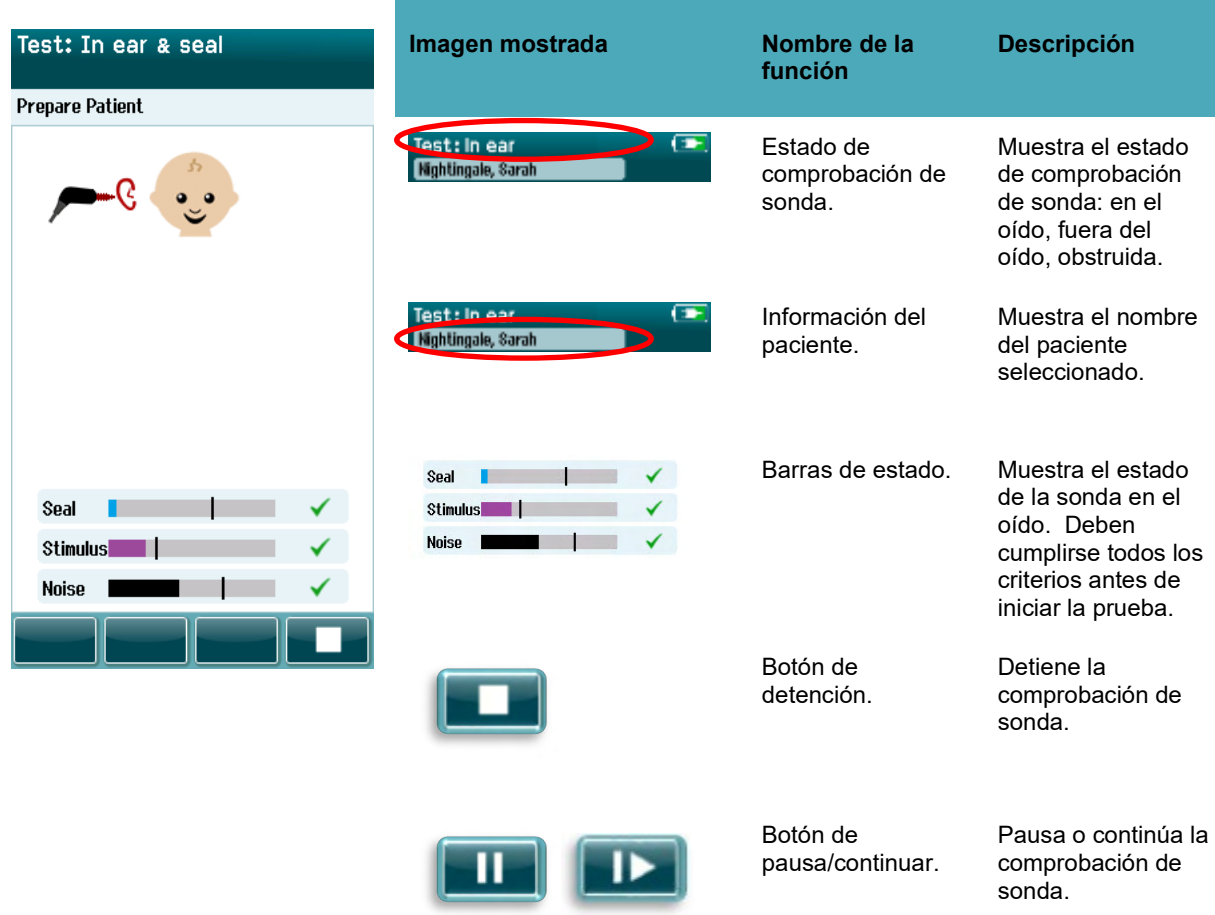

**Tabla 10:** TEOAE Probe check screen.

Si el ajuste de la sonda no es aceptable, debe mejorar la situación antes de que comience la prueba:

- Asegúrese de que la punta de la sonda esté introducida correctamente en el conducto auditivo.
- Asegúrese de que el bebé esté relajado y apacible o durmiendo, o solvente ruidos acústicos en el entorno de la prueba.

#### **Pantalla de medición OAE**

Durante la medición OAE, se reflejará el avance hacia un resultado apto por medio de una barra para cada frecuencia del protocolo de la prueba [\(Tabla](#page-47-0) 11). La barra se llenará por completo y encima de ella aparecerá una marca de verificación cuando se cumplan los criterios estipulados para un resultado apto en la frecuencia específica.

Además, podrá ver barras horizontales para la estabilidad de la sonda, el ruido y el avance de la prueba. Cuando el ruido y la estabilidad de la sonda sean aceptables, aparecerá una marca de verificación junto a la barra horizontal.

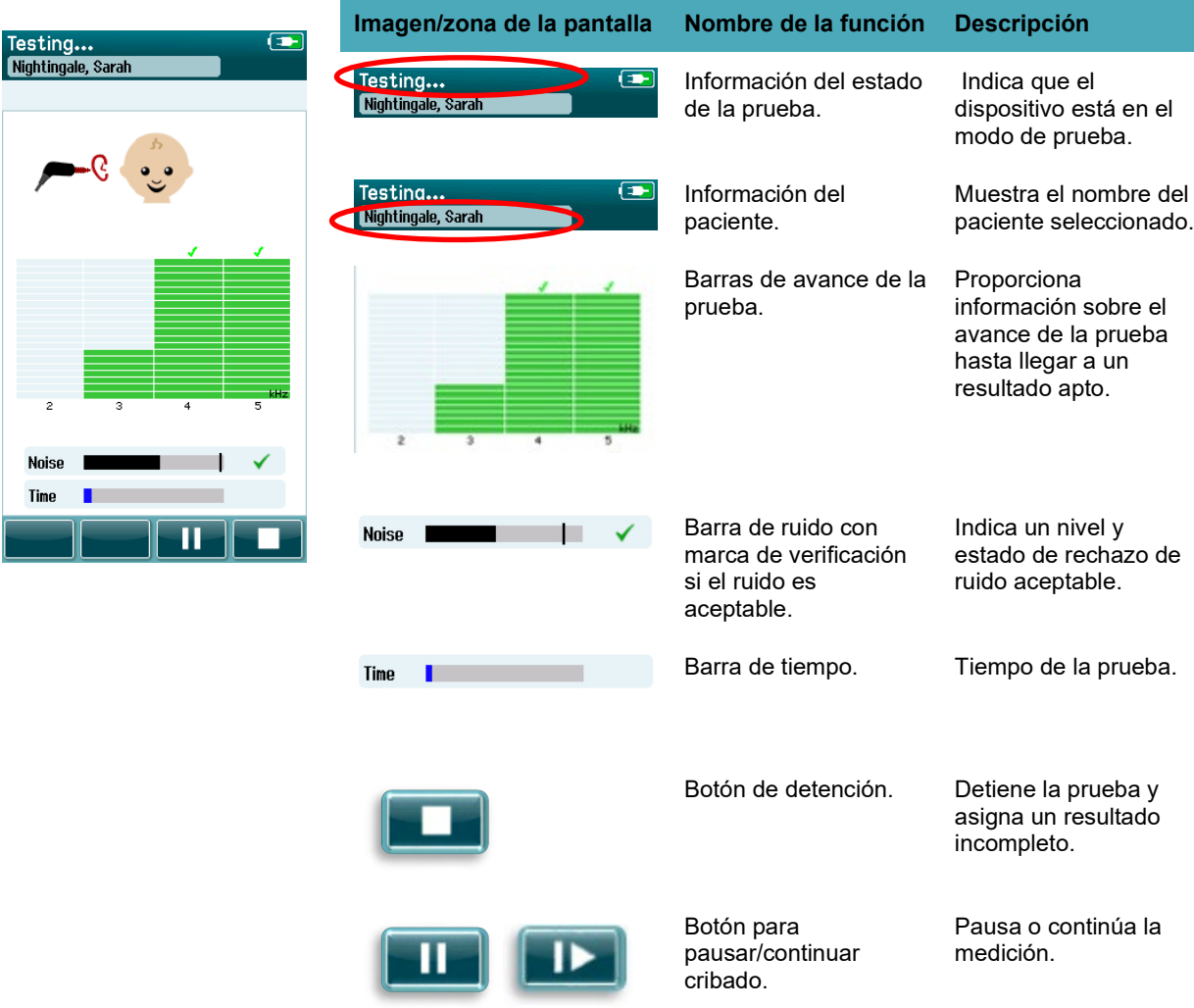

<span id="page-47-0"></span>Tabla 11: **Pantalla de medición DPOAE.**

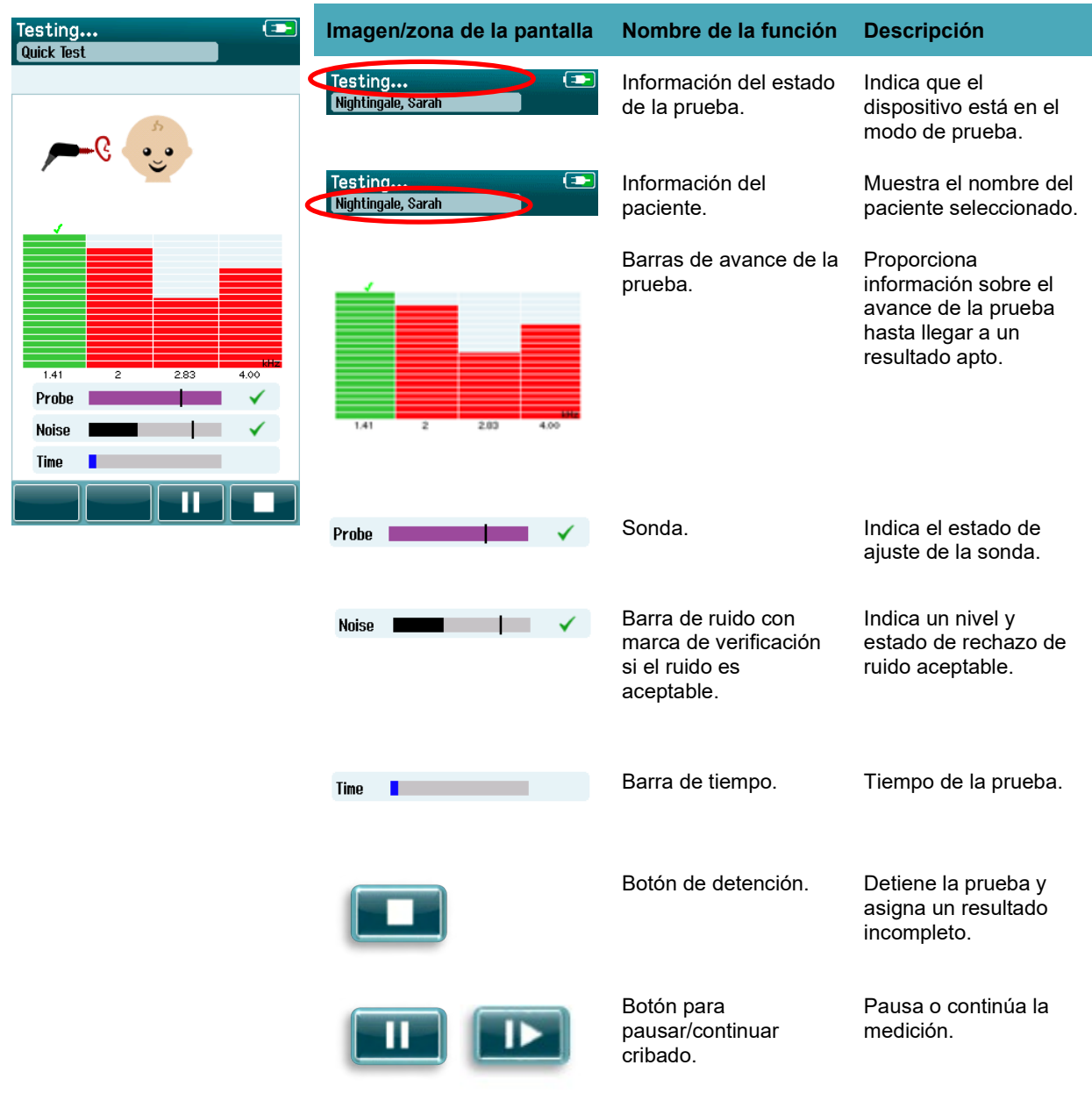

#### **Table 12:** TEOAE measurement screen.

#### **4.8.3.1 Barra de estabilidad de la sonda**

Durante la prueba, estado de la prueba del conducto auditivo se reflejará en **"Probe stability bar" (Barra de estabilidad de la sonda)**. Aparecerá una marca de verificación en el lado derecho de la barra cuando la estabilidad de la sonda sea aceptable. Si la estabilidad de la sonda cae por debajo de un nivel aceptable, es posible que la sonda se esté cayendo del oído y, por tanto, la marca de verificación desaparecerá. Si esto ocurre, debe comprobar el ajuste de la sonda en el oído.

#### **4.8.3.2 "Noise bar" (Barra de ruido)**

Durante la prueba, la **barra de ruido** mostrará la amplitud del ruido acústico entrante. Aparecerá una marca de verificación en el lado derecho de la barra cuando las señales entrantes sean lo suficientemente bajas para que el algoritmo de detección de respuesta las acepte y las procese. Si los datos de muestras entrantes contienen un alto nivel de ruido, desaparecerá la marca de verificación y la barra de ruido reflejará que el ruido excede el nivel de rechazo.

Si esto ocurre, debería pausar la prueba y paliar el ruido calmando al bebé o solventando otras fuentes de ruido ambiental. También debe comprar el ajuste de la sonda.

#### **4.8.3.3 "Time bar" (Barra de tiempo)**

Durante la prueba, la **barra de tiempo o avance** se irá llenando a medida que se vayan procesando muestras de datos correctas. Cuando se haya alcanzado el tiempo de prueba máximo, la barra se llenará por completo y la prueba finalizará automáticamente.

#### **Pantalla de finalización de la prueba**

Cuando el cribado finalice, el resultado del cribado completado más recientemente continuará siendo visible. El control de selección de oído volverá a estar activo para que el usuario pueda seleccionar el otro oído para una prueba o repetir una medición del cribado en el mismo oído.

El control de selección del oído también puede usarse para cambiar entre la última prueba OAE realizada en el oído derecho e izquierdo durante la sesión.

#### **Tabla 13: Pantalla de finalización de la prueba DPOAE.**

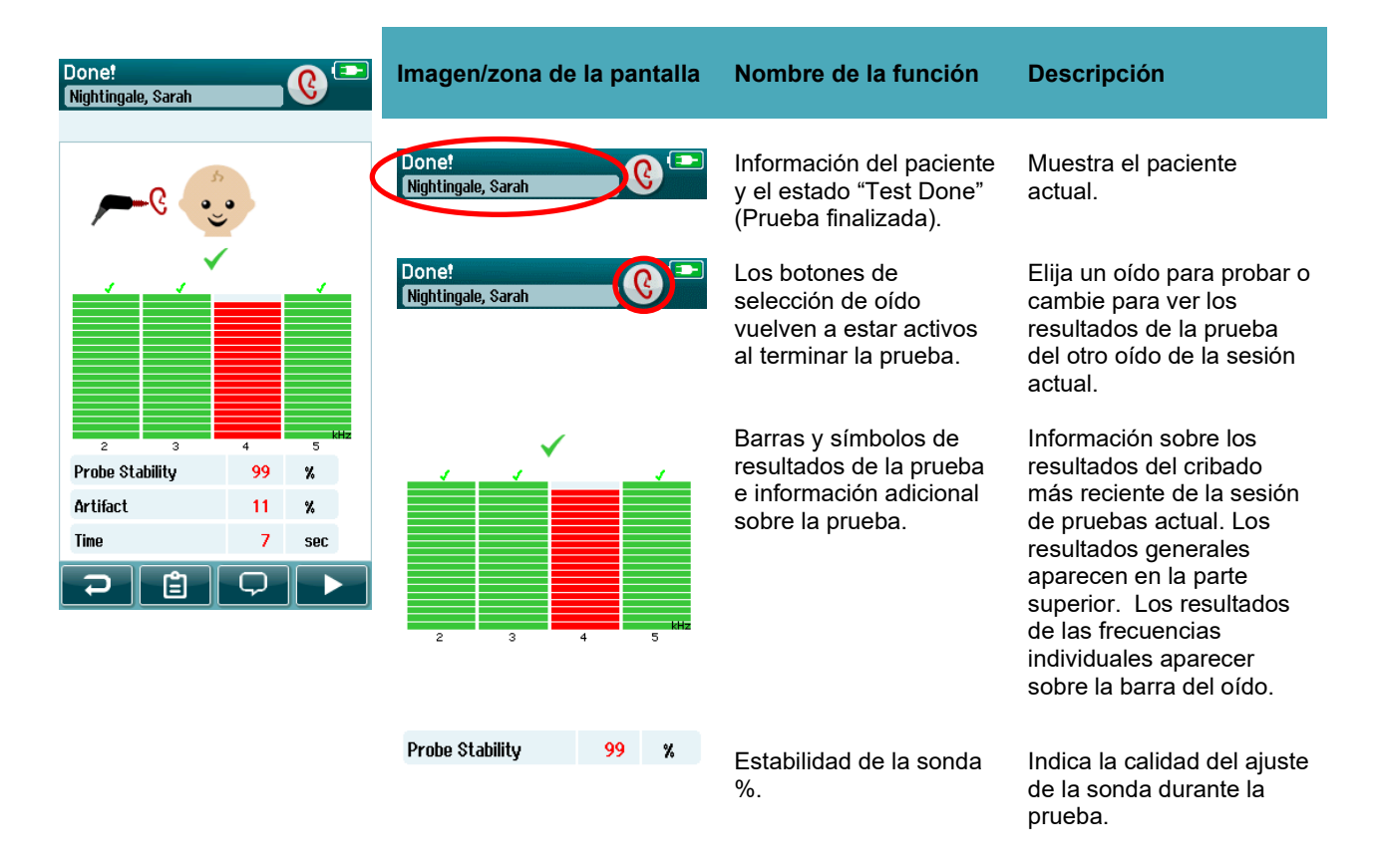

### whenhal

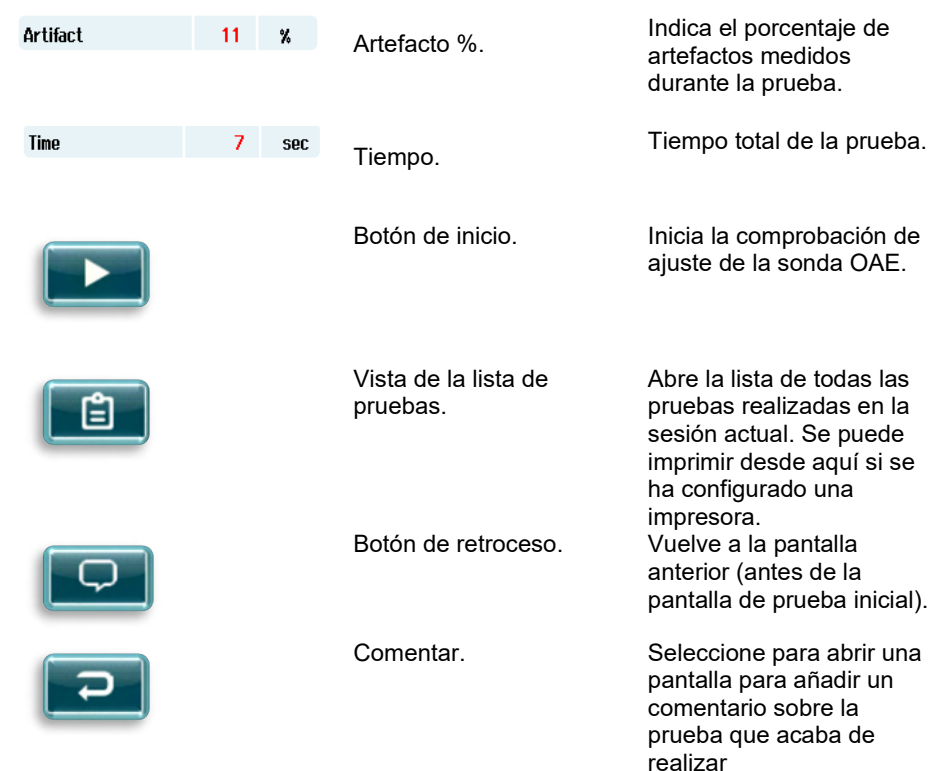

#### **4.8.4.1 Estabilidad de la sonda % (solo DPOAE)**

Cuando finaliza la medición, la **Estabilidad de la sonda %** proporciona una indicación de la estabilidad de la colocación de la sonda durante la prueba. Un bajo % de estabilidad de la sonda indica que la sonda se movió durante la prueba.

#### **4.8.4.2 Estabilidad de los estímulos % (solo TEOAE)**

Cuando finaliza la medición, la **Estabilidad del estímulo %** proporciona una indicación de la estabilidad del nivel de estímulo durante la medición. Un bajo % de estabilidad normalmente indica que la sonda se movió durante la prueba.

#### **4.8.4.3 Artefacto (%)**

Cuando la medición haya finalizado, se mostrará la cantidad total de artefactos que se han medido durante la prueba.

#### **4.8.4.4 Tiempo**

Cuando la medición haya finalizado, se mostrará el tiempo total de la prueba.

### Margaret

#### **4.9 "Quick Test" (Prueba rápida)**

#### **General**

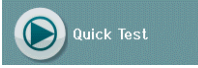

Al seleccionar **"Quick Test" (Prueba rápida)** en la pantalla "Home" (Inicio), se evita la necesidad de introducir la información del paciente o de seleccionar un paciente de la base de datos.

El proceso de una **"Quick Test" (Prueba rápida)** es idéntico al de una prueba estándar.

Las pruebas pueden imprimirse inmediatamente después de completar la prueba, pero en la impresión no aparecerá ninguna información sobre la identificación del paciente.

Se guardará la última sesión de "Quick Test" (Prueba rápida) solo de forma temporal en Sera™ hasta la próxima vez que se vuelva a seleccionar el botón "Quick text" (Prueba rápida) en la pantalla "Home" (Inicio). Si realiza una prueba rápida, la sesión de prueba rápida anterior se eliminará de forma inmediata y permanente de SeraTM.

**Importante:** Un administrador puede habilitar o deshabilitar la función de prueba rápida mediante HearSIMTM. Si "Quick Test" (Prueba rápida) está deshabilitada en su dispositivo, el botón **"Quick Test" (Prueba rápida)** no aparecerá en la pantalla "Home" (Inicio).

#### **Guardado de una prueba rápida**

Si suele guardar las pruebas de cribado, le recomendamos encarecidamente que primero introduzca la información del paciente o seleccione un paciente de la base de datos **antes** de realizar el cribado. Sin embargo, si desea guardar una sesión de prueba rápida (todas las pruebas) justo después de realizarla, siga estas instrucciones:

- 1. En la pantalla "Home" (Inicio), seleccione **"Select Patient" (Seleccionar paciente)**
- 2. Seleccione el paciente para la **"Quick Test" (Prueba rápida)**
- 3. Edite los datos del paciente en la pantalla "Patient Information" (Información del paciente)
- 4. Seleccione la marca de verificación en la barra de control de la parte inferior

La sesión de prueba rápida se ha guardado con la Id. del paciente y el nombre que usted introdujo.

#### **4.10 Impresión**

#### **Formas de impresión**

Puede imprimir los resultados de cribados con la impresora de etiquetas desde la pantalla "Test List" (Lista de pruebas), a la que puede acceder desde la pantalla "Test Done!" (Prueba finalizada) o "Patient Information" (Información de pacientes).

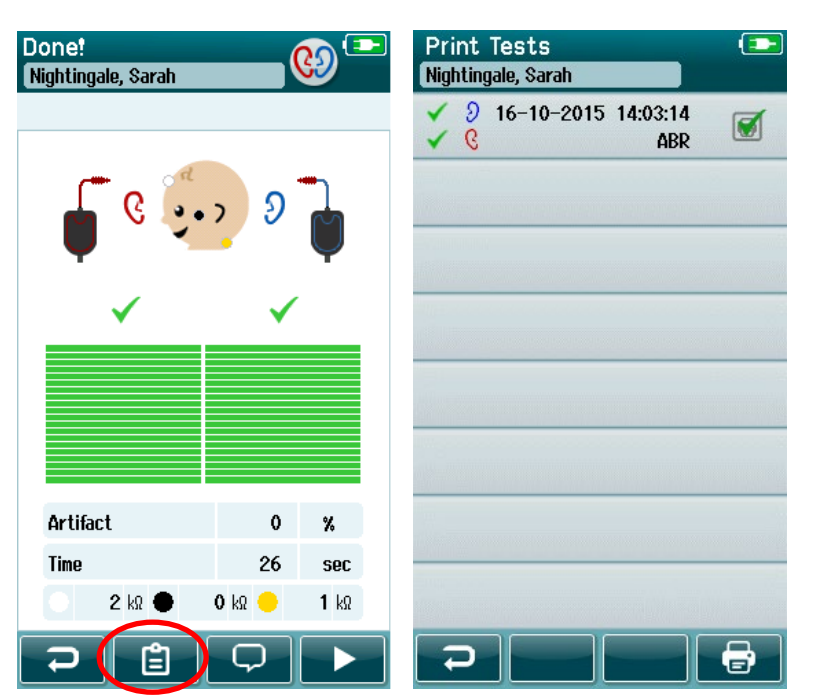

Impresión desde la pantalla "Test Done!" (Prueba finalizada) la impresión desde la pantalla

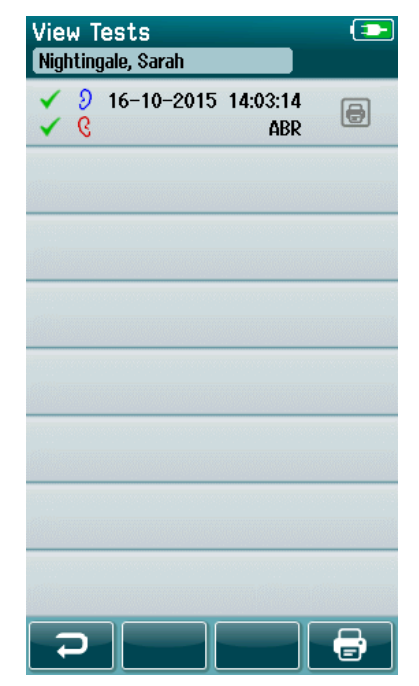

"Patient Information" (Información de pacientes).

#### **Formato de impresión de etiqueta**

En las etiquetas impresas se muestra la siguiente información:

- Nombre
- Apellido
- Id.
- Sexo
- Fecha de nacimiento
- Resultado del oído izquierdo, fecha y hora
- Resultado del oído derecho, fecha y hora

### Manag

#### **4.11 Revisión a los pacientes y sesiones guardadas**

La siguiente sección describe los pasos para buscar un paciente almacenado en el dispositivo, editar la información del paciente, ver pruebas (sesiones guardadas), seleccionar una sesión para imprimirla y ver la información de la prueba.

#### **Selección de paciente**

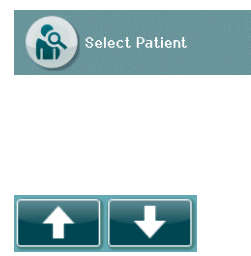

Seleccione el botón **"Select Patient" (Seleccionar paciente)** en la pantalla "Home" (Inicio) para ver la lista de nombres de pacientes de la base de datos del dispositivo. La lista puede ordenarse alfabéticamente por apellido o por fecha de la prueba en orden cronológico inverso con el icono de ordenar, que se encuentra la esquina superior derecha.

Use las teclas de flechas **Arriba** y **Abajo** de la barra de control de la parte inferior para ver el resto de páginas de la lista.

#### **Búsqueda de un paciente**

Puede usar el botón **"Search" (Buscar)** de la barra de control para abrir una pantalla con teclado. Escriba el apellido o el número de Id. enteros o parciales y seleccione "Search" (Buscar) de nuevo para ver una lista reducida solo con los pacientes coincidentes. Seleccione un paciente de la lista para continuar a la pantalla "Patient Information" (Información del paciente), donde se muestra la información detallada del paciente.

Cuando seleccione un paciente de la lista, los detalles del paciente se mostrarán para que pueda revisarlos.

#### **Botón "Test" (Realizar prueba)**

Seleccione el botón **"Test" (Realizar prueba)** en la barra de control para realizar una prueba al paciente en cuestión.

#### Visualización de pruebas guardadas

Seleccione el botón **"Test List" (Lista de pruebas)** en la barra de control de la pantalla "Patient Information" (Información del paciente) para ver una lista de las pruebas realizadas al paciente en cuestión.

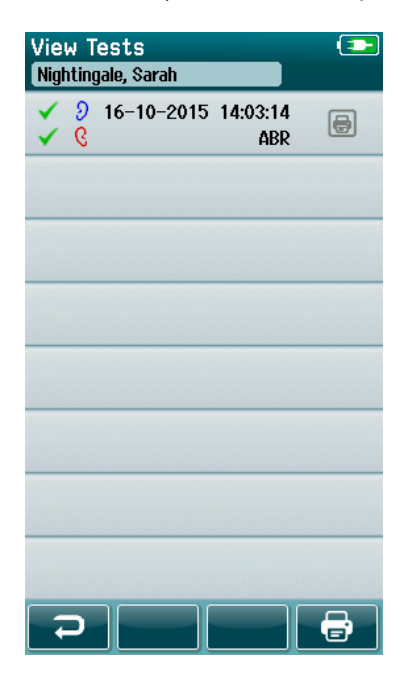

La lista de pruebas está ordenada de forma cronológica, empezando por las pruebas más recientes. Cada fila representa una prueba.

Si se han guardado más de 8 pruebas, use los botones de flechas **Arriba** y **Abajo** de la barra de control de la parte inferior para ver el resto de páginas de la lista.

### Manag

Cada fila de la lista de pruebas muestra la siguiente información:

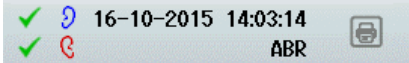

- Símbolo de resultado de apto, no apto o incompleto
- Símbolo de oído de la prueba para los oídos derecho izquierdo o ambos.
- Fecha y hora de la prueba
- Tipo de prueba (ABR automatizado, DPOAE o TEOAE)

#### **4.11.3.1 Impresión de una prueba guardada**

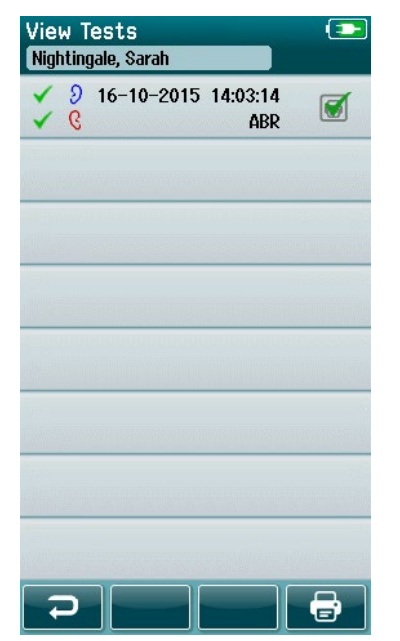

Toque el cuadro de impresión que se encuentra a la derecha de la prueba para seleccionar su impresión. Cuando lo seleccione, el icono de impresión se marcará con una marca de verificación. Seleccione tantas pruebas como desee imprimir. A continuación, seleccione el botón **"Print" (Imprimir)** en la barra de control.

Cada prueba se imprimirá en una etiqueta separada, excepto en los casos en los que haya seleccionado una prueba de solo el oído izquierdo y otra del derecho del mismo tipo de prueba. En este caso, ambas pruebas se imprimirán en una sola etiqueta.

**Importante:** Los cuadros de impresión y el botón **"Print"** (Imprimir) solo aparecerán en la pantalla si su SeraTM tiene habilitados los ajustes inalámbricos y "Printer" (Impresora) mediante HearSIMTM y si se ha emparejado una impresora HM-E200 con el dispositivo. De lo contrario, estos controles estarán ocultos.

#### **Revisión de una prueba guardada**

Seleccione la prueba que desea revisar para ver la información de los**resultados de pruebas** y los **campos** 

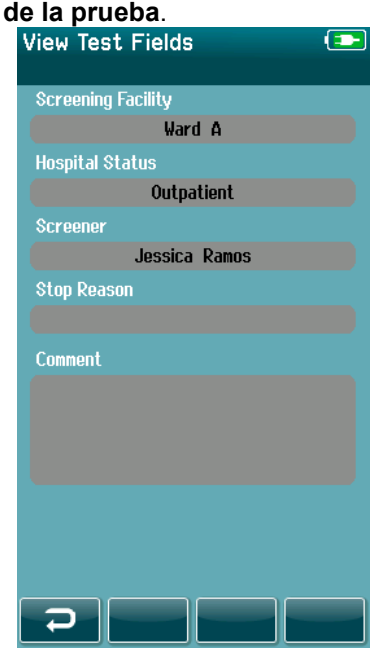

Seleccione el botón **"View Test Fields"** (Ver los campos de la prueba) en el panel de control para ver la información de los campos relacionada con la prueba. Esta pantalla solo está disponible si se ha habilitado la opción "Test Fields" (Campos de la prueba) en el dispositivo mediante HearSIMTM.

Los campos relacionados con la prueba no pueden editarse en SeraTM. Si fuera necesario editarlos, debe transferir primero los datos de la prueba a HearSIMTM y editarlos desde ahí.

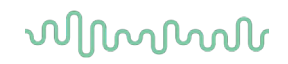

#### **4.12 Administración del usuario en el dispositivo**

#### **General**

SeraTM puede ajustarse para que solicite que el usuario inicie sesión en el dispositivo a través de HearSIMTM. Esta función está deshabilitada de forma predeterminada.

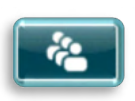

Tan pronto como se habilite el inicio de sesión, podrá ver un botón para cambiar el usuario en la pantalla "Home" (Inicio).

#### **Selección del usuario (opcional)**

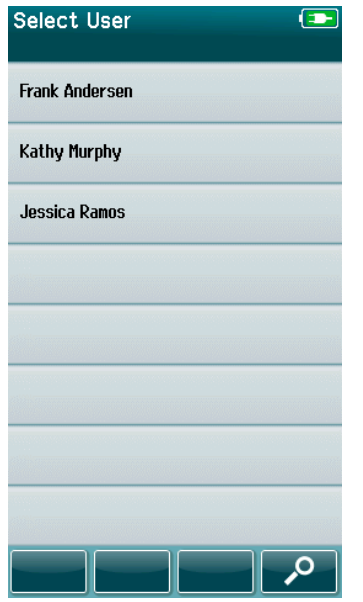

SeraTM puede ajustarse para que solicite que el usuario inicie sesión en el dispositivo a través de HearSIMTM. Esta función está deshabilitada de forma predeterminada.

Una vez habilitada el inicio de sesión, cuando inicie el dispositivo se mostrará la pantalla "User List" (Lista de usuario) que usted creó en HearSIM<sup>™</sup> y transfirió a Sera<sup>™</sup>.

Seleccione su nombre de usuario de la lista para ir a la pantalla de introducción de contraseña. Las fechas **Arriba** y **Abajo** de la barra de control le permiten navegar por las páginas si hay más de 8 usuarios en la lista.

Seleccione el botón **"Search" (Buscar)** en la barra de control para escribir caracteres de su nombre de usuario con el teclado que aparece en la pantalla. Luego seleccione la **marca de verificación** de la barra de control para ver una lista de usuarios reducida.

#### **Introducción de la contraseña**

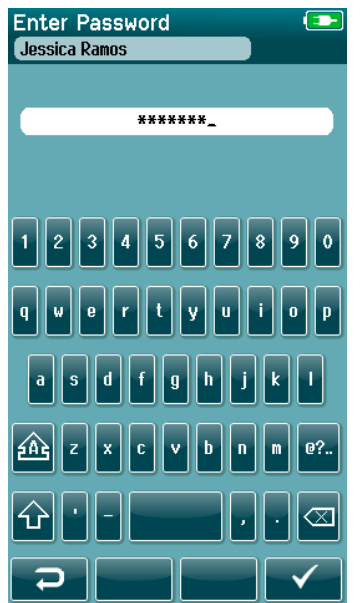

Introduzca su contraseña en la pantalla de introducción de la contraseña con el teclado en pantalla y seleccione el botón de **marca de verificación** en la barra de control.

Si la contraseña es correcta, se mostrará la pantalla **"Home" (Inicio)**.

#### **Contraseña incorrecta**

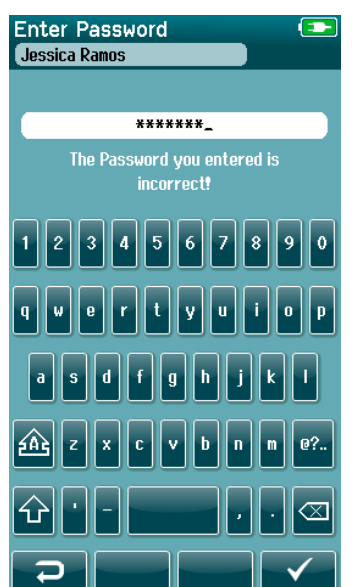

Si introduce una contraseña incorrecta, aparecerá un mensaje indicando que la contraseña que ha introducido era incorrecta.

El mensaje aparecerá durante unos segundos y luego desaparecerá para permitir que vuelva a introducir la contraseña.

### ulfunne

#### **4.13 Configuración**

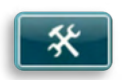

Seleccione el botón **"Setup" (Configuración)** en la barra de control de la pantalla **"Home" (Inicio)** para acceder a una lista de ajustes que pueden realizarse directamente en SeraTM.

#### **Pantalla "Language" (Idioma)**

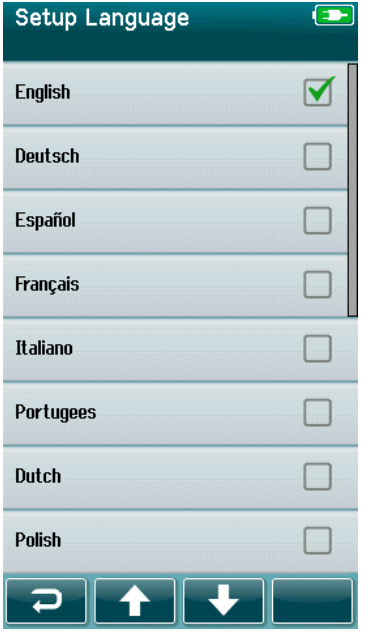

#### **4.13.2 Dispositivo**

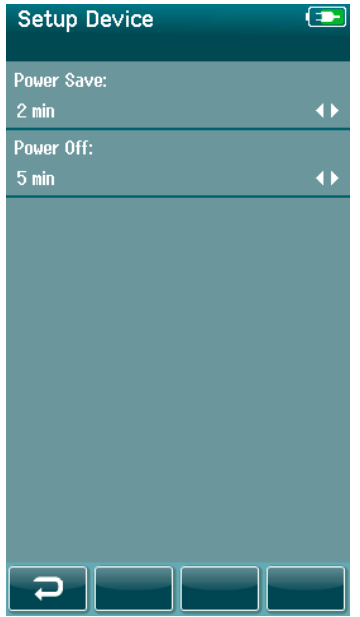

Use las flechas **Arriba** y **Abajo** para navegar por la lista de idiomas.

Seleccione el idioma que prefiera. Verá que aparece una marca de verificación en la casilla de verificación junto al idioma.

Para confirmar la selección y salir de la pantalla "Language" (Idioma), seleccione el botón de **marca de verificación** en la barra de control.

Los idiomas disponibles son inglés, alemán, español, francés, italiano, portugués, holandés, polaco, finlandés, ruso, chino, coreano, noruego, turco, japonés, kazajo y checo.

Establezca su preferencia de horario para las funciones de **"Power Save" (Ahorro de energía)** y **"Power Off" (Apagado)**.

- **"Power Save" (Ahorro de energía o modo en espera)** puede establecerse en "Never" (Nunca), de 1 a 5 minutos o 10 minutos
- **"Power Off" (Apagado)**puede establecerse en "Never" (Nunca) o en 1, 5, 10, 15 o 30 minutos

Seleccione el botón de **marca de verificación** en la barra de control para confirmar los ajustes y cierre la pantalla "Device Setup" (Configuración del dispositivo).

#### Configure el **brillo perferido de su panalla.**

Establezca sus preferencias para la **fecha y hora**.

- Ajustar la fecha y la hora
- Seleccione entre un modo de reloj de 24 horas o de 12 horas

#### Opción para **eliminar todos los pacientes y datos de la prueba** del dispositivo.

La eliminación de los datos es irreversible. Se mostrará una notificación de advertencia antes de completar la eliminación.

### WIMMM

#### **4.13.3 Sonido**

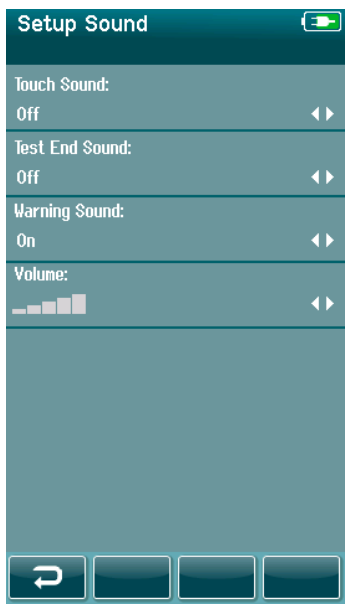

Configure las preferencias para la emisión de sonidos como *feedback* en varias circunstancias. El volumen también puede establecerse aquí. Puede elegir que suenen sonidos en las siguientes circunstancias:

- **Sonido técnico**: un sonido suena cuando se pulsen todos los botones del dispositivo
- **Sonido de finalización de prueba**: un sonido suena cuando se completa una prueba
- **Sonido de advertencia**: un sonido de advertencia suena cuando se retire un electrodo durante la prueba ABR automatizado o cuando la batería esté baja

Seleccione el botón de **marca de verificación** en la barra de control para confirmar los ajustes y cierre la pantalla "Sound Setup" (Configuración del sonido).

#### **4.13.4 Impresora**

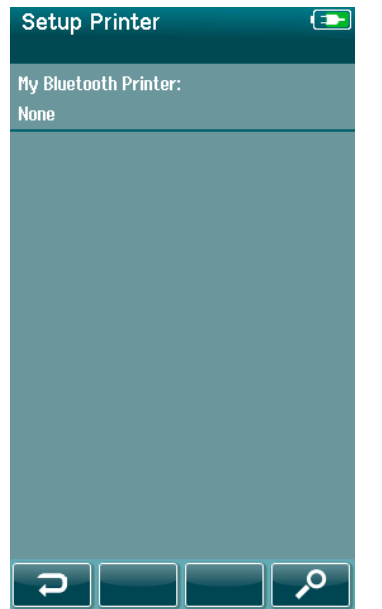

Para emparejar la impresora inalámbrica opcional HM-E200, seleccione el botón **"Search"** (Buscar) en la barra de control. Asegúrese de que la impresora esté encendida. Cuando la impresora esté correctamente emparejada con SeraTM, aparecerá el nombre "HM-E200".

Seleccione el botón de **marca de verificación** en la barra de control para confirmar los ajustes y cierre la pantalla "Printer Setup" (Configuración de la impresora).

#### **4.13.5 Acerca de**

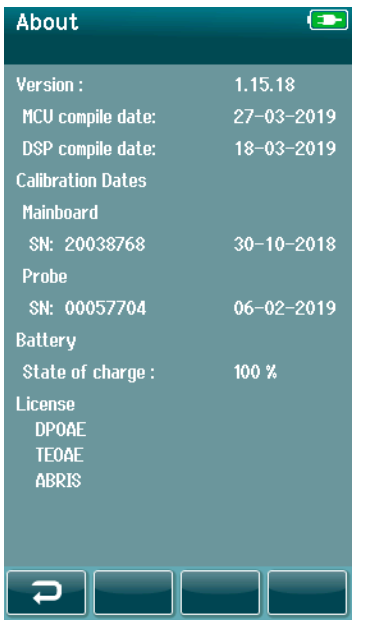

Seleccione **"About" (Acerca de)** para conocer información sobre SeraTM:

- Versiones de firmware
- Números de serie y fechas de calibración
- Información de la batería
- Licencias

### WIMMM

### 5 Prueba del equipo (integridad)

#### **5.1 General**

El rendimiento de la sonda y los cables de los electrodos son cruciales para los resultados de las pruebas. Recomendamos realizar una prueba del equipo al principio de cada día, antes de comenzar a realizar pruebas a los pacientes para garantizar que el equipo funcione correctamente.

- Antes de realizar la prueba de integridad, asegúrese de que la punta de la sonda o el adaptador de fundas estén limpios, sin cera ni residuos.
- Realice siempre la prueba del equipo en un entorno tranquilo.
- En las pruebas, utilice solo la cavidad o el Pass-Checker recomendados. Si utiliza otro tipo de dispositivo o cavidad, es posible que no detecte los fallos del transductor o del equipo.

#### **5.1 Pass-Checker para ABR automatizado (opcional)**

El SeraTM ABRIS Pass-Checker opcional puede utilizarse para realizar una prueba de integridad de los cables de los electrodos y del transductor usados para las pruebas ABR automatizado en SeraTM. Puede realizar una prueba de integridad de forma habitual o si sospecha que hay algún problema en el hardware de SeraTM, en los cables de los electrodos o en el transductor. Puede comprar el Pass-Checker a través de su representante de Interacoustics.

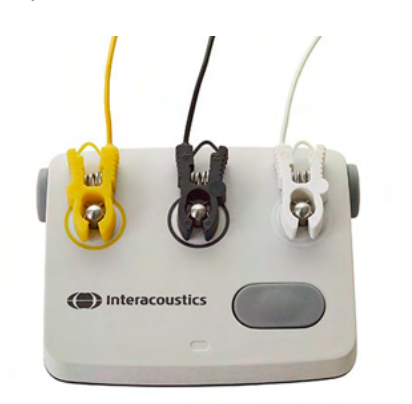

- 1. Compruebe que los cables de los electrodos y los auriculares, EarCups y sondas de inserción están conectados al cable preamplificador de Sera™ y que este está conectado a Sera™.
- 2. Conecte los tres cables de los electrodos de colores a sus respectivos botones de metal del Pass-Checker. Asimismo, asegúrese de que los colores de los cables coinciden con los de los anillos que rodean los botones de metal.

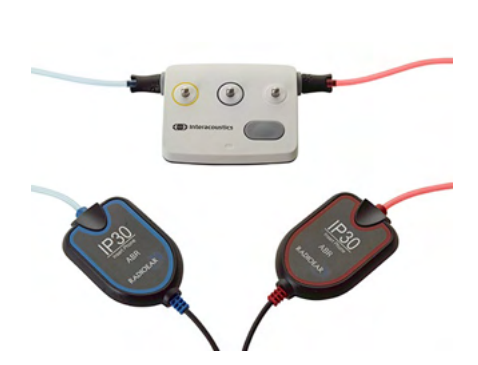

3. Para un transductor de EarCups, introduzca por completo los adaptadores de EarCup negros en las aberturas de cada lado.

### Manag

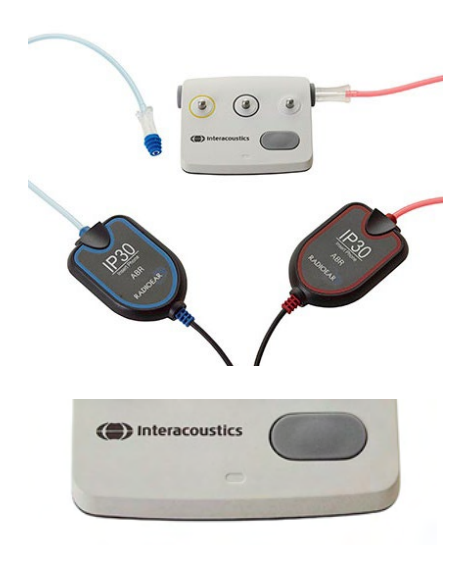

Cuando utilice auriculares de inserción, asegúrese de que el adaptador de fundas está conectado a una funda desechable (se recomienda la verde de 9 mm). Introduzca las fundas en las aberturas hasta que el extremo exterior de la seta quede acoplado en el extremo exterior de la abertura. No empuje demasiado la funda, podría quedar atrapada dentro.

Si utiliza la sonda, asegúrese de que haya una funda desechable conectada (se recomienda la azul) antes de introducirla en la abertura. Bloquee la otra abertura del Pass-Checker antes de realizar la prueba.

4. Encienda el Pass-Checker pulsando el botón de encendido. Las luces LED ámbar se encenderán cuando el Pass-Checker se encienda.

El Pass-Checker tiene una función de apagado automático. Si realiza varias pruebas durante la resolución de problemas, asegúrese de que el Pass-Checker continúe encendido durante las pruebas.

- 5. Realice una prueba ABR automatizado binaural o monoaural (para sondas) estándar.
- 6. La prueba debería continuar rápidamente con las fases de impedancia y mediciones y tener un resultado Apto para ambos oídos (o uno de ellos si se usa la sonda). Si la prueba no tiene un resultado Apto o la prueba no puede continuar después de la comprobación de impedancia, es posible que haya un problema en el sistema.

Consulte el Manual de información adicional de (Addtional Information) SeraTM para ver indicios, posibles causas y sugerencias de resolución del problema.

**Importante:** La batería del Pass-Checker solo debe cambiarla un representante autorizado de Interacoustics. Si el sistema electrónico del Pass-Checker sufre daños como resultado de un intento de cambio de batería por parte de alguien que no sea un representante autorizado, la garantía del producto no cubrirá su reparación.

Si no dispone del Pass-Checker para realizar una prueba de integridad ABR automatizado, puede realizar la prueba usted mismo.

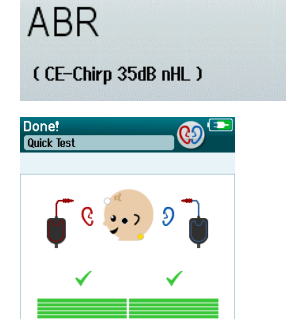

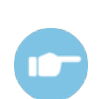

□∣  $\Box$ 

Artifact

### WIMMM

#### **5.2 Prueba de integridad de la sonda para TEOAE**

Se proporciona una cavidad de prueba llamada Simulador de oído infantil con Sera™ para realizar una prueba de integridad de la sonda para los módulos OAE.

La prueba de integridad de la prueba garantiza que la sonda o hardware no generan distorsiones del sistema. La punta de la sonda debería inspeccionarse en busca de cerumen o suciedad antes de realizar la prueba. La prueba debería realizarse en un entorno tranquilo

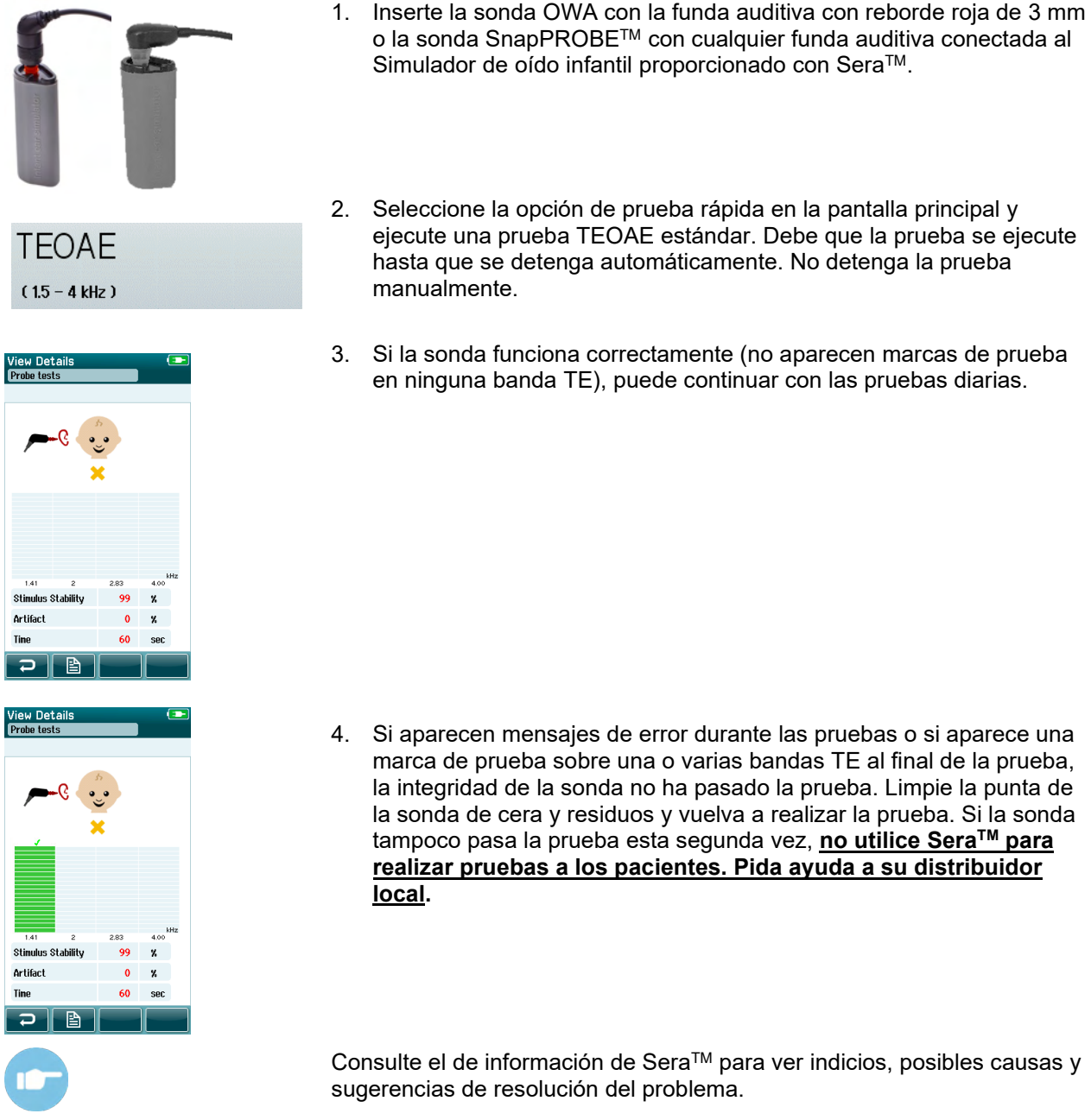

- 2. Seleccione la opción de prueba rápida en la pantalla principal y ejecute una prueba TEOAE estándar. Debe que la prueba se ejecute hasta que se detenga automáticamente. No detenga la prueba
- 3. Si la sonda funciona correctamente (no aparecen marcas de prueba en ninguna banda TE), puede continuar con las pruebas diarias.

4. Si aparecen mensajes de error durante las pruebas o si aparece una marca de prueba sobre una o varias bandas TE al final de la prueba, la integridad de la sonda no ha pasado la prueba. Limpie la punta de la sonda de cera y residuos y vuelva a realizar la prueba. Si la sonda tampoco pasa la prueba esta segunda vez, **no utilice SeraTM para realizar pruebas a los pacientes. Pida ayuda a su distribuidor** 

Consulte el de información de Sera™ para ver indicios, posibles causas y sugerencias de resolución del problema.

**Importante:** Si una sonda se manipula con fuerza (por ejemplo, cae sobre una superficie dura), puede ser necesario volver a calibrarla. Los valores de calibración de la sonda se almacenan en la clavija de la sonda. Así se pueden intercambiar las sondas en todo momento.

### ulfunne

#### **5.3 Prueba de integridad de la sonda para DPOAE**

Se proporciona una cavidad de prueba llamada Simulador de oído infantil con Sera™ para realizar una prueba de integridad de la sonda para los módulos OAE.

La prueba de integridad de la prueba garantiza que la sonda o hardware no generan distorsiones del sistema. La punta de la sonda debería inspeccionarse en busca de cerumen o suciedad antes de realizar la prueba. La prueba debería realizarse en un entorno tranquilo

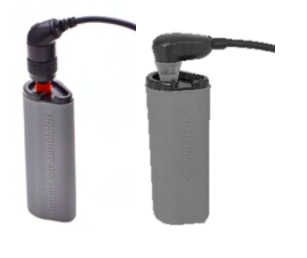

1. Inserte la sonda OWA con la funda auditiva con reborde roja de 3 mm o la sonda SnapPROBETM con cualquier funda auditiva conectada al Simulador de oído infantil proporcionado con SeraTM.

**DPOAF**  $(2 - 5$  kHz)

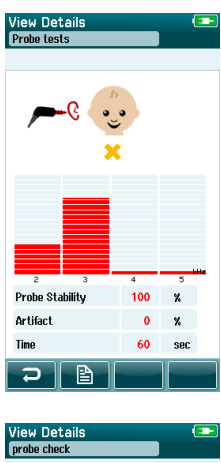

Drobo Stabilitu  $100$  $\mathbf{z}$ **Artifact**  $\lambda$  $\boldsymbol{\mathrm{x}}$ 60 ir B

- 2. Seleccione la opción de prueba rápida en la pantalla principal y ejecute una prueba TEOAE estándar. Debe que la prueba se ejecute hasta que se detenga automáticamente. No detenga la prueba manualmente.
- 3. Si la sonda funciona correctamente (no aparecen marcas de prueba en ninguna banda TE), puede continuar con las pruebas diarias.

4. Si aparecen mensajes de error durante las pruebas o si aparece una marca de prueba sobre una o varias bandas TE al final de la prueba, la integridad de la sonda no ha pasado la prueba. Limpie la punta de la sonda de cera y residuos y vuelva a realizar la prueba. Si la sonda tampoco pasa la prueba esta segunda vez, **no utilice SeraTM para realizar pruebas a los pacientes. Pida ayuda a su distribuidor local.**

Consulte la información adicional de Sera™ (Additional Information) para conocer los síntomas, las causas posibles y las soluciones de problemas sugeridas.

**Importante:** Si una sonda se manipula con fuerza (por ejemplo, cae sobre una superficie dura), puede ser necesario volver a calibrarla. Los valores de calibración de la sonda se almacenan en la clavija de la sonda. Así se pueden intercambiar las sondas en todo momento.

### 6 Mantenimiento

#### **6.1 Procedimientos de mantenimiento general**

Siga estas recomendaciones de mantenimiento y cuidados para asegurar un correcto funcionamiento y la seguridad del instrumento:

- 1. Se recomienda realizar como mínimo una revisión anual del dispositivo para asegurar que las propiedades acústicas, eléctricas y mecánicas sean las adecuadas. Esto se debe realizar en un taller autorizado para garantizar un servicio y reparación adecuados.
- 2. Verifique que no haya ningún daño en el aislamiento del cable de alimentación o de los conectores y que no esté expuesto a ningún tipo de carga mecánica que pudiera ocasionar algún tipo de daño.
- 3. Para asegurar que se mantenga la fiabilidad del dispositivo, se recomienda que el operador realice una prueba a una persona cuyos datos se conozcan, a intervalos pequeños, por ejemplo una vez al día. Esta persona podría ser el mismo operador. En el caso de OAE, se recomienda realizar una prueba de integridad diaria de la sonda para confirmar que funcione correctamente antes de realizar pruebas a los pacientes.
- 4. Si la superficie o una(s) pieza(s) de un instrumento están contaminadas, se pueden limpiar con un paño suave humedecido en una solución suave de agua con detergente o similar. Desconecte siempre el adaptador de alimentación de red durante el proceso de limpieza y tenga especial cuidado de que no entre líquido alguno en el interior del instrumento o sus accesorios.
- 5. Después de cada paciente, asegúrese de que no haya ninguna contaminación en las piezas en contacto con el paciente. Se deben tener en cuenta las precauciones generales para evitar la transmisión de enfermedades de un paciente a otro. Use agua para la limpieza habitual, pero en el caso de una contaminación grave es posible que haya que utilizar un desinfectante.

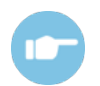

Consulte el Manual de información adicional de SeraTM (Additional Information) para obtener más información sobre la limpieza y el mantenimiento del equipo y de los protocolos.

#### **6.2 Procedimientos de mantenimiento general**

# ADVERTENCIA

- Antes de proceder a la limpieza, apague y desconecte el instrumento de la red eléctrica.
- Use un paño suave ligeramente humedecido en una solución detergente para limpiar todas las superficies expuestas.
- No permita que el líquido entre en contacto con las partes metálicas del interior de los auriculares externos o de inserción.
- No limpie con una autoclave, ni esterilice ni sumerja el instrumento ni ningún accesorio en ningún líquido
- No use objetos sólidos ni con punta para limpiar ninguna parte del instrumento ni de los accesorios
- Si alguna pieza entra en contacto con un fluido, no permita que se seque antes de limpiarla
- Las fundas de goma o de espuma son de un solo uso.

#### **Soluciones recomendadas para la limpieza y desinfección:**

• Agua templada con una solución de limpieza suave y no abrasiva (jabón)

#### **6.3 Limpieza de SeraTM**

#### **Pantalla táctil**

Limpie el exterior del instrumento con un paño sin pelusas ligeramente humedecido con una solución detergente. Utilice un paño para limpiar lentes o de microfibra para limpiar la pantalla táctil de SeraTM.

#### **Carcasa, soporte y cables**

## ADVERTENCIA

Limpie con sumo cuidado.

- Antes de limpiar, retire el dispositivo SeraTM del soporte y desenchufe el soporte de la corriente.
- Utilice un paño suave humedecido con un poco de solución de agua y detergente o similar para limpiar las partes de plástico de SeraTM y el soporte.
- Si es necesario desinfectar, use un paño desinfectante en lugar de un producto de esprái. Asegúrese de que un exceso de líquido en el paño no se filtre en zonas sensibles como conectores o soldaduras en las que se conecten piezas de plástico como, por ejemplo, el borde de goma que rodea el dispositivo SeraTM.

Siga las instrucciones del producto desinfectante.

#### **Artículos desechables**

Use solamente las piezas desechables de Sanibel Supply suministradas con Sera™. Las fundas, EarCups, EARturtle TM y electrodos adhesivos son e uso único. Una vez utilizados, deben desecharse. No pueden desinfectarse.

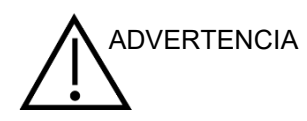

En caso de reutilización de artículos desechables de uso único, el riesgo de contaminación accidental aumenta. ADVERTENCIA

### mont

#### **6.4 Limpieza de la punta de la sonda**

Para garantizar que las mediciones de impedancia sean correctas, es importante asegurarse de que el sistema de la sonda esté limpio en todo momento. Por eso debe seguir las siguientes instrucciones ilustradas para descubrir cómo quitar, por ejemplo, cerumen, de los pequeños canales auditivos de la punta de la sonda.

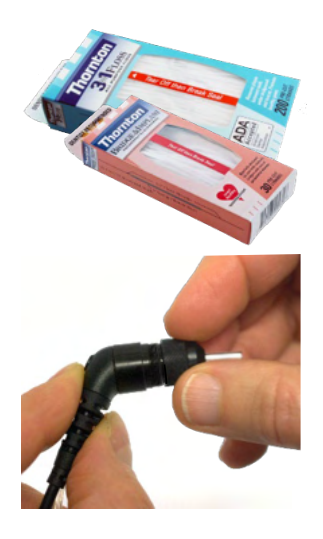

Utilice Thornton Bridge & Implant Floss o Thornton 3 in 1 Floss para la limpieza.

Deseche el hilo después del uso.

No limpie nunca la punta de la sonda mientras la punta siga colocada en la carcasa de la sonda.

Desenrosque la tapa de la sonda girándola hacia la izquierda y retire la punta de la sonda de la carcasa de la sonda.

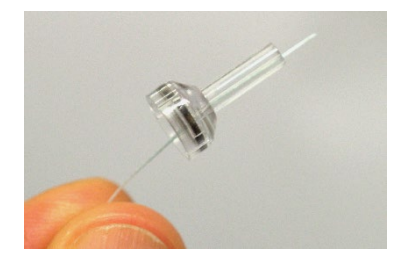

Coloque el hilo de limpieza en uno de los conductos desde la base de la punta de la sonda.

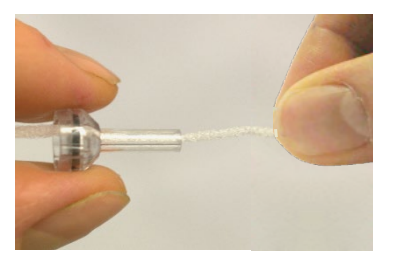

Tire del hilo de limpieza por completo a través del conducto de la punta de la sonda. Repita el proceso en cada canal si es necesario.

### WIMM

en su lugar.

Para limpiar el conducto más grande se recomienda duplicar el hilo para limpiar todos los recovecos correctamente.

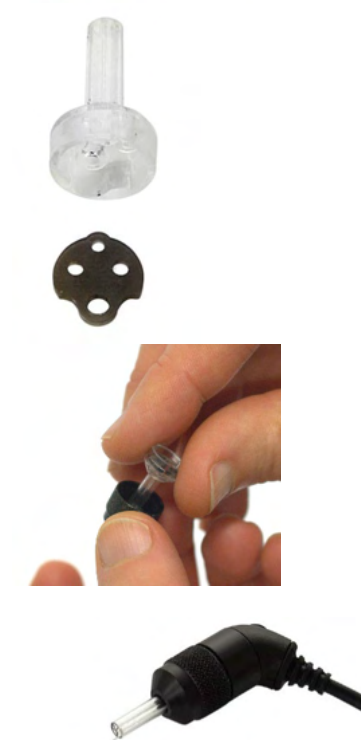

Para acceder y limpiar el conducto más grande es necesario retirar la junta del interior de la punta de la sonda. Puede hacer esto con un alfiler fijo. Vuelva a colocar la junta en su lugar después de la limpieza.

Vuelva a conectar la punta de la sonda a la sonda y enrosque la junta

NO intente limpiar la punta de la sonda mientras esté colocada en la sonda.

Solo introduzca el hilo o el alambre de limpieza en la base de la sonda para garantizar que la cera y los desechos se han retirado de la punta de la sonda. Esto también evita que la junta sufra daños. No utilice nunca herramientas para apretarla.

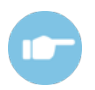

Consulte el Manual de información adicional de SeraTM para obtener más información sobre la limpieza de la sonda.

#### **6.5 Limpieza de la sonda SnapPROBETM**

Las fundas auditivas para la sonda SnapPROBETM están diseñadas para mantener la distancia entre los componentes sensibles de la sonda y el canal auditivo del niño. La forma alargada normalmente recogerá la mayor parte del cerumen, que se desecha junto con la funda auditiva tras su uso, limitando la frecuencia en la que los filtros de la sonda deben sustituirse. Es importante que la punta de la sonda esté limpia y sin cerumen u otros residuos antes de realizar una prueba. El cerumen o los residuos en la punta de la sonda pueden causar una presentación incorrecta del estímulo o del registro. Por tanto debe realizarse una inspección visual de la sonda y sus filtros antes de cada medición.

Si quedan restos de cerumen, residuos o similares, los filtros de la sonda deben ser sustituidos.

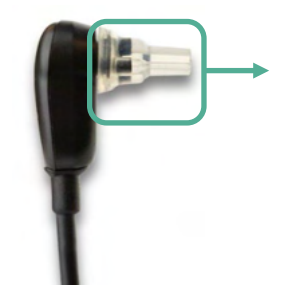

Extraiga la funda auditiva de la sonda para acceder a los tres filtros de la sonda SnapPROBE™.

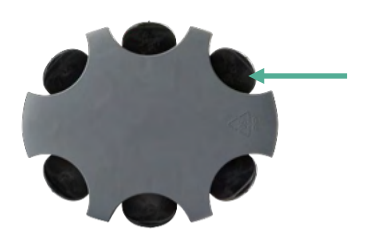

Los filtros pueden extraerse usando la herramienta para sustituir filtros del juego de filtros de sustitución.

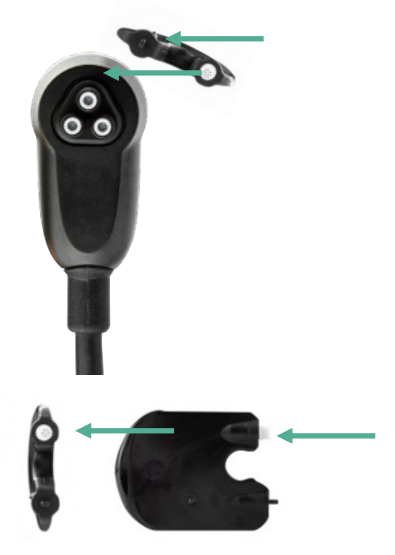

Utilice la ranura vacía del juego de filtros de sustitución para extraer un filtro de la sonda.

Inserte el nuevo filtro proporcionado en la herramienta en la ranura del filtro vacía. Deseche el filtro antiguo inmediatamente para evitar que se mezcle con los filtros nuevos.

#### **6.6 Accesorios y piezas de recambio**

Algunos componentes reutilizables pueden gastarse con el tiempo. Le recomendamos que tenga estas piezas de recambio disponibles (según corresponda a la configuración de su dispositivo SeraTM).

### whenhal

#### **6.7 Acerca de las reparaciones**

Interacoustics solo se considera responsable de la validez de la marca CE, los efectos en la seguridad, la fiabilidad y el rendimiento del equipo cuando:

- 1. las operaciones de montaje, extensiones, reajustes, modificaciones o reparaciones se llevan a cabo por personal autorizado,
- 2. se mantenga un intervalo de servicio de un año;
- 3. la instalación eléctrica de la sala en cuestión cumpla con los requisitos apropiados, y
- 4. el equipo lo utilice solamente el personal autorizado de acuerdo con la documentación proporcionada por Interacoustics.

El cliente se podrá en contacto con el distribuidor local para determinar las posibilidades de asistencia/reparación incluyendo la asistencia/reparación in situ. Es importante que el cliente (a través del distribuidor local) complete el **INFORME DE DEVOLUCIÓN** (Return Report) cada vez que envíe el componente/producto para su asistencia o reparación a Interacoustics.

#### **6.8 Garantía**

Interacoustics le garantiza que:

- Sera™ no presentará defectos de material ni mano de obra con un uso y un servicio normales durante un período de 24 meses a partir de la fecha en que Interacoustics lo entregue al primer comprador
- Los accesorios no presentan defectos de mano de obra y materiales en condiciones normales de uso y servicio durante un periodo de noventa (90) días a partir de la fecha en que Interacoustics lo entregue al primer comprador

Si durante el periodo de garantía aplicable algún producto necesitara alguna reparación, el comprador deberá comunicárselo directamente al servicio local de Interacoustics para que este determine las instalaciones de reparación apropiadas. La reparación o sustitución se realizará a cargo de Interacoustics, en virtud de los términos que se especifican en esta garantía. El producto que requiera reparación se debe devolver rápidamente, en un embalaje adecuado y a portes pagados. La pérdida o los daños en el envío de devolución a Interacoustics serán a riesgo del comprador.

La vida útil esperada del instrumento es de 7 años.

En ningún caso Interacoustics se considerará responsable de cualquier daño incidental, indirecto o derivado que tenga que ver con la compra o utilización de cualquier producto de Interacoustics.

### Mana

Esto se aplicará exclusivamente al comprador original. Esta garantía no tendrá validez con ningún propietario o titular posterior del producto. Además, la garantía no se aplicará a (e Interacoustics no será responsable de) ninguna pérdida relativa a la adquisición o el uso de un producto de Interacoustics:

- reparado por cualquier persona que no sea un representante técnico autorizado de Interacoustics;
- haya sido modificado de forma que, a juicio de Interacoustics, dichas modificaciones puedan afectar a la estabilidad y fiabilidad del producto;
- haya sufrido mal uso, negligencia o accidente, o alteración del número de serie o lote, o que este haya sido borrado o eliminado; o
- haya habido un mantenimiento o uso inapropiados conforme a las instrucciones dadas al respecto por Interacoustics.

Esta garantía sustituye a cualquier otra garantía, expresa o implícita, y a otras obligaciones o responsabilidades de Interacoustics. Interacoustics no concede, directa o indirectamente, la autoridad a ningún representante u otra persona para asumir, en nombre de Interacoustics, cualquier otra responsabilidad relacionada con la venta de los productos de Interacoustics.

INTERACOUSTICS RECHAZA CUALQUIER OTRA RESPONSABILIDAD, EXPLÍCITA O IMPLÍCITA, INCLUIDA CUALQUIER GARANTÍA DE COMERCIABILIDAD O ADECUACIÓN A UN OBJETIVO O APLICACIÓN DETERMINADOS.

### 7 Especificaciones técnicas generales

### **7.1 Instrumento SeraTM – Especificaciones técnicas**

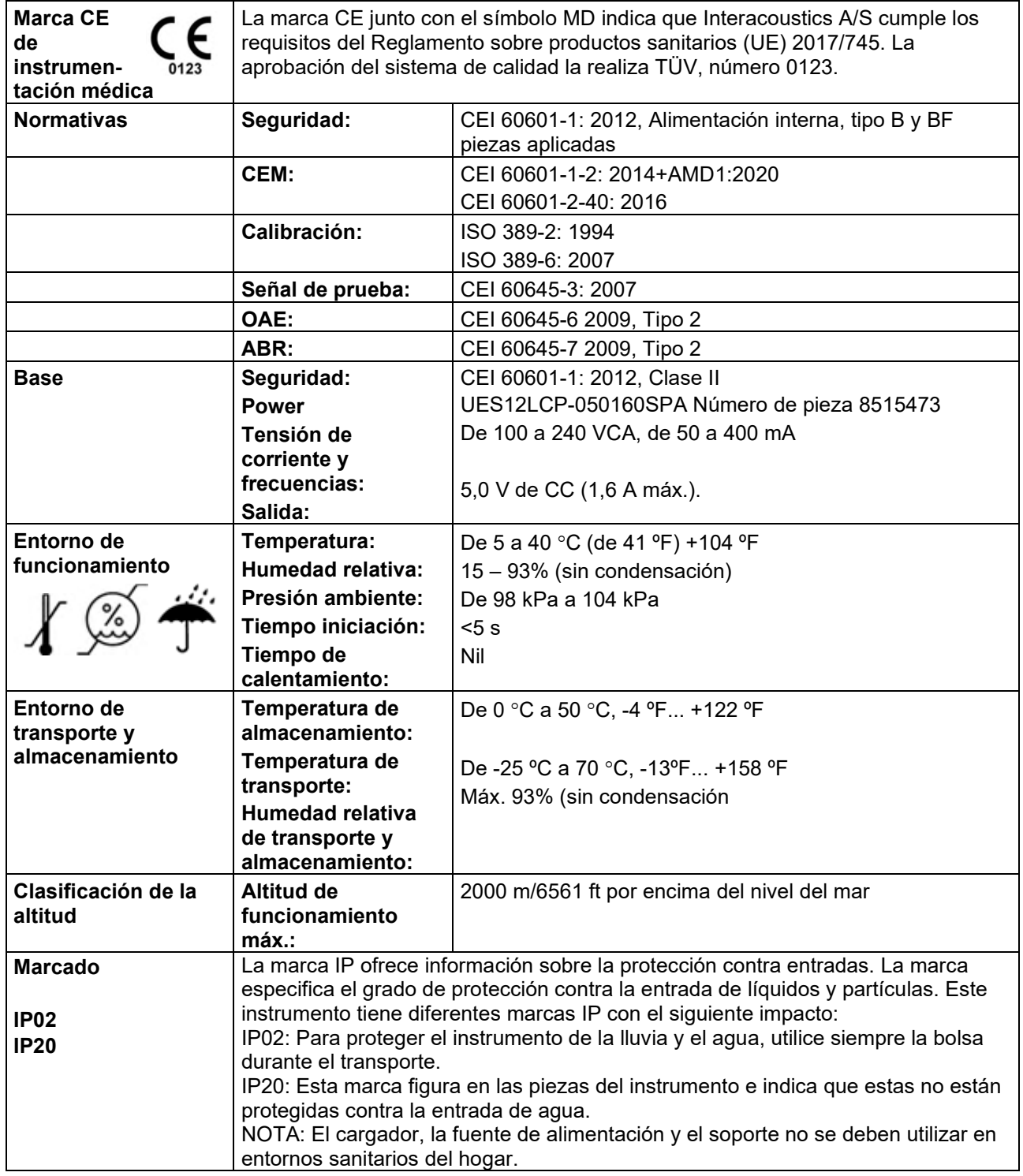
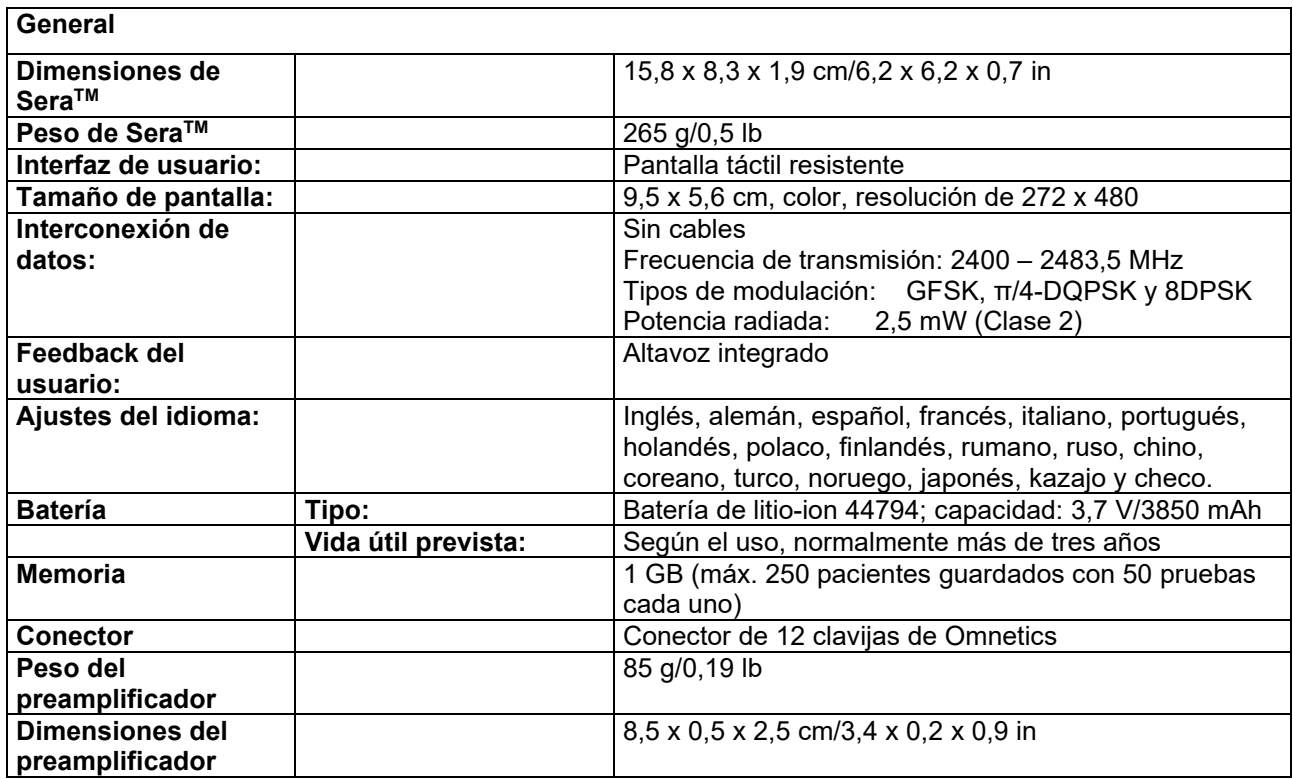

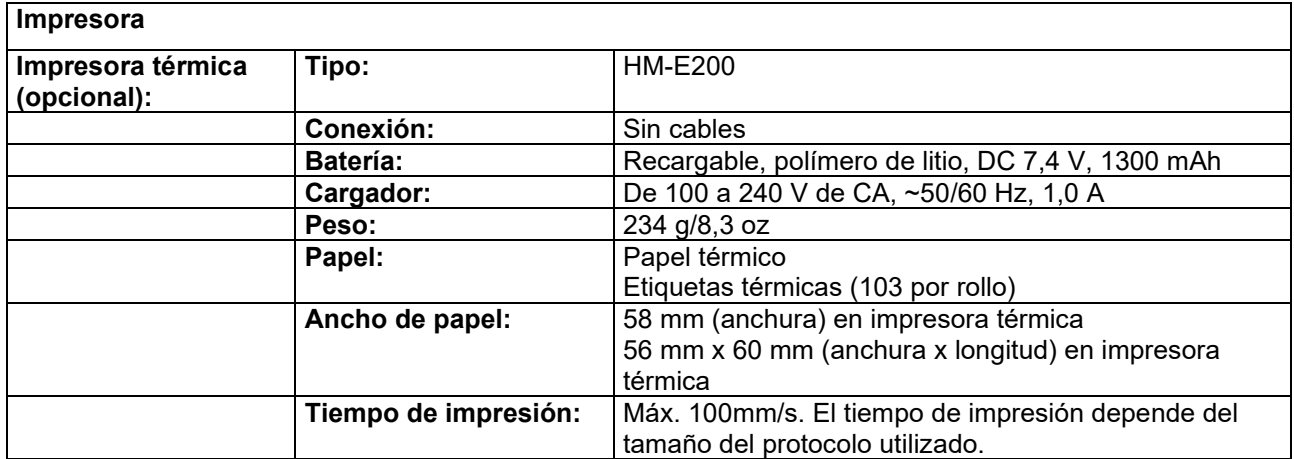

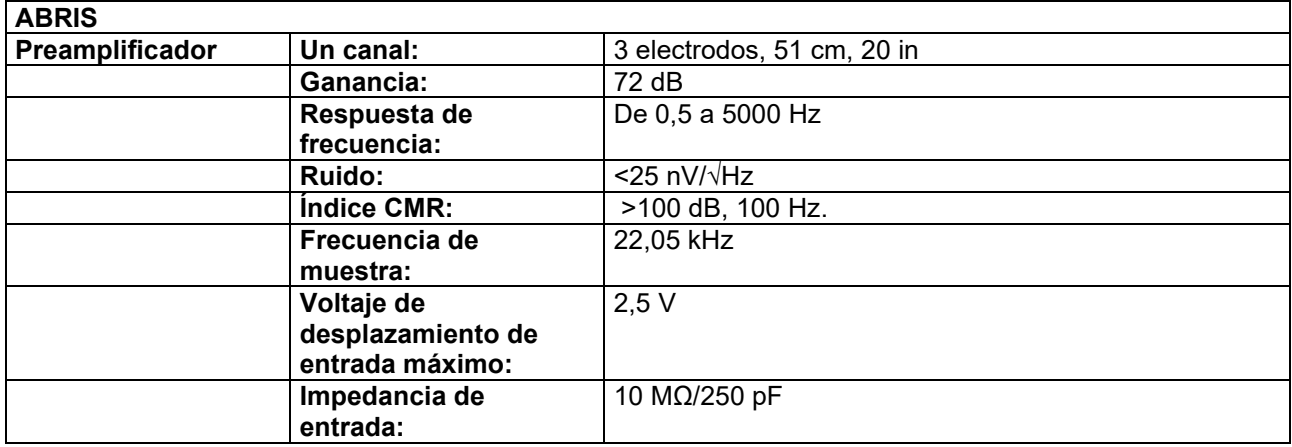

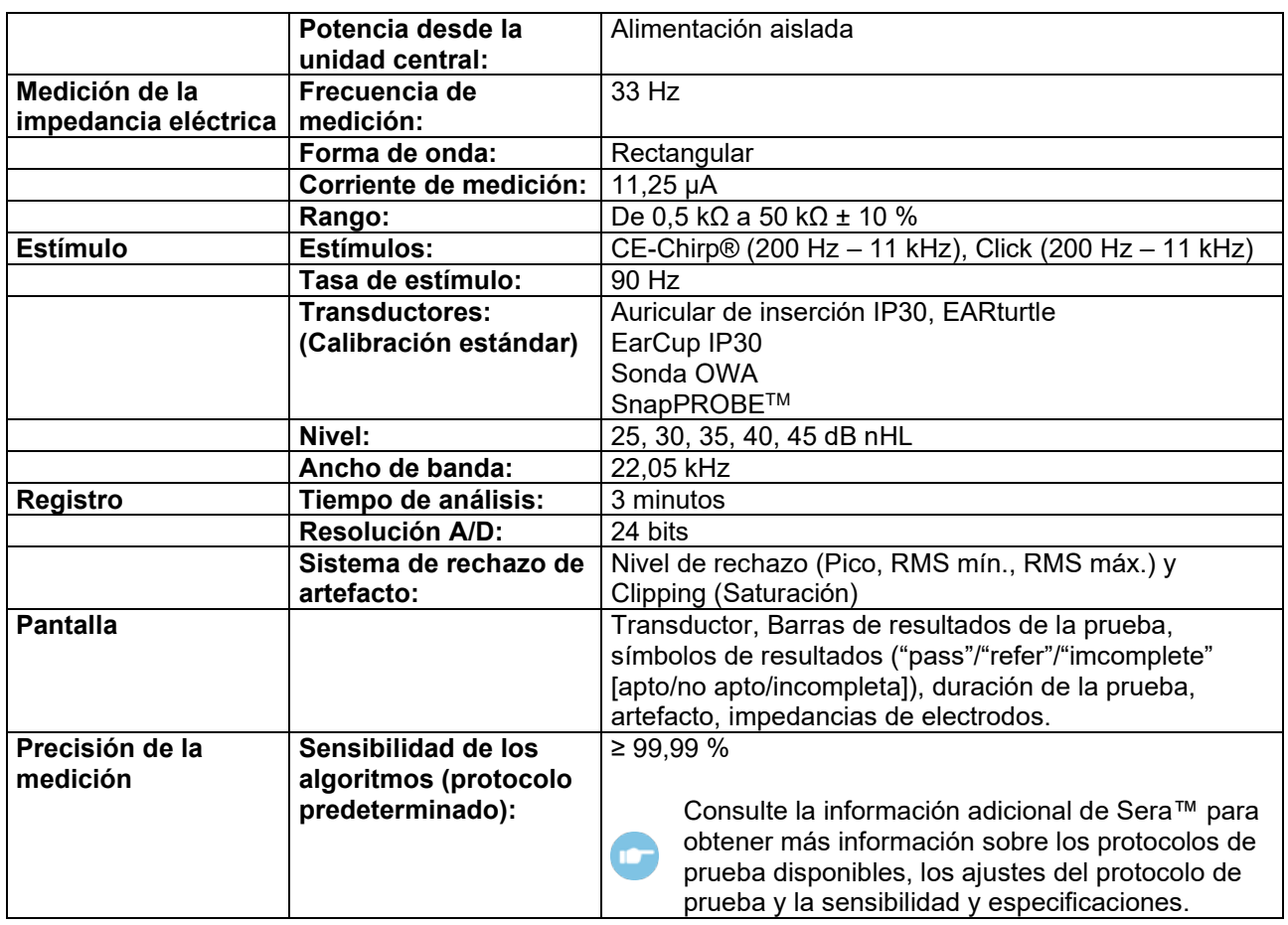

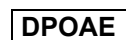

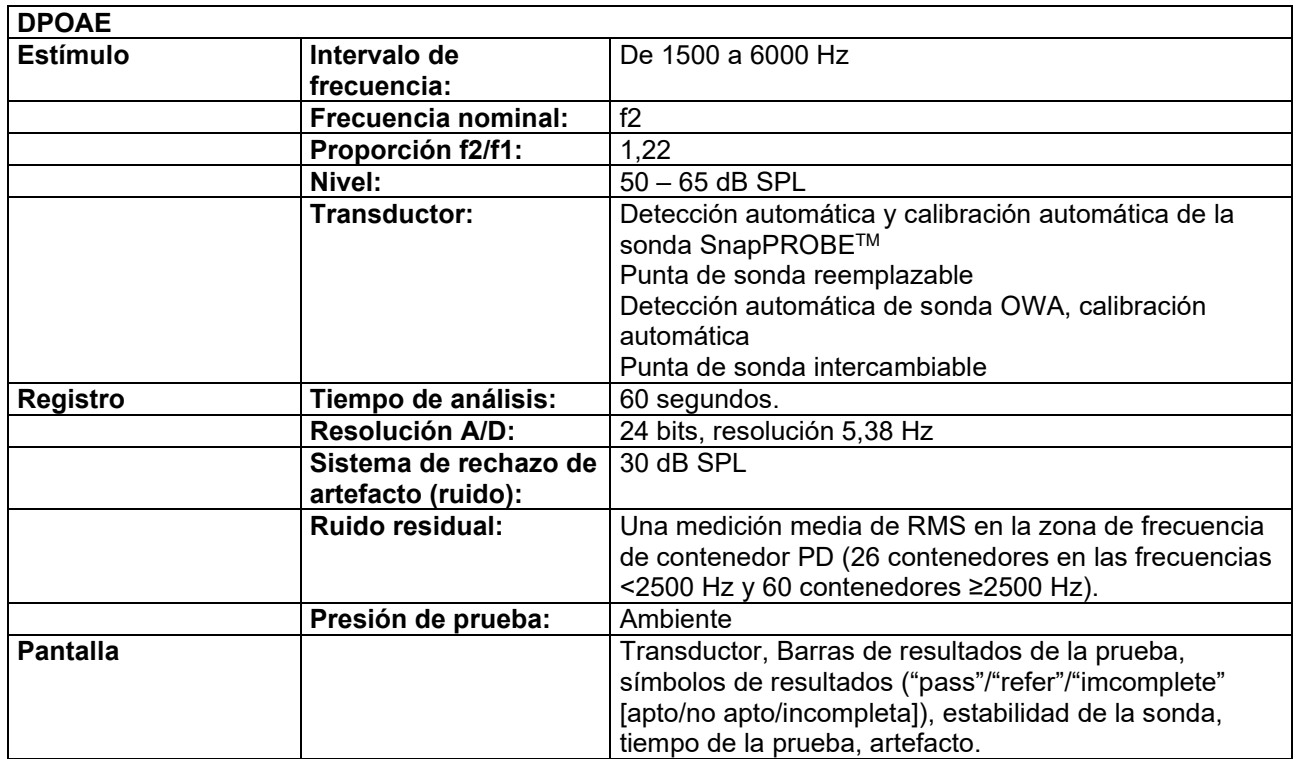

# ulfunne

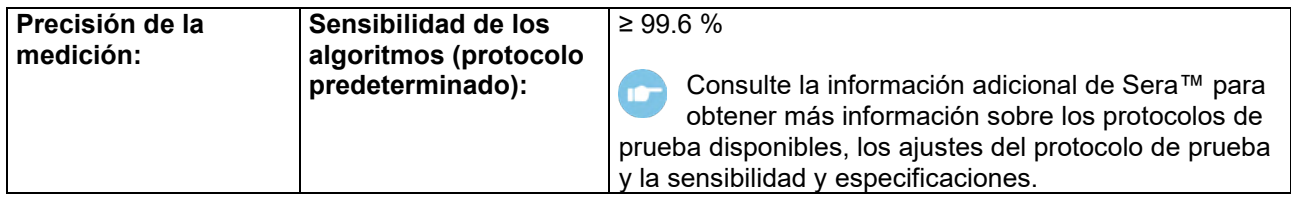

Sera™ con DPOAE utiliza un método mejorado de control de nivel de estímulo, que suministra de forma más precisa la intensidad especificada en el rango completo de conductos auditivos, desde bebés a adultos. La aplicabilidad del estándar IEC 60645-6 está limitado actualmente a oídos de adultos. Por tanto, para servir mejor al mercado con un producto que proporcione niveles de estímulos más precisos a una gama amplia de volúmenes del canal auditivo (específicamente bebés), hemos decidido utilizar un procedimiento de calibración más completo para los DPOAE que está fuera del alcance del IEC 60645-6 para algunos protocolos.

Todos los protocolos que incluyen IEC en el nombre utilizan el método de calibración especificado por IEC.

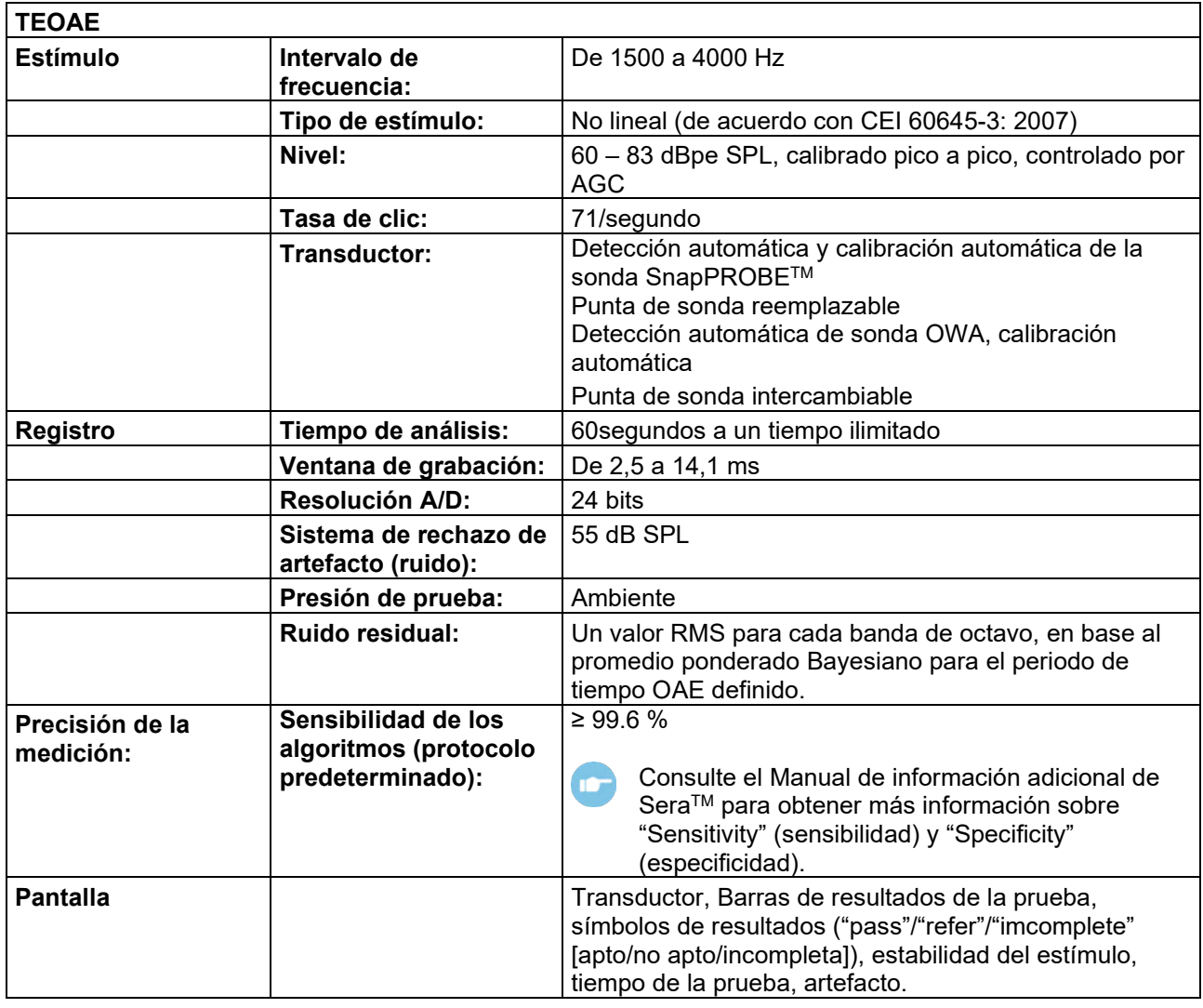

### **7.2 Especificación de conexiones de entrada/salida**

**Conector ABR/OAE de SeraTM para sonda/preamplificador**

**Conector de transductor/preamplificador/sonda**

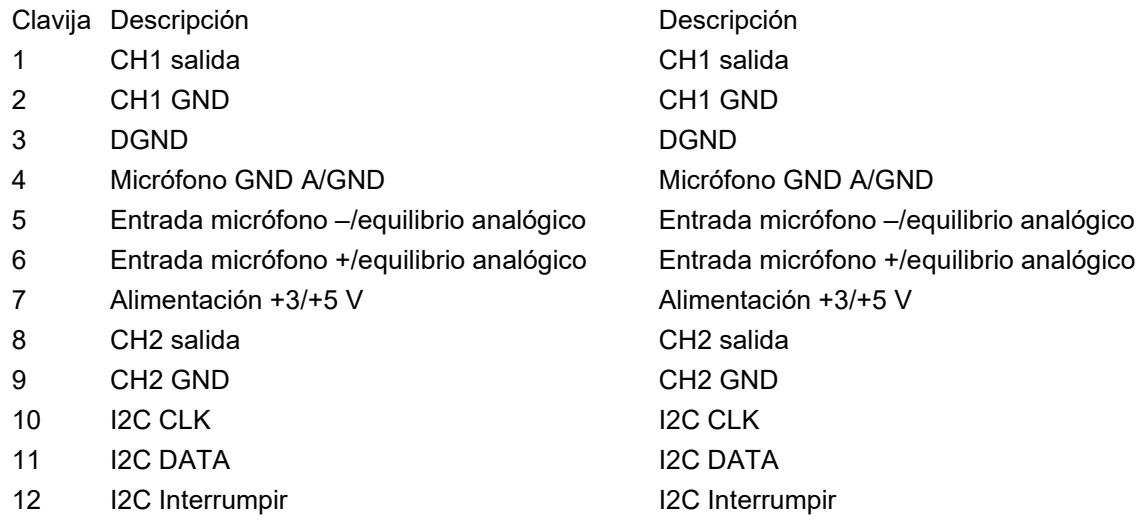

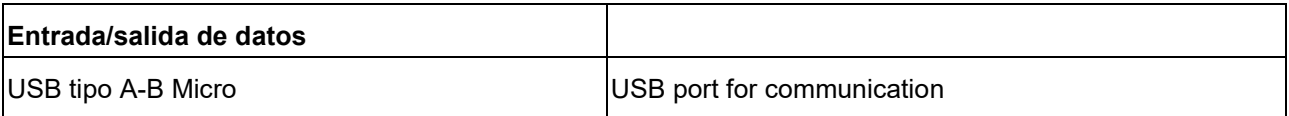

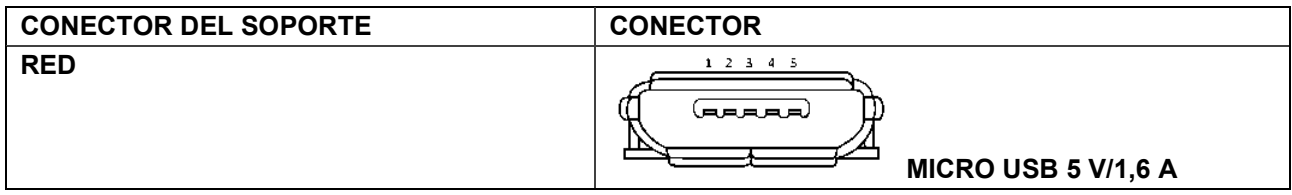

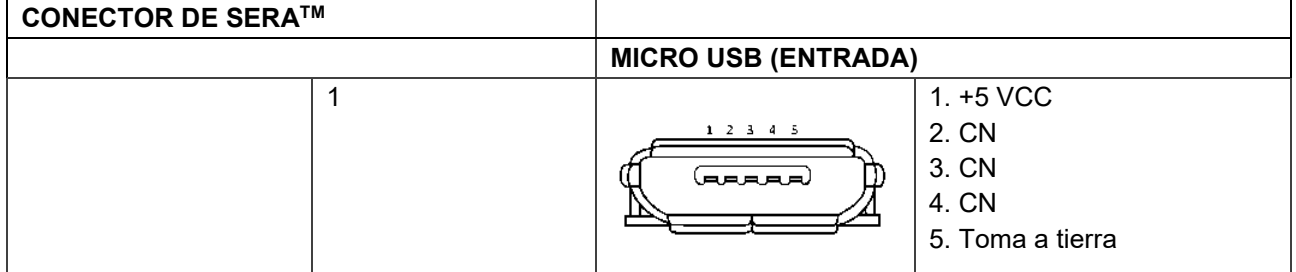

### **Propiedades de calibración**

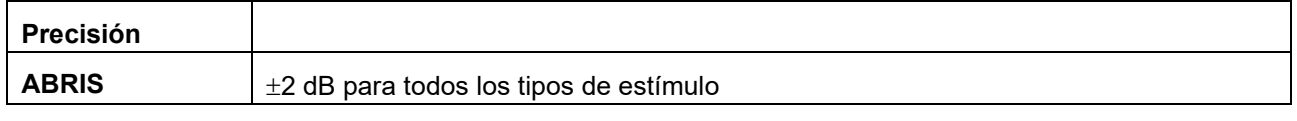

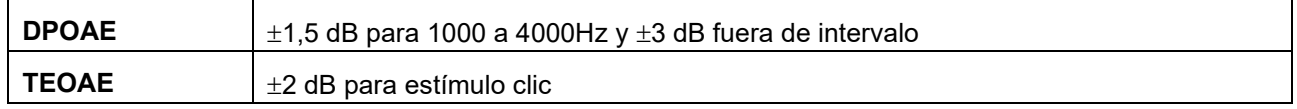

# ulfunne

### **7.3 Valores de referencia de calibración para el estímulo CE-Chirp®**

Los estímulos de la sonda y de inserción se calibran en valores SPL con un acoplador simulador de oído conforme a la CEI 60318-4.

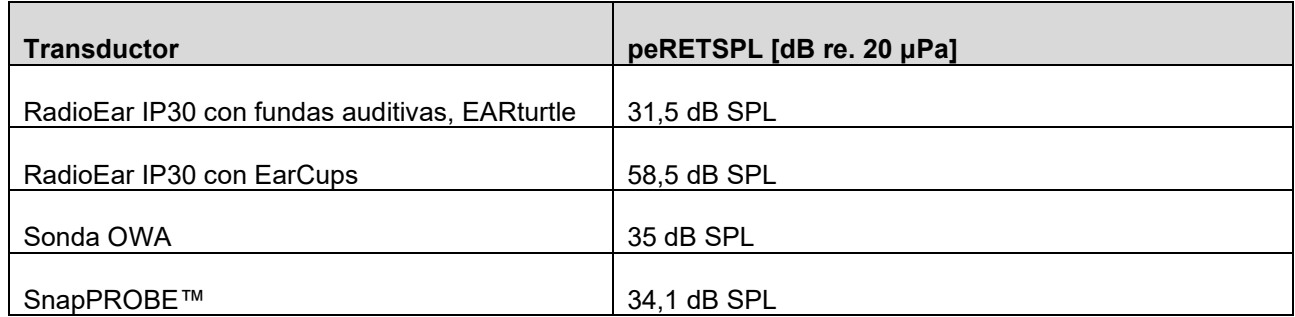

Valores de referencia para el estímulo CE-Chirp® y valores estándar de Interacoustics.

### **7.4 Valores de referencia de calibración para el estímulo de clic**

Los estímulos de la sonda y de inserción se calibran en valores SPL con un acoplador simulador de oído conforme a la CEI 60318-4.

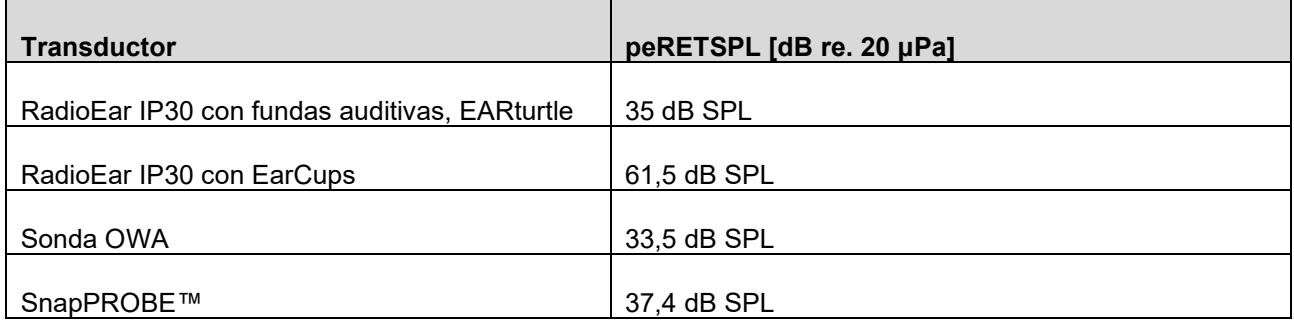

## **7.5 Tipos de acoplador que se usan para la calibración**

### **ABRIS:**

Los estímulos de la sonda y de inserción se calibran en valores SPL con un acoplador simulador de oído conforme a la CEI 60318-4.

#### **DPOAE:**

Los estímulos de la sonda L1 y L2 se calibran individualmente en valores SPL con un acoplador simulador de oído CEI 711 conforme a la CEI 60318-4.

#### **TEOAE:**

Los estímulos de la sonda se calibran en valores peSPL con el acoplador simulador de oído CEI 711 conforme a la CEI 60318-4.

# whenhal

## **7.6 Información general sobre especificaciones**

En Interacoustics estamos continuamente intentando mejorar los productos y su rendimiento. Por lo tanto, las especificaciones pueden estar sujetas a cambio sin previo aviso.

Solo se podrán garantizar el funcionamiento y las especificaciones del instrumento si recibe un mantenimiento técnico por lo menos una vez al año. Esto se debe llevar a cabo en un taller autorizado por Interacoustics.

Interacoustics pone los diagramas y manuales de servicio a disposición de las empresas de servicio autorizadas.

Cualquier pregunta sobre representantes y productos debe enviarse a:

**Interacoustics A/S** Audiometer Allé 1 5500 Middelfart Dinamarca Tel.: +45 6371 3555 Dirección de correo electrónico: [info@interacoustics.com](mailto:info@interacoustics.com)<br>Web:<br>www.interacoustics.com

[www.interacoustics.com](http://www.interacoustics.com/)

## **7.7 Apéndice A: Estímulo**

Además del estímulo especificado en el estándar IEC 60645-3, se utiliza otro estímulo en algunos protocolos ABR automatizados. Este estímulo CE-Chirp® tiene la misma respuesta de frecuencia de magnitud lineal que el estímulo clic especificado en el estándar. Sin embargo, está diseñado como una suma de funciones de coseno en el dominio de frecuencia. Las frecuencias de los cosenos son múltiplos del índice de repetición del estímulo. Con intensidad igual para cada frecuencia para conseguir la misma respuesta de frecuencia de magnitud lineal. Sin embargo, la fase de los componentes del coseno está retardada según el retardo coclear de la frecuencia correspondiente para lograr un diseño de estímulo más eficaz. El intervalo de frecuencia del estímulo es desde 200 Hz hasta 11 kHz.

# whenhal

## **7.8 Apéndice B: Compatibilidad electromagnética (CEM)**

Este equipo es adecuado para entornos hospitalarios y clínicos salvo en ubicaciones próximas a equipos quirúrgicos de alta frecuencia activos y salas con apantallamiento RF de sistemas para imagen de resonancia magnética, donde la intensidad de las interferencias electromagnéticas es alta.

AVISO: El fabricante define el FUNCIONAMIENTO ESENCIAL de este equipo de la siguiente forma: Este equipo no tiene RENDIMIENTO ESENCIAL. La ausencia o pérdida de RENDIMIENTO ESENCIAL no puede generar ningún riesgo inmediato inaceptable

El diagnóstico definitivo deberá basarse siempre en conocimientos clínicos.

No utilice este equipo junto con otros equipos ya que podría resultar en un funcionamiento incorrecto. Si fuera necesario utilizarlo de este modo, debe observar el equipo y el otro equipo para comprobar que estén funcionando de forma normal

El uso de accesorios y cables diferentes a los especificados o suministrados por el fabricante de este equipo podría causar un aumento de las emisiones electromagnéticas o una disminución de la inmunidad electromagnética de este equipo y causar un funcionamiento inapropiado. Puede encontrar la lista de accesorios y cables en esta sección.

No se deben utilizar equipos de comunicaciones RF portátiles (incluidos periféricos tales como cables de antena y antenas externas) a una distancia inferior de 30 cm (12 pulgadas) de cualquier pieza de este equipo, incluidos los cables especificados por el fabricante. De lo contrario, podría producirse una degradación del rendimiento de este equipo que resultará en un funcionamiento inadecuado.

Este equipo cumple con la norma CEI60601-1-2:2014 y AMD1:2020, clase de emisión B, grupo 1

AVISO: No hay desviaciones del estándar colateral ni de los usos de prestaciones.

AVISO: Todas las instrucciones de mantenimiento necesarias cumplen con EMC y podrá encontrarlas en la sección de mantenimiento general en este manual. No es necesario seguir otros pasos. Para garantizar el cumplimiento de los requisitos de la EMC, como se especifica en la norma CEI 60601-1-2, es esencial usar solo los accesorios siguientes según proceda:

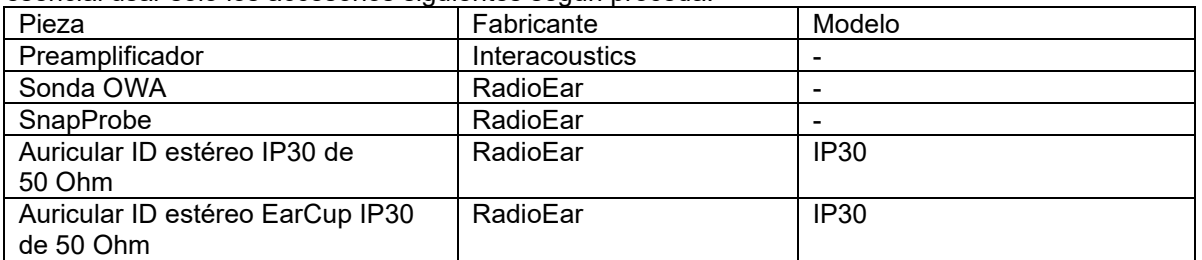

Cualquier persona que conecte un equipo adicional es responsable de asegurarse de que el sistema cumpla la norma CEI 60601-1-2.

El cumplimiento de los requisitos de la CEM, según se establece en la norma CEI 60601-1-2, está garantizado si los tipos y la longitud de los cables responden a las siguientes especificaciones:

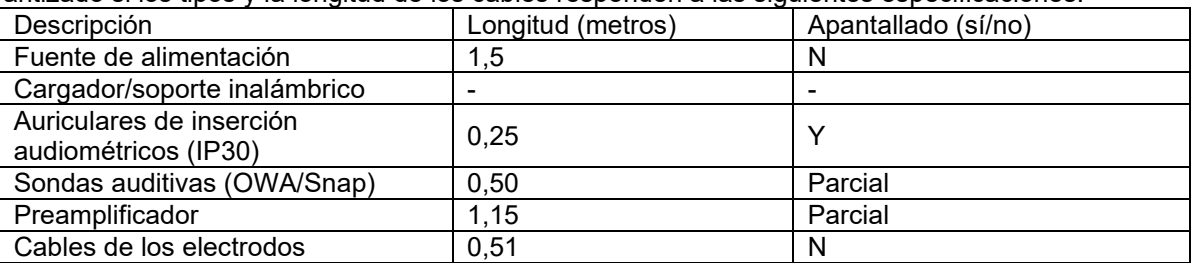

El uso de accesorios, transductores y cables con sistemas/equipos médicos distintos a este equipo podría provocar un aumento de las emisiones o una disminución de la inmunidad del sistema/equipo médico.

# whenhout

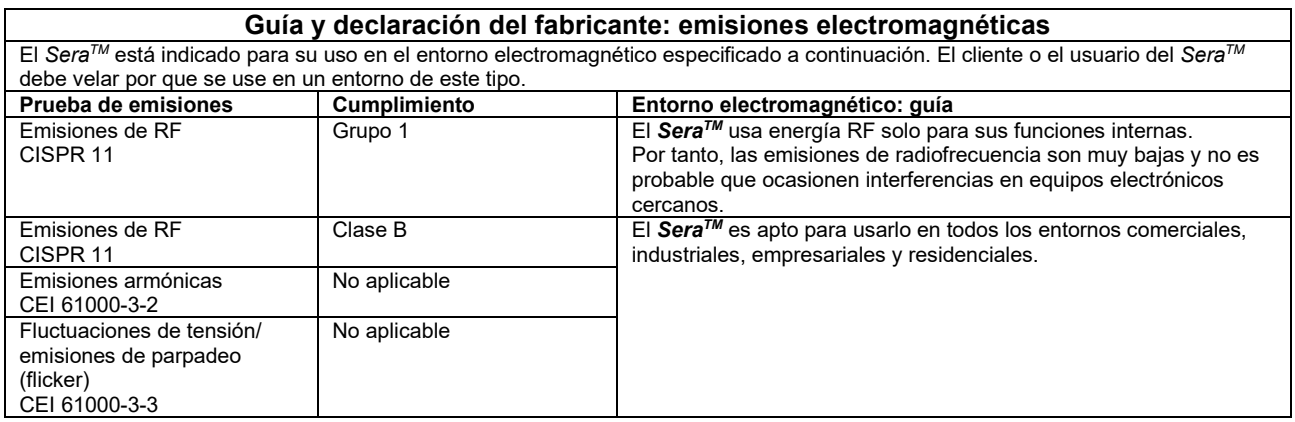

#### **Distancias de separación recomendadas entre los equipos de comunicación RF portátiles y móviles y el** *SeraTM***.**

El *SeraTM* está diseñado para usarlo en entornos electromagnéticos en los que las interferencias RF estén controladas. El cliente o el usuario del *SeraTM* puede contribuir a evitar las interferencias electromagnéticas manteniendo una distancia mínima entre los equipos de comunicaciones RF portátiles y móviles (transmisores) y el *Sera™*, según las recomendaciones siguientes, y en función de la potencia máxima de salida de los equipos de comunicaciones.

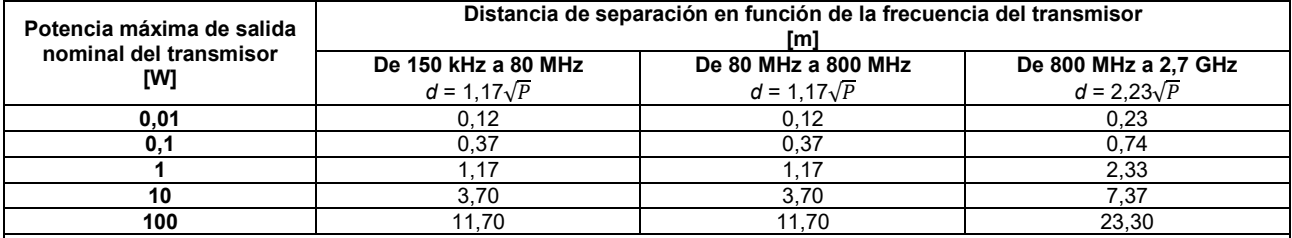

Para los transmisores que tengan una potencia de salida máxima nominal no indicada anteriormente, la distancia de separación recomendada *d* en metros (m) se puede calcular con la ecuación aplicable a la frecuencia del transmisor, donde *P* es la potencia máxima de salida nominal del transmisor en (W) que indica el fabricante del transmisor. **Nota 1:** A 80 MHz y 800 MHz, se aplica el intervalo de frecuencias más alto.

**Nota 2:** Es posible que estas directivas no se apliquen a todas las situaciones. La propagación electromagnética se ve afectada por la absorción y reflexión proveniente de las estructuras, los objetos y las personas.

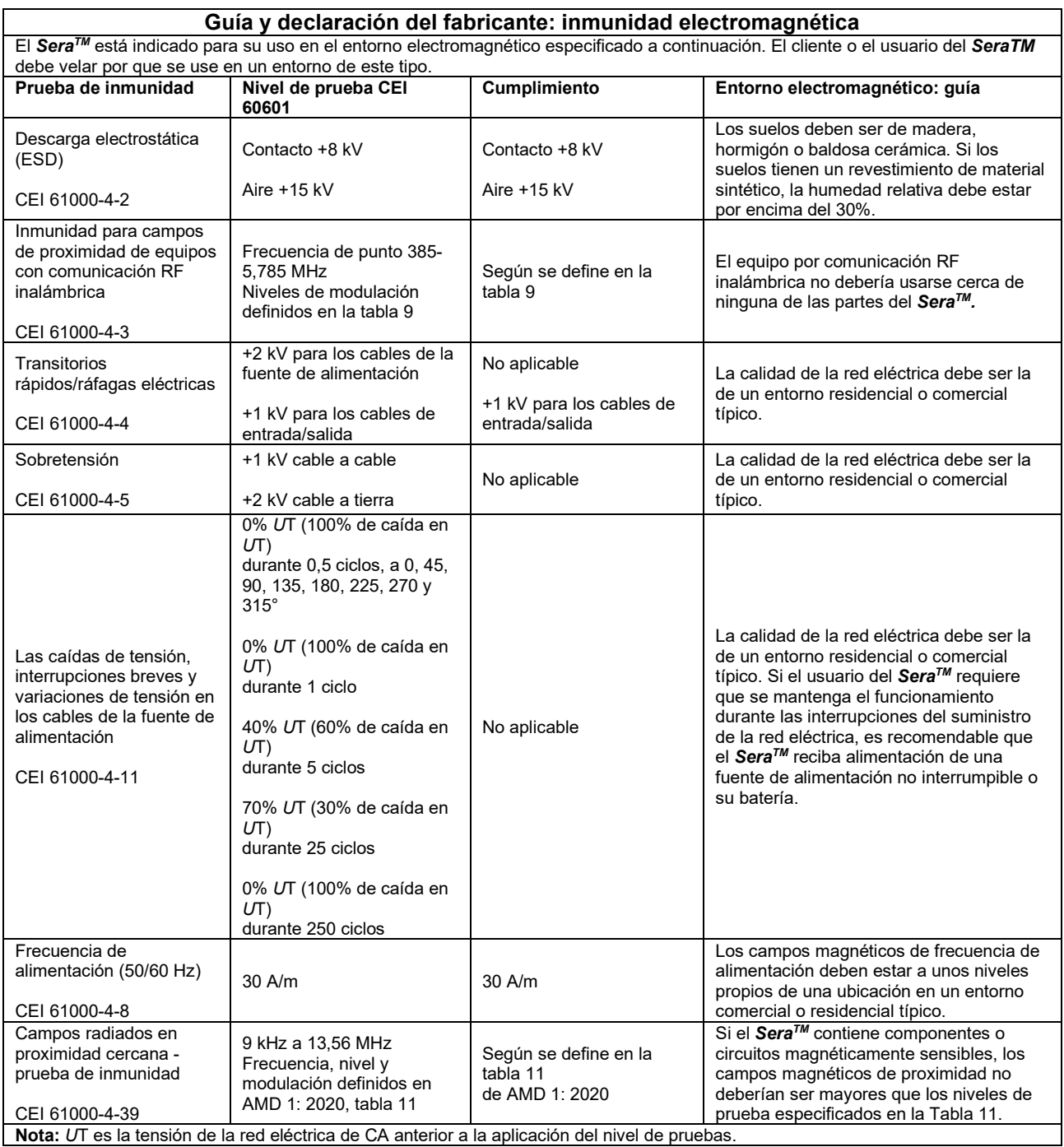

# whenhand

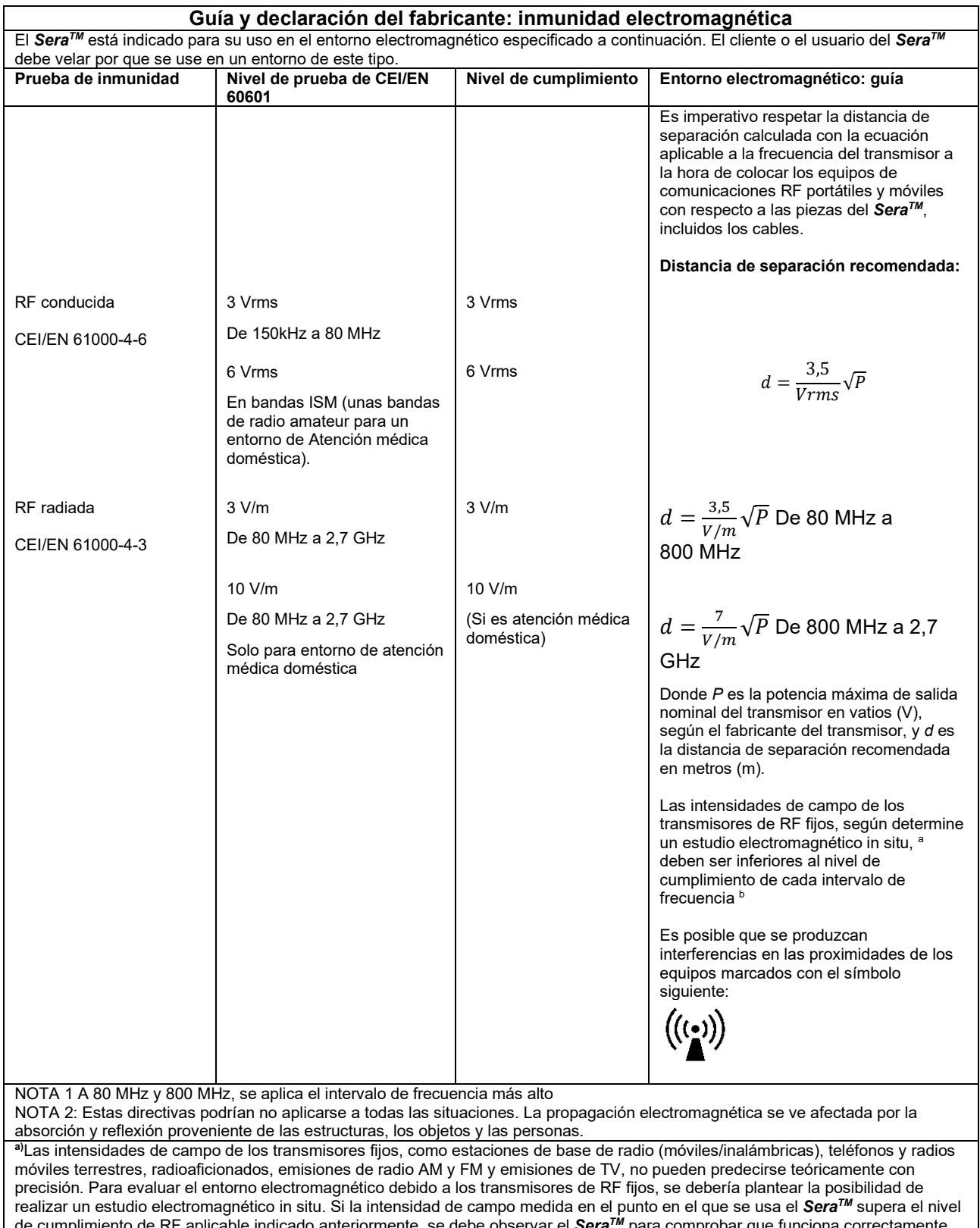

de cumplimiento de RF aplicable indicado anteriormente, se debe observar el *SeraTM* para comprobar que funciona correctamente. Si se detecta alguna anomalía en el funcionamiento, es posible que haya que tomar medidas adicionales, como la reorientación y el cambio de ubicación del *SeraTM*.

**b)**Sobre el intervalo de frecuencia de 150 kHz a 80 MHz, la intensidad de campo debe ser inferior a 3 V/m.

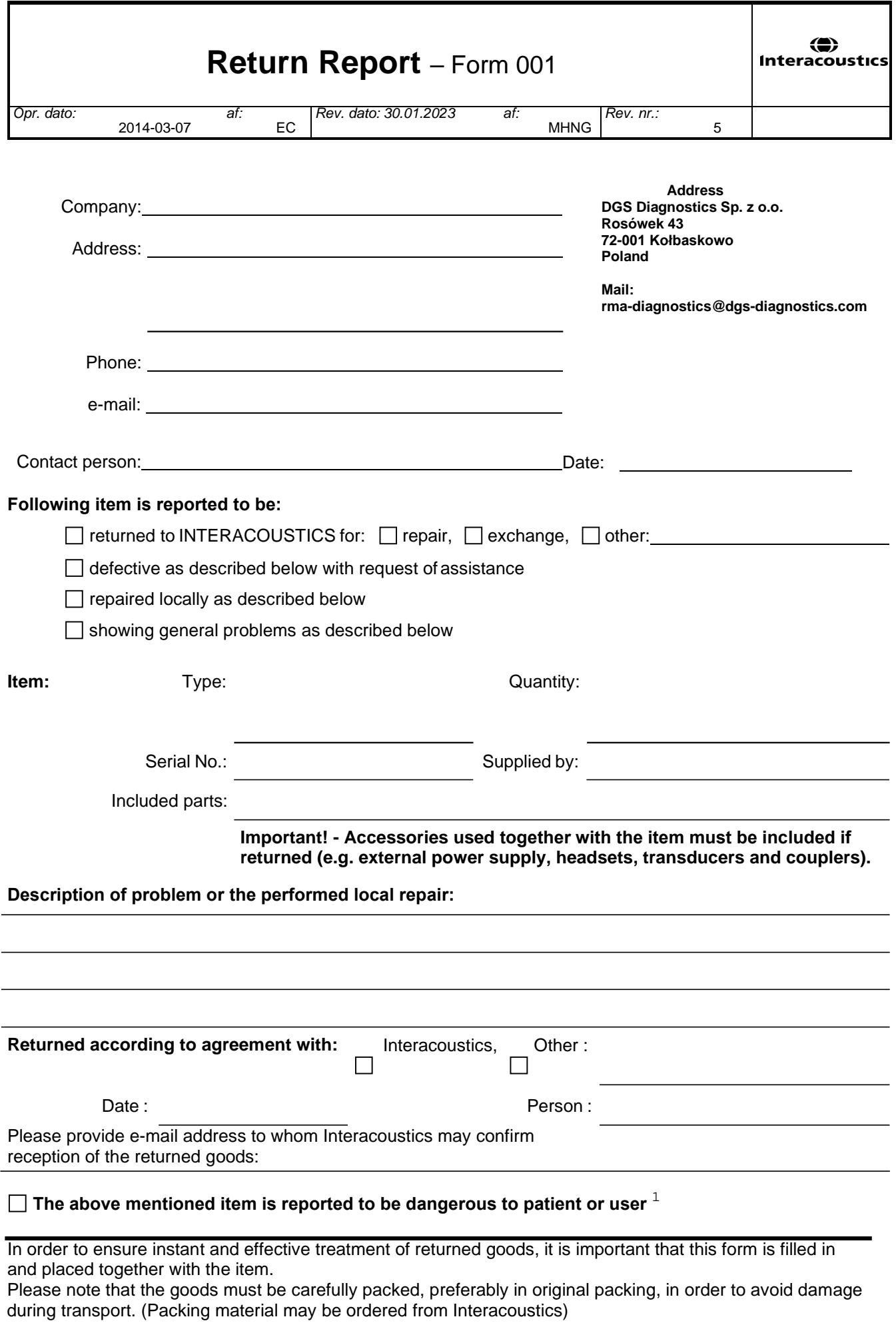

 $1$  EC Medical Device Directive rules require immediate report to be sent, if the device by malfunction deterioration of performance or characteristics and/or by inadequacy in labelling or instructions for use, has caused or could have caused death or serious deterioration of health to patient or user. Page 1 of 1